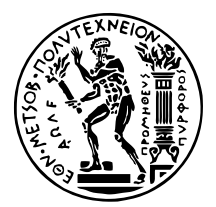

# **Πλατφόρµα συλλογής, αποθήκευσης και επεξεργασίας δεδοµένων σε µορφή χρονοσειρών από συσκευές IoT**

∆ιπλωµατικη Εργασια

του

## **ΘΕΟ∆ΩΡΙ∆Η Σ. ΑΝΑΣΤΑΣΙΟΥ**

**Επιβλέπων :** Παναγιώτης Τσανάκας Καθηγητής Ε.Μ.Π.

Αθήνα, Σεπτέµβριος 2022

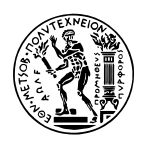

ΕΘΝΙΚΟ ΜΕΤΣΟΒΙΟ ΠΟΛΥΤΕΧΝΕΙΟ ΣΧΟΛΗ ΗΛΕΚΤΡΟΛΟΓΩΝ ΜΗΧΑΝΙΚΩΝ ΚΑΙ ΜΗΧΑΝΙΚΩΝ ΥΠΟΛΟΓΙΣΤΩΝ ΤΟΜΕΑΣ ΤΕΧΝΟΛΟΓΙΑΣ ΠΛΗΡΟΦΟΡΙΚΗΣ ΚΑΙ ΥΠΟΛΟΓΙΣΤΩΝ

# **Πλατφόρµα συλλογής, αποθήκευσης και επεξεργασίας δεδοµένων σε µορφή χρονοσειρών από συσκευές IoT**

## ∆ιπλωµατικη Εργασια

του

### **ΘΕΟ∆ΩΡΙ∆Η Σ. ΑΝΑΣΤΑΣΙΟΥ**

**Επιβλέπων :** Παναγιώτης Τσανάκας Καθηγητής Ε.Μ.Π.

Εγκρίθηκε από την τριµελή εξεταστική επιτροπή την 9η Σεπτεµβρίου 2022.

*(Υπογραφή) (Υπογραφή) (Υπογραφή)*

. . . . . . . . . . . . . . . . . . . . . . . . . . . . . . . . . . . . . . . . . . . . . . . . . . . . . . . . . . . . . . . . . . . . . . . . . . Παναγιώτης Τσανάκας ∆ηµήτριος Σουντρής Συµεών Παπαβασιλείου Καθηγητής Ε.Μ.Π. Καθηγητής Ε.Μ.Π. Καθηγητής Ε.Μ.Π.

Αθήνα, Σεπτέµβριος 2022

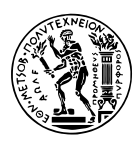

ΕΘΝΙΚΟ ΜΕΤΣΟΒΙΟ ΠΟΛΥΤΕΧΝΕΙΟ ΣΧΟΛΗ ΗΛΕΚΤΡΟΛΟΓΩΝ ΜΗΧΑΝΙΚΩΝ ΚΑΙ ΜΗΧΑΝΙΚΩΝ ΥΠΟΛΟΓΙΣΤΩΝ ΤΟΜΕΑΣ ΤΕΧΝΟΛΟΓΙΑΣ ΠΛΗΡΟΦΟΡΙΚΗΣ ΚΑΙ ΥΠΟΛΟΓΙΣΤΩΝ

Copyright  $\overline{C}$  – All rights reserved. Με την επιφύλαξη παντός δικαιώματος. Αναστάσιος Θεοδωρίδης, 2022.

Απαγορεύεται η αντιγραφή, αποθήκευση και διανοµή της παρούσας εργασίας, εξ ολοκλήρου ή τµήµατος αυτής, για εµπορικό σκοπό. Επιτρέπεται η ανατύπωση, αποθήκευση και διανοµή για σκοπό µη κερδοσκοπικό, εκπαιδευτικής ή ερευνητικής ϕύσης, υπό την προϋπόθεση να αναφέρεται η πηγή προέλευσης και να διατηρείται το παρόν µήνυµα.

Το περιεχόµενο αυτής της εργασίας δεν απηχεί απαραίτητα τις απόψεις του Τµήµατος, του Επιβλέποντα, ή της επιτροπής που την ενέκρινε.

#### **∆ΗΛΩΣΗ ΜΗ ΛΟΓΟΚΛΟΠΗΣ ΚΑΙ ΑΝΑΛΗΨΗΣ ΠΡΟΣΩΠΙΚΗΣ ΕΥΘΥΝΗΣ**

Με πλήρη επίγνωση των συνεπειών του νόµου περί πνευµατικών δικαιωµάτων, δηλώνω ενυπογράφως ότι είµαι αποκλειστικός συγγραφέας της παρούσας Πτυχιακής Εργασίας, για την ολοκλήρωση της οποίας κάθε ϐοήθεια είναι πλήρως αναγνωρισµένη και αναφέρεται λεπτοµερώς στην εργασία αυτή. ΄Εχω αναφέρει πλήρως και µε σαφείς αναφορές, όλες τις πηγές χρήσης δεδοµένων, απόψεων, ϑέσεων και προτάσεων, ιδεών και λεκτικών αναφορών, είτε κατά κυριολεξία είτε ϐάσει επιστηµονικής παράφρασης. Αναλαµβάνω την προσωπική και ατοµική ευθύνη ότι σε περίπτωση αποτυχίας στην υλοποίηση των ανωτέρω δηλωθέντων στοιχείων, είµαι υπόλογος έναντι λογοκλοπής, γεγονός που σηµαίνει αποτυχία στην Πτυχιακή µου Εργασία και κατά συνέπεια αποτυχία απόκτησης του Τίτλου Σπουδών, πέραν των λοιπών συνεπειών του νόµου περί πνευµατικών δικαιωµάτων. ∆ηλώνω, συνεπώς, ότι αυτή η Πτυχιακή Εργασία προετοιµάστηκε και ολοκληρώθηκε από εµένα προσωπικά και αποκλειστικά και ότι, αναλαµβάνω πλήρως όλες τις συνέπειες του νόµου στην περίπτωση κατά την οποία αποδειχθεί, διαχρονικά, ότι η εργασία αυτή ή τµήµα της δεν µου ανήκει διότι είναι προϊόν λογοκλοπής άλλης πνευµατικής ιδιοκτησίας.

*(Υπογραφή)*

. . . . . . . . . . . . . . . . . . . . . . . . . . Αναστάσιος Θεοδωρίδης

∆ιπλωµατούχος Ηλεκτρολόγος Μηχανικός και Μηχανικός Υπολογιστών Ε.Μ.Π

## <span id="page-4-0"></span>**Περίληψη**

Οι συσκευές IoT αποτελούν σήµερα σηµαντικό κεφάλαιο σε αναρίθµητες εφαρµογές, είτε οικιακές/ατοµικές είτε ϐιοµηχανικές. Προσφέρουν αξιοπιστία στην διακίνηση των δεδοµένων που παράγουν καθώς και οι τεχνολογίες που έχουν στόχο για την υποστήριξη των δικτύων µε τέτοιες συσκευές ϐρίσκονται σε συνεχή ανάπτυξη. Ο σκοπός της διπλωµατικής εργασίας είναι η ανάπτυξη πλατφόρµας που ϑα διαχειρίζεται τα δεδοµένα χρονοσειρών που παράγονται από τις συσκευές εντός δικτύων IoT καθώς και η προετοιµασία του συστήµατος που ϑα διαχειρίζεται την πλατφόρµα.Η πλατφόρµα ϑα παρέχει την δυνατότητα αποθήκευσης των µηνυµάτων από τις συσκευές σε ϐάση δεδοµένων ακολουθώντας συσχετίσεις που δίνονται από τον χρήστη καθώς και την προώθηση των δεδοµένων σε προσαρµοσµένα πακέτα σε επιπρόσθετο σύστημα μετάδοσης ροών δεδομένων για περαιτέρω επεξεργασία.

### **Λέξεις Κλειδιά**

IoT, Pub-Sub brokers, MQTT, apache kafka, Mosquitto, TimescaleDB, python

## <span id="page-5-0"></span>**Abstract**

IoT devices are today an important asset in countless applications, either residential/personal or industrial. They offer reliability in the transport of the data they produde and the technologies aimed at supporting networks with such devices are in constant development. The purpose of this thesis is the development of a platform that will manage the time-series data generated by the devices within IoT networks as well as the preparation of the system that will handle the platform. The platform will provide the ability to store the messages from the devices in a database following relations given by the user as well as forwarding the data in custom packets to additional data streaming system for further processing.

### **Keywords**

IoT, Pub-Sub brokers, MQTT, apache kafka, Mosquitto, TimescaleDB, python

## <span id="page-6-0"></span>**Ευχαριστίες**

Θα ήθελα να ευχαριστήσω τον καθηγητή κ. Παναγιώτη Τσανάκα για την επίβλεψη αυτής της διπλωµατικής εργασίας και την ερευνητική οµάδα I-SENSE για την ευκαιρία που µου έδωσαν να διευρύνω τις γνώσεις µου µέσω της εκπόνησής της. Επίσης ϑα ήθελα να ευχαριστήσω ιδιαίτερα τον κ. ΄Αρη ∆αδούκη για την συνεχή καθοδήγησή, την υποστήριξη και την εξαιρετική συνεργασία που είχαµε κατά τη συγγραφή της διπλωµατικής µου εργασίας.

Με αφορµή την ολοκλήρωση των σπουδών µου ϑα ήθελα να ευχαριστήσω τους γονείς µου Μαρία και Στέλιο και την αδερφή µου Ναταλία για την υποµονή και υποστήριξη τους όλα αυτά τα χρόνια. Για τη συνεχή στήριξη και συµπαράσταση ευχαριστώ, τέλος, ϑερµά την Νεκταρία ∆ουρουδή.

Αθήνα, Σεπτέµβριος 2022

*Αναστάσιος Θεοδωρίδης*

# **Περιεχόµενα**

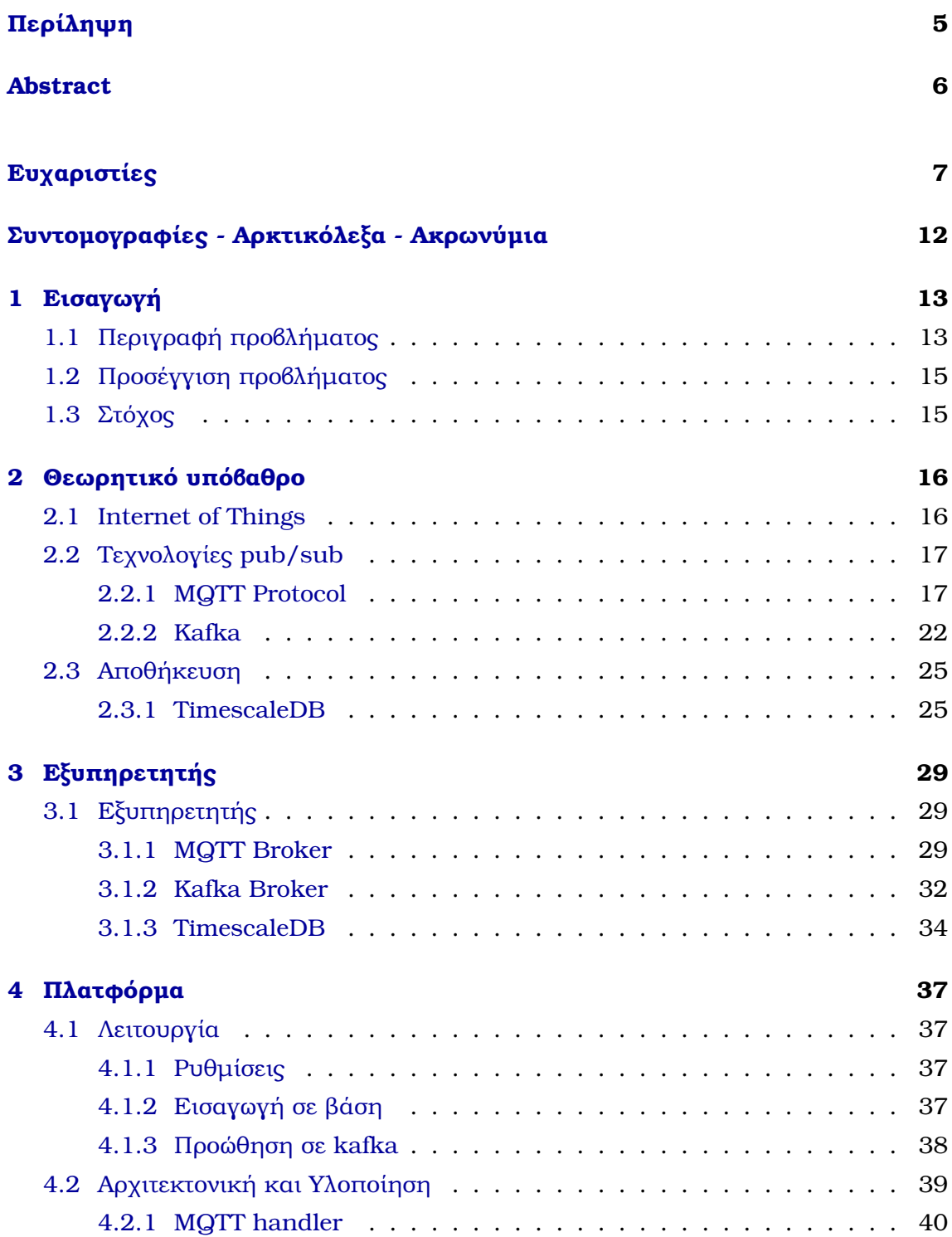

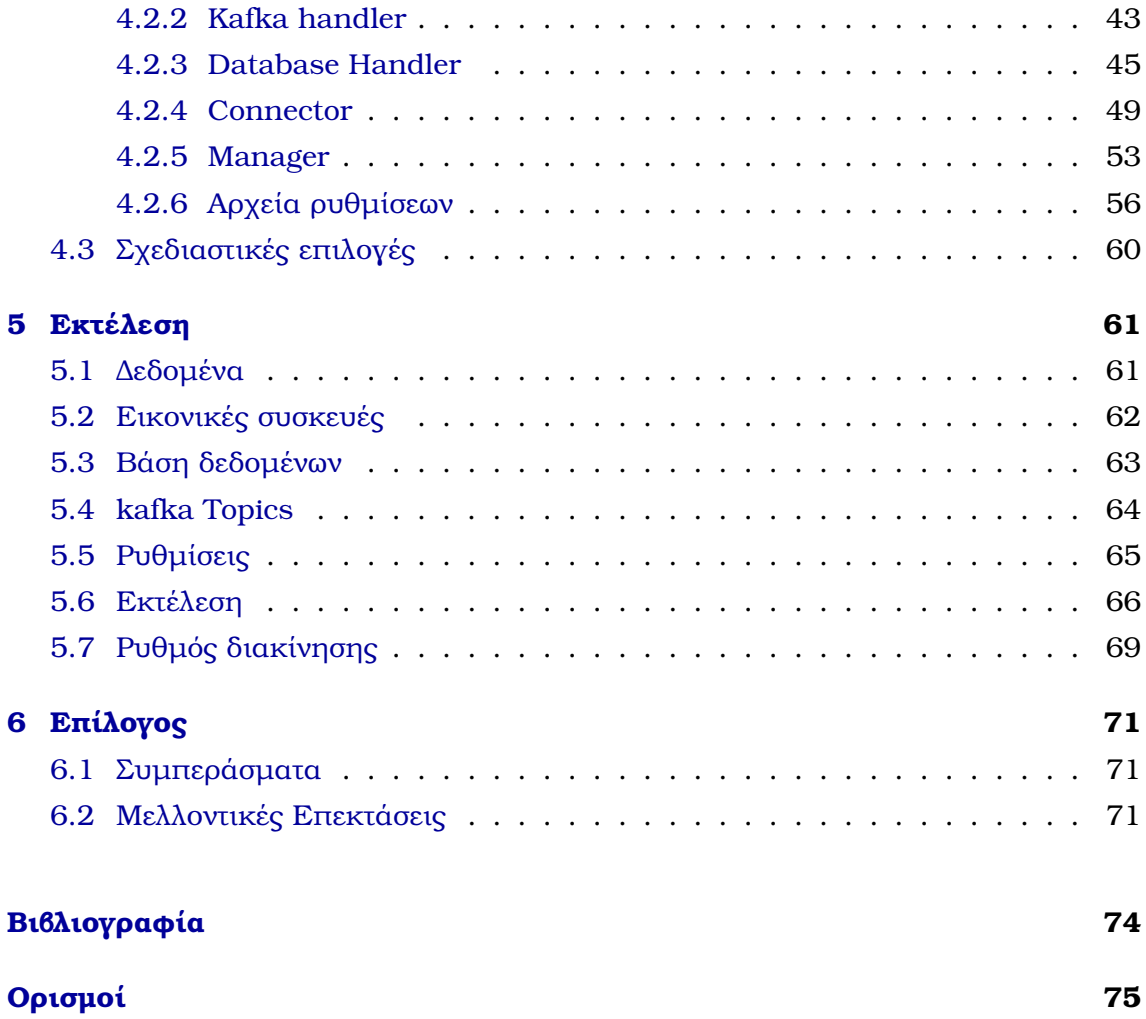

# **Κατάλογος Σχηµάτων**

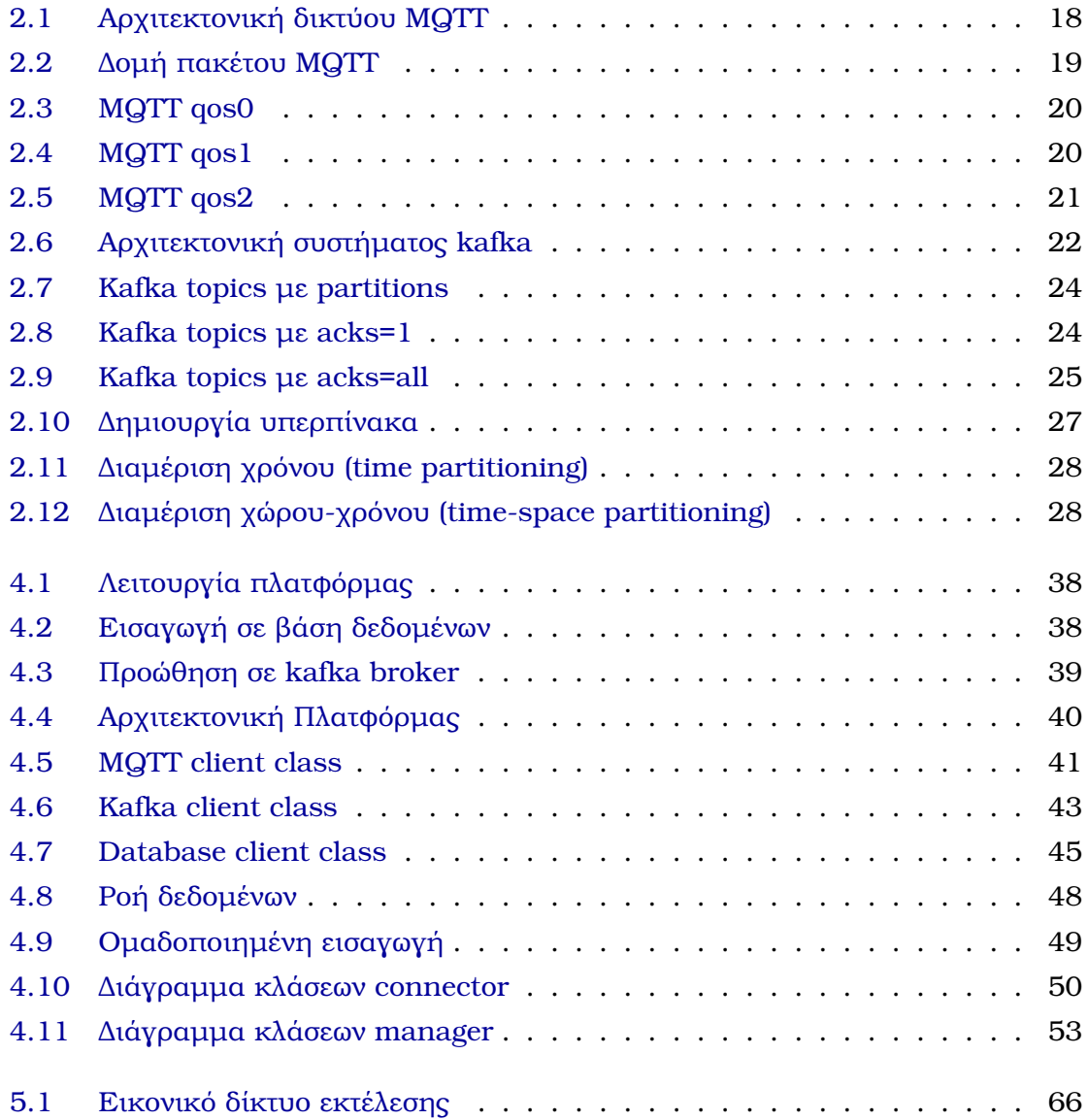

# **Κατάλογος Εικόνων**

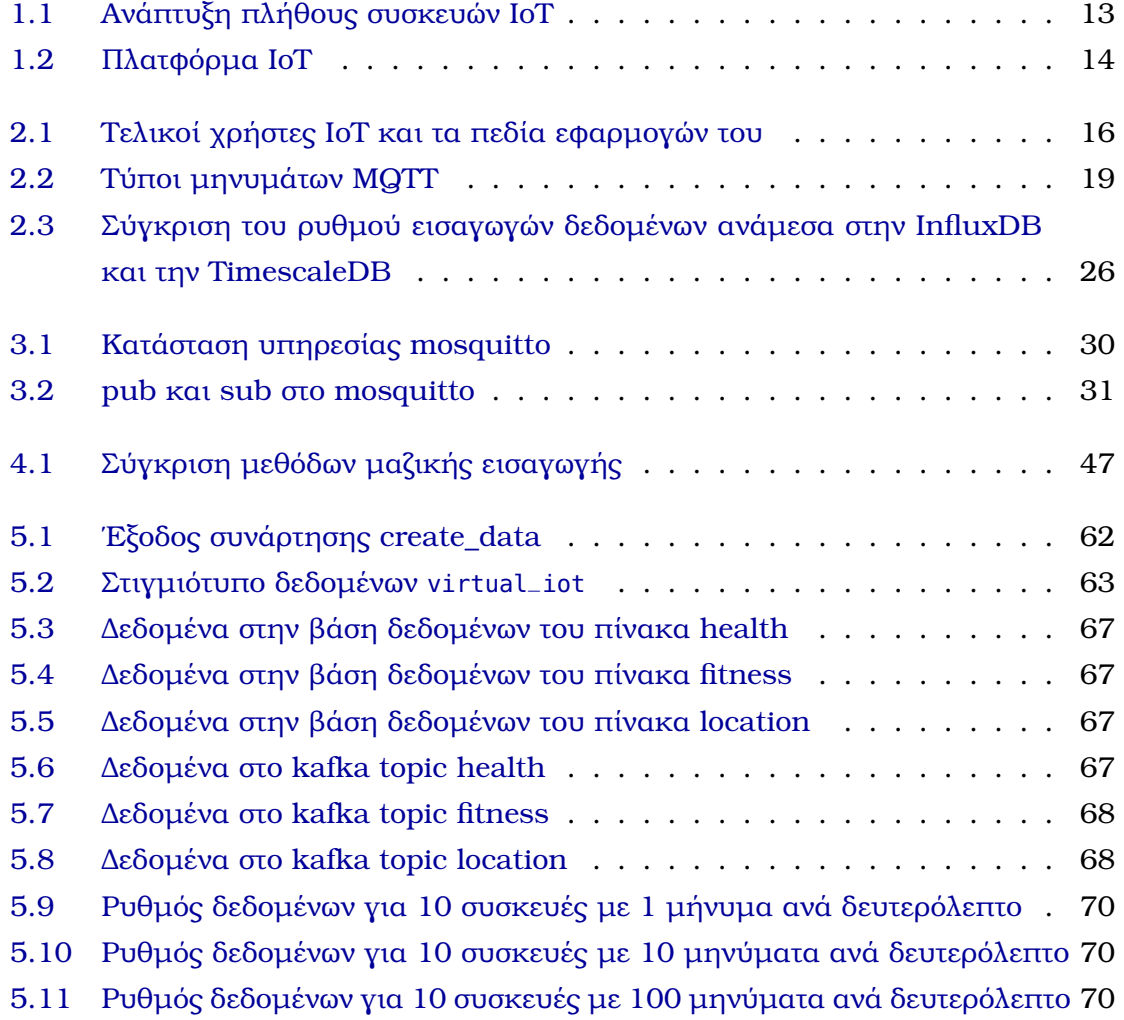

# <span id="page-11-0"></span>**Συντοµογραφίες - Αρκτικόλεξα - Ακρωνύµια**

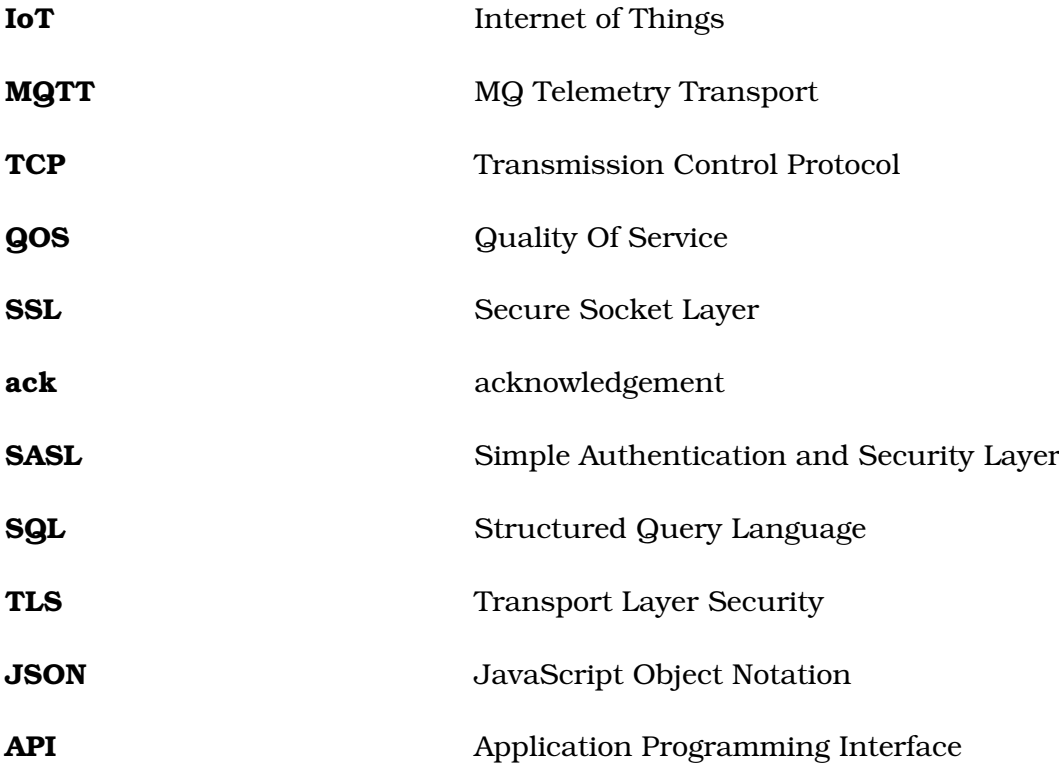

<span id="page-12-0"></span>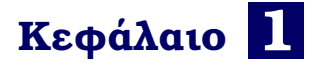

## **Εισαγωγή**

## <span id="page-12-1"></span>**1.1 Περιγραφή προβλήµατος**

Τ α τελευταία χρόνια παρατηρείται ταχεία ανάπτυξη στον τοµέα του Internet of Things µε τα δεδοµένα που διακινούνται στα IoT δίκτυα να συσσωρεύονται σε πολύ µεγάλα µεγέθη. Η παραγωγή συσκευών IoT ολοένα και πληθαίνει καθώς η κατεύθυνση εφαρµογής τους από πιο ειδικευόµενους κλάδους προσεγγίζει πλέον και πιο απλές οικιακές χρήσεις.

<span id="page-12-2"></span>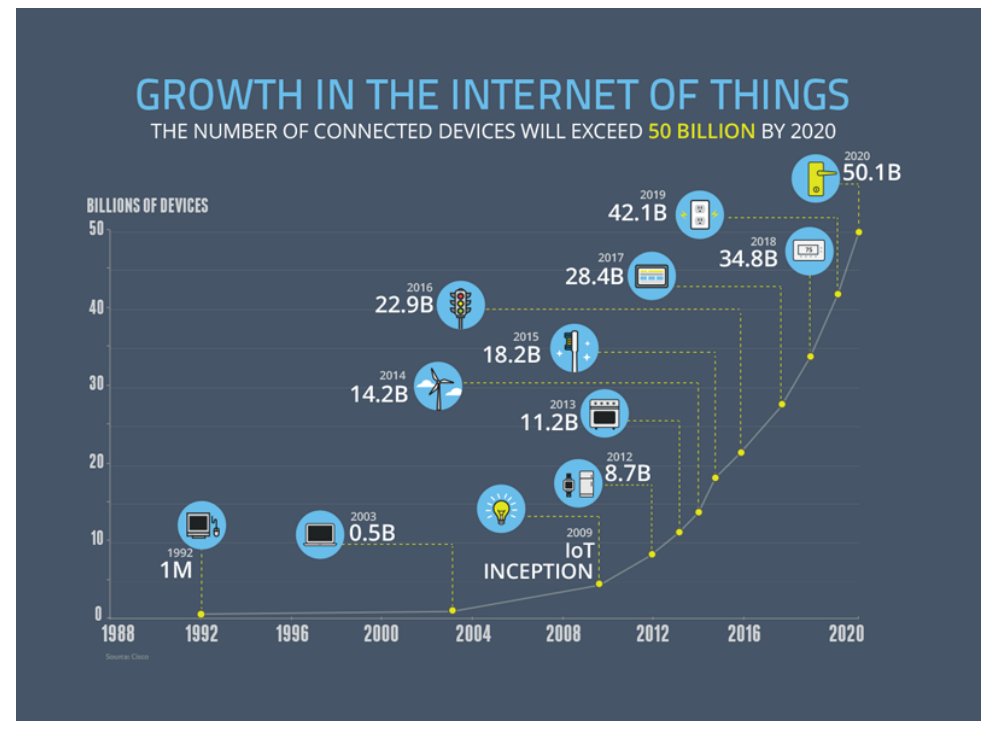

*Πηγή :* [\[1\]](#page-72-1) Εικόνα 1.1: *Ανάπτυξη πλήθους συσκευών IoT*

Για την ϐελτιστοποίηση των λειτουργιών σε ένα δίκτυο IoT είναι αναγκαία η σωστή διαχείριση της δροµολόγησης των δεδοµένων. Παίζουν µεγάλο ϱόλο οι συνθήκες και το περιβάλλον στο οποίο ϐρίσκεται το δίκτυο στις αποφάσεις ϐαθµονόµησης του

εκάστοτε δικτύου. Σε ένα οικιακό δίκτυο το πλήθος συσκευών όπως και το ϕόρτο δεδοµένων είναι αρκετά µικρό, µε ελάχιστη συχνότητα πακέτων έτσι και οι απαιτήσεις σε ταχύτητα και αξιοπιστία είναι πολύ λίγες. Αντιθέτως σε κάποιο εργαστηριακό ή ϐιοµηχανικό περιβάλλον µε µεγάλο πλήθος συσκευών και δεδοµένων οι ανάγκες αυξάνονται κρίνοντας αναγκαία την ϱύθµιση του δικτύου ώστε να µπορεί να διαχειριστεί το ϕόρτο συνδέσεων και δεδοµένων µε την µικρότερη δυνατή απώλεια δεδοµένων.

Η αποθήκευση των δεδοµένων είναι επίσης ένα πολύ σηµαντικό κοµµάτι στα δίκτυα IoT καθώς δίνει την δυνατότητα της πρόσβασης και ανάλυσης αυτών σε οποιαδήποτε χρονική στιγµή. Στην αποθήκευση, όπως αναφέρθηκε και για την δροµολόγηση, διαφέρουν οι σωστές πρακτικές ανάλογα το περιβάλλον και τον σκοπό του δικτύου. ΄Ενα µεγάλο µέρος συσκευών IoT, χρησιµοποιεί υλικό όπως αισθητήρες για την καταγραφή δεδοµένων από το περιβάλλον ανά τακτά χρονικά διαστήµατα σε µορφή χρονοσειρών. ΄Εχουν αναπτυχθεί πολλές λύσεις ανοιχτού λογισµικού για την σωστή δροµολόγηση επεξεργασία και αποθήκευση αυτών των δεδοµένων όπως και για την σωστή διακίνηση των δεδοµένων από τις συσκευές αυτές.

΄Ενα πρόβληµα που µπορεί να προκύψει σε ένα δίκτυο IoT µε πολλές συσκευές είναι η αυτοµατοποίηση της δροµολόγησης των δεδοµένων σε δοµές αποθήκευσης ανάλογα κάποιου χαρακτηριστικού τους και η προώθηση τους σε επιπλέον συστήµατα διακίνησης µηνυµάτων. Για την επίλυση αυτού του προβλήµατος αναπτύσσονται πλατφόρµες που ασχολούνται µε την ενοποίηση των επί µέρους κόµβων ενός δικτύου IoT όπως τις συσκευές µε κάποιον εξυπηρετητή, δοµές αποθήκευσης και επιπλέον συστήµατα επεξεργασίας δεδοµένων.

<span id="page-13-0"></span>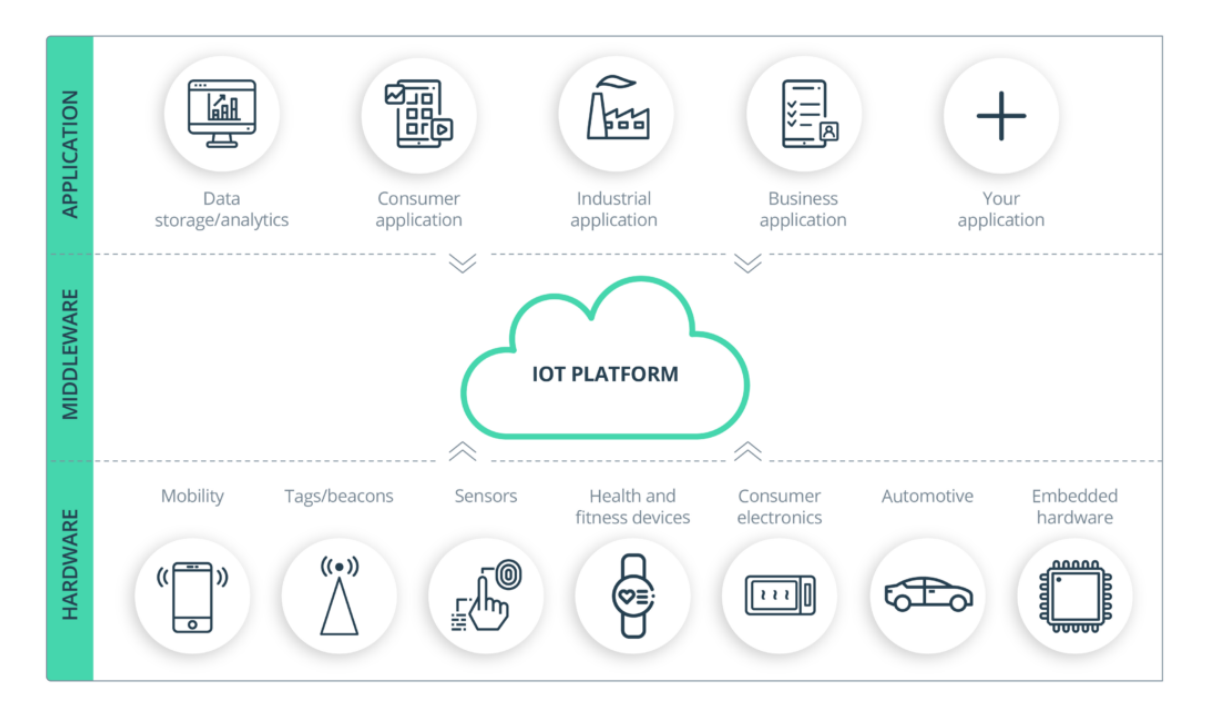

*Πηγή :* [\[2\]](#page-72-2) Εικόνα 1.2: *Πλατφόρµα IoT*

## <span id="page-14-0"></span>**1.2 Προσέγγιση προβλήµατος**

Για την λήψη δεδοµένων από τις συσκευές επιλέχτηκε το πρωτόκολλο MQTT που χρησιµοποιείται ευρέως για την επικοινωνία συσκευών σε δίκτυα IoT. Για την αποθήκευση των δεδοµένων επιλέχτηκε η ϐάση δεδοµένων TimescaleDB που είναι ειδικευόµενη σε δεδοµένα χρονοσειρών. Για την περαιτέρω αποστολή των δεδοµένων σε επιπλέον δοµή επιλέχτηκε το Apache Kafka που επιτρέπει την αποστολή και λήψη µεγάλου µεγέθους δεδοµένων όπως και την προσωρινή τους αποθήκευση. Για την ανάπτυξη της πλατφόρµας χρησιµοποιήθηκε η προγραµµατιστική γλώσσα python [\[3\]](#page-72-3).

## <span id="page-14-1"></span>**1.3 Στόχος**

Ο σκοπός αυτής της διπλωµατικής εργασίας είναι η ανάπτυξη πλατφόρµας που ϑα λαµβάνει δεδοµένα χρονοσειρών από συσκευές IoT, ϑα τα αποθηκεύει σε ϐάση δεδοµένων, ϑα τα προωθεί σε επιπλέον δοµή και ϑα δίνει την δυνατότητα περαιτέρω επεξεργασίας τους. Πραγµατοποιήθηκαν οι παρακάτω ενέργειες :

- Προετοιµασία εξυπηρετητή µε την εγκατάσταση MQTT broker, Kafka broker και TimescaleDB.
- Ανάπτυξη της πλατφόρµας.
- Προσθήκη επιπέδου επεξεργασίας των δεδοµένων
- Ανάλυση επιδόσεων της πλατφόρµας

## <span id="page-15-0"></span>**Κεφάλαιο 2**

## **Θεωρητικό υπόβαθρο**

### <span id="page-15-1"></span>**2.1 Internet of Things**

Internet of Things ή αλλιώς το διαδίκτυο των πραγμάτων είναι ο όρος που χρησιµοποιείται για να περιγράψει δίκτυα συσκευών που ανταλλάσσουν πληροφορίες χωρίς την ανθρώπινη παρέµβαση. ΄Εχει γνωρίσει µεγάλη ανάπτυξη τα τελευταία χρόνια και µε τη ϐοήθεια της συνεχόµενης εξέλιξης της ϐιοµηχανίας του διαδικτύου έχει εξελιχθεί σε σύνολο αντικειµένων που εκτός από την συγκέντρωσή δεδοµένων από το περιβάλλον και την αλληλεπίδραση με τον φυσικό κόσμο, χρησιμοποιεί υπάρχοντα διαδικτυακά πρότυπα για να παρέχει υπηρεσίες για µεταφορά δεδοµένων, αναλυτικά στοιχεία, εφαρµογές και επικοινωνία. Στην εικόνα [2.1](#page-15-2) παρουσιάζονται τα πεδία εφαρµογών δικτύων IoT και οι τελικοί χρήστες. [\[4\]](#page-72-4)

<span id="page-15-2"></span>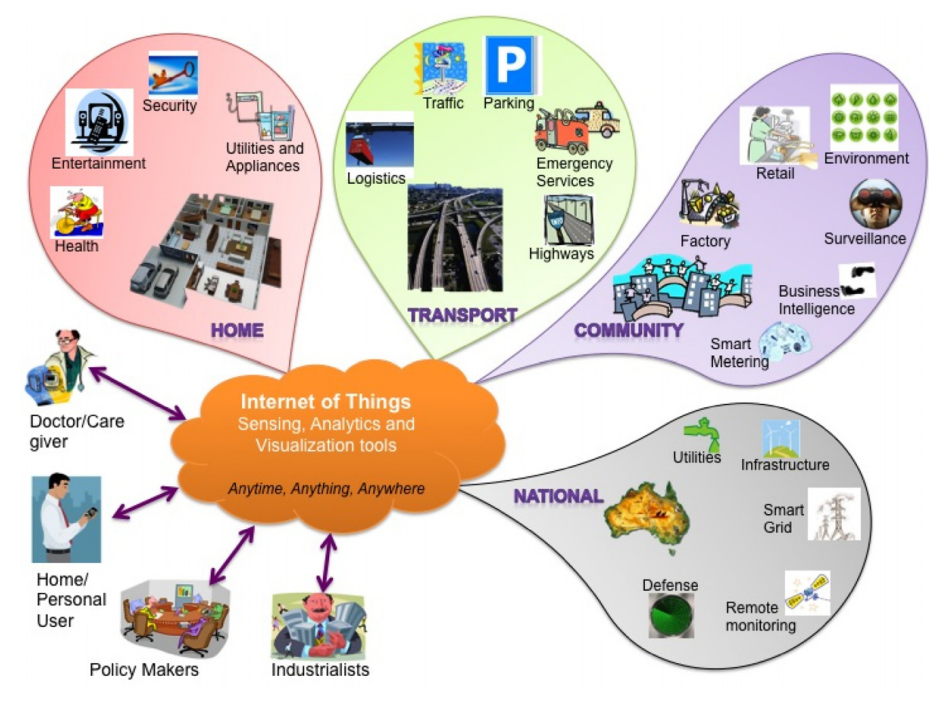

*Πηγή :* Gubbi 2013[\[4\]](#page-72-4) Εικόνα 2.1: *Τελικοί χρήστες IoT και τα πεδία εφαρµογών του*

Στό [\[5\]](#page-72-5) αναφέρονται 4 επίπεδα αρχιτεκτονικής για το IoT:

- Το αισθητήριο επίπεδο (sensing layer): Είναι το επίπεδο το οποίο είναι ενσωµατωµένο µε το υλικό όπως π.χ. διάφοροι αισθητήρες και αντιδράει µε τον ϕυσικό κόσµο για να λάβει δεδοµένα.
- Το δικτυακό επίπεδο (networking later): Είναι το επίπεδο που προσφέρει δικτύωση και τη µεταφορά δεδοµένων µεταξύ δικτύου.
- Το επίπεδο εφαρµογής (service layer): Είναι το επίπεδο που δηµιουργεί και διαχειρίζεται τις εφαρµογές για τις ανάγκες των χρηστών.
- Το επίπεδο διεπαφής (interface layer): Είναι το επίπεδο που παρέχει µεθόδους αλληλεπίδρασης µε τους χρήστες και τις υπόλοιπες εφαρµογές

### <span id="page-16-0"></span>**2.2 Τεχνολογίες pub/sub**

Το pub/sub (publish/subscribe: δηµοσίευση/εγγραφή) είναι πρωτόκολλο επικοινωνίας µεταξύ 2 οντοτήτων που ονοµάζονται publisher (εκδότης) και subscriber (συνδροµητής). Πιο συγκεκριµένα, η αλληλεπίδραση publish/subscribe επιτρέπει στους subscribers να ανακοινώσουν το ενδιαφέρον τους σε κάποια γεγονότα µε κάποιο κοινό χαρακτηριστικό και να ενηµερωθούν κατά την παραγωγή τέτοιον γεγονότων από οποιονδήποτε publisher. Η πιο ϐασική κατηγορία είναι το Topic based publish/subscribe (TBPS), στο οποίο η έκδοση µηνυµάτων γίνεται σε ένα topic (ϑέµα) και οποιοσδήποτε subscriber µπορεί να εγγραφεί και να λαµβάνει µηνύµατα σε αυτό. [\[6\]](#page-72-6)

Κάποιες από τις πιο γνωστές εφαρµογές pub/sub messaging είναι το Apache Kafka [\[7\]](#page-72-7), Redis, Google Pub/Sub, MQTT Protocol. Στα πλαίσια της διπλωµατικής ϑα εξετάσουµε τα MQTT [\[8\]](#page-72-8) και Kafka που επιλέχτηκαν για την επικοινωνία µε τις συσκευές και την προώθηση των δεδοµένων προς άλλες εφαρµογές.

#### <span id="page-16-1"></span>**2.2.1 MQTT Protocol**

Το MQTT (Message Queuing Telemetry Transport) είναι ένα πρωτόκολλο µεταφοράς µηνυµάτων µεταξύ συσκευών σχεδιασµένο να είναι αποδοτικό ως προς τη χωρητικότητα δικτύου, την κατανάλωση ενέργειας και µνήµης συσκευής. Υλοποιείται κυρίως πάνω στο Πρωτόκολλο Ελέγχου Μεταφοράς (TCP). Το πρωτόκολλο ορίζει 2 τύπους οντοτήτων στο δίκτυο : έναν broker µηνυµάτων και τους clients. Ο broker είναι ο εξυπηρετητής (server) που δέχεται όλα τα µηνύµατα από τους clients και τα δροµολογεί στους σχετικούς clients. Η ϐασική αρχιτεκτονική ενός δικτύου MQTT και οι σχέσεις παρουσιάζονται στο σχήµα [2.1](#page-17-0)

<span id="page-17-0"></span>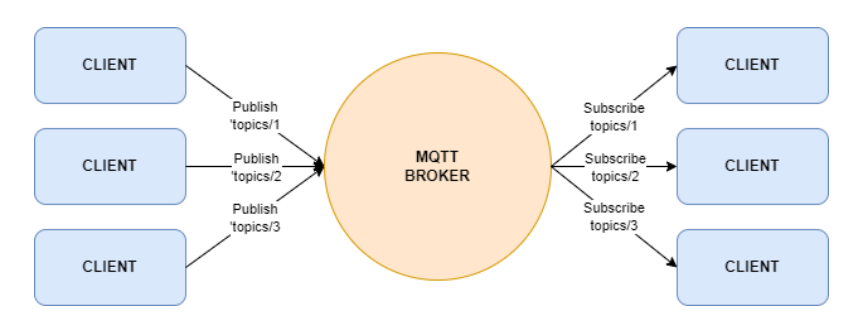

Σχήµα 2.1: *Αρχιτεκτονική δικτύου MQTT*

Γίνεται χρήση του προτύπου publish/subscribe (δηµοσίευση/εγγραφή) για τον διαµοιρασµό µηνυµάτων από έναν κόµβο σε πολλές συσκευές. Τα µηνύµατα οργανώνονται σε topics (ϑέµατα) κατά τη δηµοσίευσή τους και µπορεί να τα λάβει όποιος client -αν υπάρχει- έχει κάνει εγγραφή στο σχετικό topic. Αυτό προσφέρει µεγάλη επεκτασιµότητα στο δίκτυο, καθώς δεν υπάρχει αλληλεξάρτησή µεταξύ των αποστολέων και των παραληπτών. Ο τίτλος του topic µπορεί να χωριστεί σε επίπεδα µε τον χαρακτήρα ¨/¨ για καλύτερη διαχείριση και κατανόηση όπως για παράδειγµα ¨/home/sensors/temperature/office¨ που µπορεί να είναι ένα topic για τη διακίνηση µηνυµάτων από τους αισθητήρες ϑερµοκρασίας του γραφείου σε ένα σπίτι.

Υπάρχουν ειδικοί χαρακτήρες (wildcard characters) που δεν επιτρέπονται στην ονοµασία ενός topic, αλλά µπορούν να χρησιµοποιηθούν από τους clients για την εγγραφή σε ένα ή παραπάνω topic. Αυτοί είναι το ¨**#**¨ για πολυεπίπεδη εγγραφή και το ¨**+**¨ για εγγραφή ενός επιπέδου. Για την πολυεπίπεδη εγγραφή ο χαρακτήρας ¨**#**¨ εξισώνεται µε πολλά επίπεδα και αντιπροσωπεύει τον γονέα και όλα τα παιδιά π.χ. η εγγραφή στο /home/sensors/# ϑα έχει ως αποτέλεσµα την εγγραφή σε όλα τα topics που ξεκινάνε µε /home/sensors/, όπως [/home/sensors/temperature/bedroom, /home/sensors/humidity/livingroom] κτλ. Στην εγγραφή µονού επιπέδου ο χαρακτήρας ¨**+**¨ εξισώνεται µόνο µε ένα επίπεδο π.χ. η εγγραϕή στο [/home/sensors/+/office] ϑα έχει ως αποτέλεσµα την εγγραφή σε όλα τα topics 4 επιπέδων που αρχίζουν µε [/home/sensors/ και τελειώνουν µε /office], όπως [/home/sensors/temperature/office, /home/sensors/humidity/office] κτλ. Ο συνδυασµός αυτών των χαρακτήρων δίνει τη δυνατότητα στους clients να ϕιλτράρουν δεδοµένα από µεγάλο σύνολο topics, καθιστώντας πιο εύκολη την επεξεργασία δεδοµένων από πολλές πηγές.

Το πρωτόκολλο ορίζει 15 προκαθορισµένους τύπους µηνυµάτων στον MQTT που χρησιµοποιούνται για την επικοινωνία µεταξύ client και broker για τις ανάγκες της σύνδεσης, εγγραφής, απ-εγγραφής, δηµοσίευσης, ελέγχου (ping), αποσύνδεσης και ταυτοποίησης. ΄Ενα πακέτο στον MQTT έχει µέγεθος από 2 Byte µέχρι και 256 MegaBytes και η δοµή ενός πακέτου αποτελείται από 3 µέρη στην εξής σειρά : το Fixed Header (σταθερή κεφαλίδα) που ϐρίσκεται σε όλα τα πακέτα, το Variable Header (μεταβλητή κεφαλίδα) που βρίσκεται σε μερικά πακέτα και το payload (φορ-

<span id="page-18-0"></span>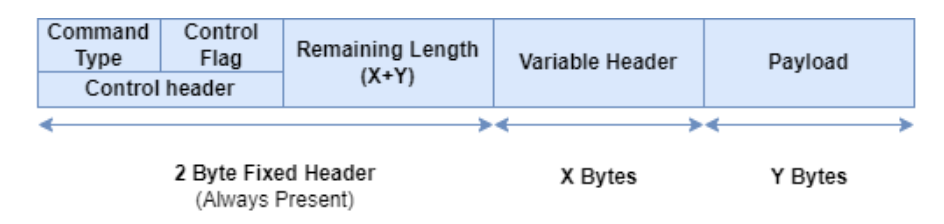

Σχήµα 2.2: *∆οµή πακέτου MQTT*

τίο), που επίσης ϐρίσκεται σε µερικά πακέτα. Το Fixed Header περιγράφει τον τύπο του µηνύµατος και περιέχει πληροφορίες ειδικές για κάθε τύπο. Κάποιοι τύποι πακέτων προϋποθέτουν και την χρήση των Variable Header και payload. όπως π.χ. το πακέτο µε τύπο PUBLISH για δηµοσίευση πληροφορίας προϋποθέτει την ύπαρξη του Variable Header µε πληροφορίες όπως το topic δηµοσίευσης, αλλά και του payload µε το µήνυµα που δηµοσιεύεται. Στο σχήµα [2.2](#page-18-0) παρουσιάζεται η δοµή του πακέτου MQTT και στην εικόνα [2.2](#page-18-1) οι διάφοροι τύποι πακέτων µε την µορφή τους.

<span id="page-18-1"></span>

| Message type       | Value          | <b>Description</b>                         | <b>Fixed Header</b> | Variable Header | Payload     |
|--------------------|----------------|--------------------------------------------|---------------------|-----------------|-------------|
| Reserved           | 0              | Reserved                                   | Present             |                 |             |
| <b>CONNECT</b>     |                | Client connect request to server or broker | Present             | Present         | Required    |
| <b>CONNACK</b>     | $\overline{2}$ | Connect request acknowledgment             | Present             | Present         | None        |
| <b>PUBLISH</b>     | 3              | Publish message                            | Present             | Present         | Required    |
| <b>PUBACK</b>      | 4              | Publish acknowledgment                     | Present             | Present         | <b>None</b> |
| <b>PUBREC</b>      | 5              | <b>Publish receive</b>                     | Present             | Present         | <b>None</b> |
| <b>PUBREL</b>      | 6              | Publish release                            | Present             | Present         | None        |
| <b>PUBCOMP</b>     | 7              | Publish complete                           | Present             | Present         | <b>None</b> |
| <b>SUBSCRIBE</b>   | 8              | Client subscribe request                   | Present             | Present         | Required    |
| <b>SUBACK</b>      | 9              | Subscribe request acknowledgment           | Present             | Present         | Required    |
| <b>UNSUBSCRIBE</b> | 10             | Unsubscribe request                        | Present             | Present         | Required    |
| <b>UNSUBACK</b>    | 11             | Unsubscribe acknowledgment                 | Present             | Present         | <b>None</b> |
| <b>PINGREQ</b>     | 12             | <b>PING request</b>                        | Present             | <b>None</b>     | <b>None</b> |
| <b>PINGRESP</b>    | 13             | <b>PING response</b>                       | Present             | None            | None        |
| <b>DISCONNECT</b>  | 14             | Client is disconnecting                    | Present             | <b>None</b>     | <b>None</b> |
| Reserved           | 15             | Reserved                                   | Present             | ٠               |             |

Εικόνα 2.2: *Τύποι µηνυµάτων MQTT*

<span id="page-19-1"></span><span id="page-19-0"></span>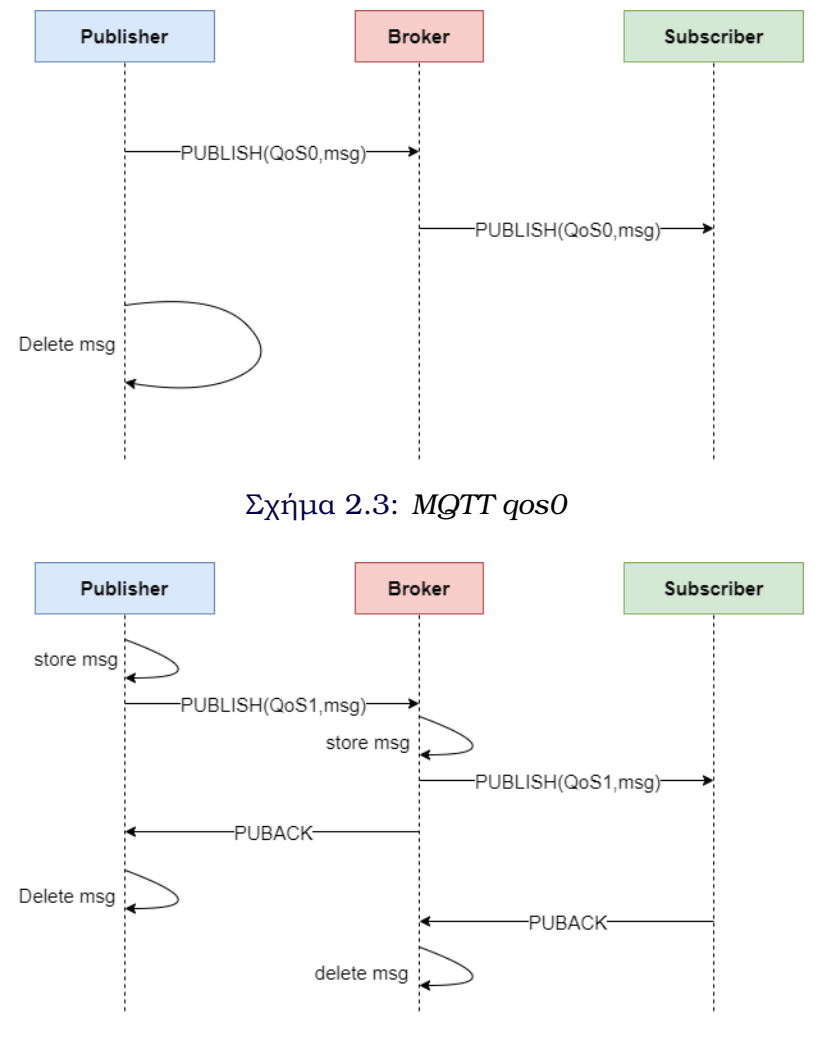

Σχήµα 2.4: *MQTT qos1*

Το MQTT υποστηρίζει την λειτουργία QoS (Quality of Service - Ποιότητα εξυπηϱέτησης) που είναι µια συµφωνία µεταξύ client και broker για τη διασφάλιση της παράδοσης των µηνυµάτων. Υπάρχουν 3 επίπεδα QoS:

- **QoS 0 Το πολύ µία ϕορά**: είναι το πιο απλό επίπεδο εξυπηρέτησης στο οποίο ο client απλά παραδίδει το µήνυµα και ο broker δεν στέλνει µήνυµα επιβεβαίωσης λήψης του µηνύµατος. ∆εν υπάρχει εγγύηση επιτυχούς µετάδοσης του µηνύµατος.
- **QoS 1 Τουλάχιστον µία ϕορά**: Ο broker στέλνει µήνυµα επιβεβαίωσης λήψης του µηνύµατος στον client αλλά αν χαθεί, ο client ϑα στείλει ξανά το µήνυµα ωσότου πάρει το µήνυµα επιβεβαίωσης από τον broker. Η παράδοση του µηνύµατος είναι εγγυηµένη, αλλά το µήνυµα µπορεί να σταλθεί πάνω από µία ϕορά.
- **QoS 2 Ακριβώς µία ϕορά**: Είναι το πιο υψηλό επίπεδο εξυπηρέτησης, όπου ανταλλάσσονται 4 µηνύµατα µεταξύ client και broker,δηλαδή µια χειραψία 4 µερών, στην οποία έπειτα από την λήψη µηνύµατος επιβεβαίωσης από τον broker, ο client αποστέλλει µήνυµα για να απαλλάξει τον broker από την

<span id="page-20-0"></span>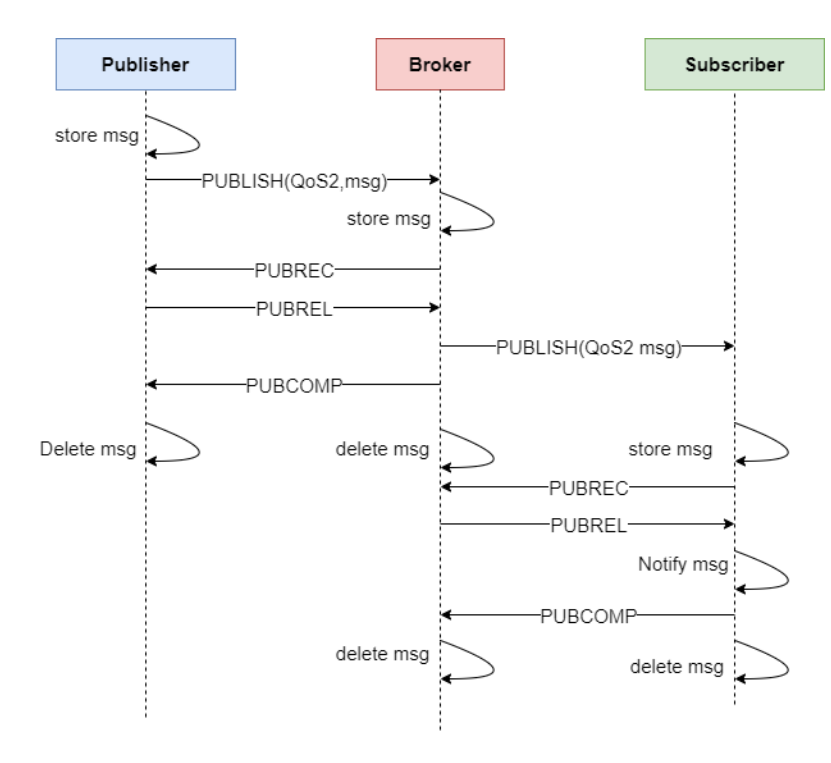

Σχήµα 2.5: *MQTT qos2*

επικείµενη αποστολή του ίδιου µηνύµατος, στο οποίο ο client απαντάει µε µήνυµα ολοκλήρωσης της µετάδοσης.

΄Οσο ανεβαίνουµε επίπεδα στο QOS τόσο µεγαλύτερο το κόστος της κάθε συναλλαγής ανά µήνυµα λόγω των πλήθος τον ξεχωριστών µηνυµάτων ελέγχου που ανταλλάσσονται για την επαλήθευσή του. Η επιλογή επιπέδου QOS καθορίζεται από την εφαρµογή και τις απαιτήσεις της σε ϱυθµό διεκπεραίωσης µηνυµάτων και απώλεια δεδοµένων. Στα σχήµατα [2.3,](#page-19-0) [2.4,](#page-19-1) [2.5](#page-20-0) παρουσιάζονται οι αλληλεπιδράσεις µεταξύ publisher-Broker-Subscriber για κάθε επίπεδο qos.

Το MQTT δεν υποστηρίζει αποθήκευση παρελθοντικών µηνυµάτων, ωστόσο, διαϑέτει όµως λειτουργία για την διατήρηση του τελευταίου µηνύµατος για κάθε topic που το Ϲητάει. Αυτό δίνει την δυνατότητα στους παραλήπτες να έχουν επίγνωση του τελευταίου µηνύµατος µόλις εγγράφουν. Η δυνατότητα αποθήκευσης ή αλλιώς retained message είναι ιδιότητα του πακέτου µηνύµατος και ορίζεται κατά την αποστολή. Επίσης στην περίπτωση που ένας client αποσυνδεθεί κατά τη διάρκεια λήψης µηνυµάτων από κάποιο topic δίνεται δυνατότητα από τον MQTT, αν έχει οριστεί persistent session (επίµονη συνεδρία) κατά την σύνδεση του client, στην επανασύνδεση του να λάβει όλα τα µηνύµατα που δεν παρέλαβε όσο ήταν εκτός σύνδεσης καθώς τα αποθηκεύει ο broker. Αντιθέτως όταν ένας client κάνει εγγραφή µε non persistent connection (clean session), ο broker δεν αποθηκεύει καµία πληροφορία για την εγγραφή του η τα µη παραδιδόµενα µηνύµατα προς αυτόν. Για τους publisher η ιδανική σύνδεση είναι non persistent connection ενώ για τους subscribers η επιλογή της σύνδεσης είναι ϑέµα εφαρµογής και αναγκών.

<span id="page-21-1"></span>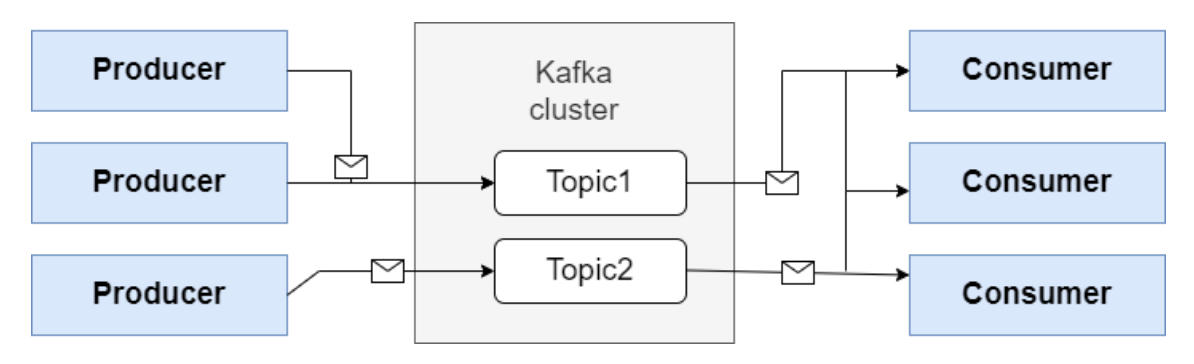

Σχήµα 2.6: *Αρχιτεκτονική συστήµατος kafka*

Για την ενηµέρωση των subscribers στην περίπτωση αφύσικης αποσύνδεσης ενός publisher, υπάρχει ένας τύπος µηνύµατος που στέλνει ο broker στα σχετικά topics που ονοµάζεται last will and testament. Το περιεχόµενο του µηνύµατος αυτού ορίζεται από τον publisher και όπως όλα τα µηνύµατα περιέχει flags για το QOS και το retain.

Το MQTT υποστηρίζει αυθεντικοποίηση µε κωδικό και όνοµα χρήστη για την ασφάλεια των δεδοµένων καθώς όµως τα µηνύµατα αποστέλλονται ως απλό κείµενο (PLAINTEXT), για τη µέγιστη ασφάλεια των δεδοµένων παρέχεται δυνατότητα κρυπτογράφησης της σύνδεσης µε πιστοποιητικά SSL.

#### <span id="page-21-0"></span>**2.2.2 Kafka**

Το apache Kafka είναι µια πλατφόρµα για τη διαχείριση ϱοών δεδοµένων σε πραγµατικό χρόνο. Παρέχει υψηλό ϱυθµό διεκπεραίωσης µηνυµάτων και χαµηλή καθυστέρηση δικτύου καθιστώντας το ιδανικό για ϱοές δεδοµένων µεγάλου µεγέθους. Χρησιµοποιεί δυαδικό πρωτόκολλο µέσω TCP.

΄Ενα σύστηµα kafka αποτελείται από έναν ή περισσότερους εξυπηρετητές (server), οι οποίοι αποκαλούνται brokers και τους πελάτες (clients). Ο broker λαµβάνει και αποθηκεύει όλες τις ϱοές προς αυτόν, ενώ ο client δηµοσιεύει (publish) ή εγγράφεται (subscribe) σε ϱοές δεδοµένων όπως παρουσιάζεται στο σχήµα [2.6.](#page-21-1) ΄Οταν ένας client παράγει δεδοµένα αποκαλείται producer (παραγωγός), ενώ όταν τα καταναλώνει ονοµάζεται consumer (καταναλωτής). ΄Ενα event (γεγονός) ή αλλιώς record (εγγραφή) ή µήνυµα περιέχει ένα κλειδί, µια χρονοσήµανση και προαιρετικές κεφαλίδες µεταδεδοµένων (metadata headers). Οι ϱοές οργανώνονται και αποθηκεύονται σε topics (ϑέµατα), στον αποθηκευτικό χώρο σε µορφή αρχείων, από τα οποία τα δεδοµένα µπορούν να προβληθούν απεριόριστα, για χρονικό διάστηµα που καθορίζεται στις ϱυθµίσεις δηµιουργίας ενός topic.

Ο kafka στηρίζεται στην οµαδοποίηση των µηνυµάτων για την καλύτερη απόδοση. Για τη λειτουργία αυτή ο παραγωγός προσπαθεί να συσσωρεύει τα δεδοµένα στη µνήµη για να αποστέλλει µεγαλύτερες παρτίδες σε µια συναλλαγή. Η οµαδοποίηση αυτή µπορεί να ϱυθµιστεί ώστε να µην συσσωρεύει πάνω από ένα προκαθορισµένο νούµερο µηνυµάτων και να µη διαρκεί πάνω από ένα προκαθορισµένο χρονικό διάστηµα. Αυτό επιτρέπει στη συσσώρευση πακέτων µεγάλου µεγέθους για αποστολή µέσω δικτύου µειώνοντας το πλήθος τους και την µείωση ξεχωριστών εγγραφών στον αποθηκευτικό χώρο του server. Οι µεταβολές στο χρονικό διάστηµα συσσώρευσής ή στο μέγεθος δημιουργίας παρτίδας μεταβάλλουν τα μεγέθη του ρυθμού διεκπεραίωσης και της καθυστέρησης των µηνυµάτων, καθώς υπάρχει αντιστρόφως ανάλογη σχέση μεταξύ τους. Λόγω αυτού κρίνονται αναγκαίες διαφορετικές ρυθμίσεις για την ϐελτιστοποίηση σε διαφορετικές ϱοές δεδοµένων. Η οµαδοποίηση των µηνυµάτων δίνει τη δυνατότητα σε ϱοές µε πολλαπλές τυχαίες ¨εκρήξεις¨ δεδοµένων να µετατραπούν σε µια σταθερή γραµµική ϱοή προς τους καταναλωτές. Οι παρτίδες µπορούν να συµπιεστούν κατά την παραγωγή και την αποθήκευση τους και να αποσυµπιεστούν µόνο στο στάδιο της κατανάλωσης.

Το kafka υποστηρίζει κατανεµηµένη αρχιτεκτονική, παρέχοντας τη δυνατότητα ύπαρξης πολλών server για λόγους επιδόσεων, άλλα και για την περίπτωση σφάλµατος σε κάποιον. Οι kafka brokers είναι σχεδιασµένοι να λειτουργούν ως µία οµάδα από πολλούς brokers που αποκαλείται cluster, στο οποίο ένας broker εκλέγεται ως ελεγκτής (lead broker) του cluster και είναι υπεύθυνος για τη διαχείριση του.

Τα topics µπορούν να χωρίζονται σε διαµερίσεις (partitions) στον ίδιο ή σε διαϕορετικούς brokers,όπως ϕαίνεται στο σχήµα [2.7,](#page-23-0) όπου τα δεδοµένα τοποθετούνται είτε τυχαία είτε ϐάσει της τιµής του κλειδιού τους στην ουρά µηνυµάτων για να οδηγηθούν στο κατάλληλο partition. Αυτό προσφέρει εξισορρόπησή δεδοµένων και ϕόρτου αιτηµάτων στους brokers και µία οργάνωση δεδοµένων. Επίσης, µπορεί να γίνει αντιγραφή των partitions/topics σε οποιονδήποτε αριθµό server (replicated partition), παρέχοντας ασφάλεια δεδοµένων µε αντίγραφα σε πάνω από ένα µέρος. Η επιλογή της διαµέρισης που ϑα δηµοσιοποιηθεί ή ϑα καταναλωθεί ένα µήνυµα γίνεται από τον ίδιο τον client και ο broker δεν ασκεί κάποιον έλεγχο στην επιλογή αυτή.

Οι καταναλωτές µπορούν να ανήκουν σε οµάδες καταναλωτών (consumer group), στις οποίες οι καταναλωτές συνεργάζονται για να λάβουν τα δεδοµένα από ένα topic. Οι διαµερίσεις του topic µοιράζονται στα µέλη της οµάδας και όσο εισέρχονται και εξέρχονται µέλη από την οµάδα γίνεται εξισορρόπηση της οµάδας µε τη διαρκή ανάθεση διαµερίσεων στα νέα µέλη. ΄Οταν ξεκινάει να λαµβάνει δεδοµένα ένας καταναλωτής ή µια οµάδα καταναλωτών, ο kafka διατηρεί συνεχώς τη ϑέση του µηνύµατος που ϐρίσκεται ο καταναλωτής (offset) για κάθε topic, ώστε να µπορεί πάντα να λαµβάνει όσα δεδομένα έχασε σε περίπτωση αποσύνδεσης. Η αρχική θέση μπορεί να ϱυθµιστεί ως η αρχή των µηνυµάτων (0) για τη λήψη όλων των µηνυµάτων στη σειρά

<span id="page-23-0"></span>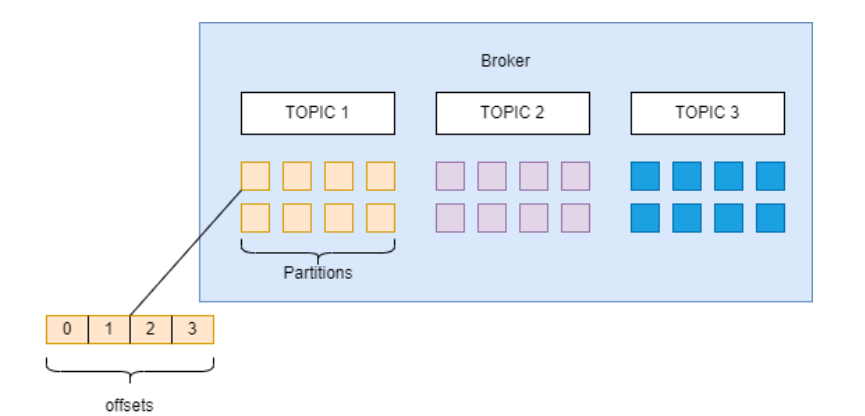

Σχήµα 2.7: *Kafka topics µε partitions*

<span id="page-23-1"></span>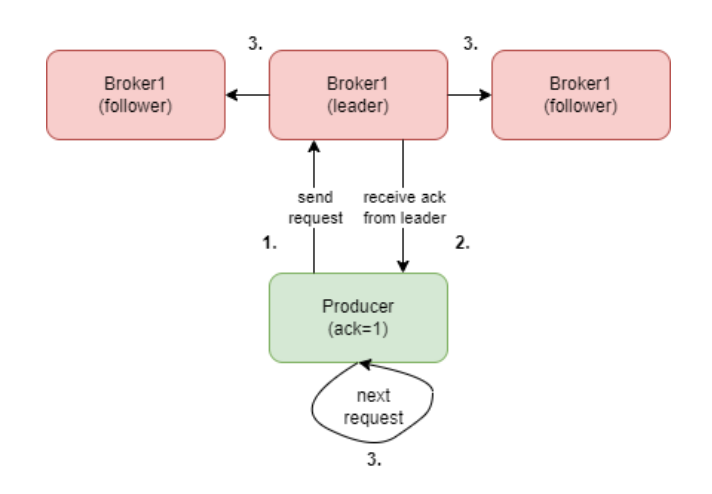

Σχήµα 2.8: *Kafka topics µε acks=1*

που δηµιουργήθηκαν, αλλά και ως το τέλος των µηνυµάτων για τη λήψη µηνυµάτων που δηµιουργούνται από τη στιγµή της σύνδεσής του.

Για την επαλήθευση της παράδοσης των µηνυµάτων, ένας kafka producer χρησιµοποιεί την ϱύθµιση acks. Το acks καθορίζει πόσες αναγνωρίσεις πρέπει να λάβει ο producer για να ϑεωρήσει ένα µήνυµα ως παραδοµένο στον broker. Οι επιλογές είναι :

- acks=none: Ο producer ϑεωρεί το µήνυµα παραδοµένο µόλις το δηµοσιεύσει.
- acks=one: Ο producer αναµένει τον lead broker να στείλει επαλήθευση πώς το µήνυµα παραδόθηκε.
- acks=all: Ο producer αναµένει επαλήθευση από τον lead broker και από τους ακόλουθους brokers πως το µήνυµα παραδόθηκε σε όλους.

Στα σχήµατα [2.8,](#page-23-1) [2.9](#page-24-2) παρουσιάζονται οι αλληλεπιδράσεις µεταξύ broker/s-Producer για κάθε ρύθμιση acks.

<span id="page-24-2"></span>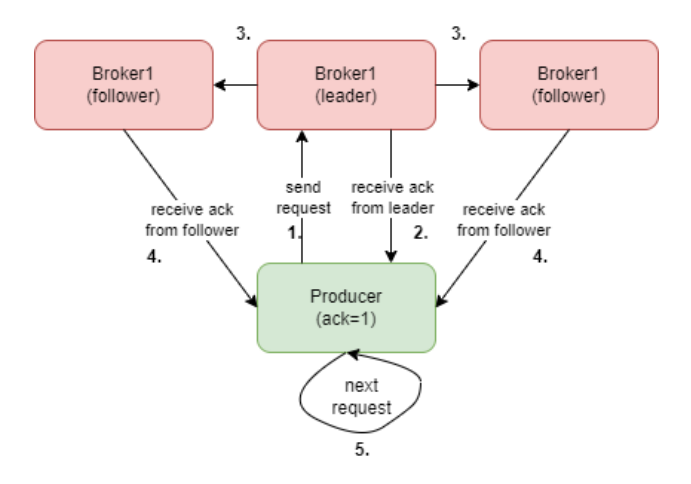

Σχήµα 2.9: *Kafka topics µε acks=all*

΄Οσες περισσότερες επαληθεύσεις αναµένει ο producer τόσο µικρότερος ο ϱυθµός διεκπεραίωσης µηνυµάτων λόγω υψηλότερου κόστους, αλλά µε µεγαλύτερή ανθεκτικότητα δεδοµένων. Για κάθε εφαρµογή υπάρχει και η αντίστοιχη ϱύθµιση, αναλόγως της ελαστικότητά της σε απώλεια δεδοµένων.

Το kafka δεν υποστηρίζει απλή αυθεντικοποίηση µε όνοµα χρήστη και κωδικό για ασφαλής σύνδεση, αλλά κρυπτογράφηση µε πιστοποιητικά SSL ή µηχανισµούς ασφαλείας µέσω του SASL που είναι µια ϐιβλιοθήκη για τη χρήση διάφορων µηχανισµών ασφαλείας στα υποστηριζόµενα πρωτόκολλα εφαρµογών που το υποστηρίζουν.

### <span id="page-24-0"></span>**2.3 Αποθήκευση**

Τα δεδοµένα χρονοσειρών που συλλέγονται από τις συσκευές IoT, αναλόγως το πλήθος των συσκευών και τη δειγµατοληψία τους, µπορούν να είναι κατά πολύ µεγαλύτερα από άλλους τύπους δεδοµένων. Το µέγεθος τους και η οµοιοµορφία τους (Ϲεύγη χρονοσήµανσης µε δεδοµένα) ώθησε στην δηµιουργία εξειδικευµένων τρόπων αποθήκευσης και επεξεργασίας χρονοσειρών.

Από τις πιο γνωστές ϐάσεις δεδοµένων για δεδοµένα χρονοσειρών αποτελούν οι : InfluxDB,MongoDB,TimescaleDB,QuestDB. Η timescaleDB που επιλέχτηκε για την διπλωµατική προσφέρει ταχύτητα σε µεγάλα σύνολα δεδοµένων από µεγάλο αϱιθµό συσκευών σε σχέση µε τις υπόλοιπες, όπως παρουσιάζεται και στην εικόνα [2.3](#page-25-0) , και δεν απαιτεί µεγάλη τεχνογνωσία καθώς ϐασίζεται στην PostgreSQL που χρησιµοποιεί την ευρέος διαδεδοµένη SQL.

#### <span id="page-24-1"></span>**2.3.1 TimescaleDB**

Η TimescaleDB είναι µία επέκταση της σχεσιακής ϐάσης δεδοµένων PostgreSQL, σχεδιασµένη για δηµιουργία ϐάσεων αποθήκευσης δεδοµένων χρονοσειρών. Περιέχει ϐελτιστοποιήσεις για ευκολότερη και γρηγορότερη επεξεργασία χρονοσειρών και

<span id="page-25-0"></span>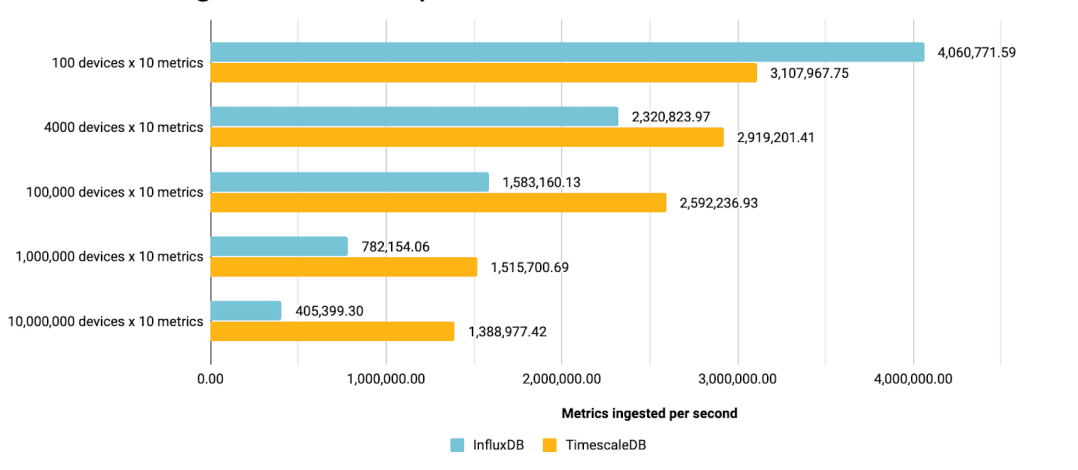

Ingest Rate Comparison: InfluxDB vs TimescaleDB

Εικόνα 2.3: *Σύγκριση του ϱυθµού εισαγωγών δεδοµένων ανάµεσα στην InfluxDB και την TimescaleDB*

παρέχει εργαλεία για την ανάλυσή τους.

Για την ϐελτιστοποίηση, χωρίζει συνεχώς τους πίνακες σε µικρότερα κοµµάτια (chunks) µικρότερης διάρκειας, κυρίως ϐάσει της χρονοσήµανσης ή αλλιώς κάποιου άλλου κλειδιού, διατηρώντας τα δεδοµένα και τους δείκτες (indexes) στη µνήµη για γρηγορότερες εισαγωγές και ερωτήµατα σε πρόσφατα δεδοµένα. ΄Ενας πίνακας στην TimescaleDB ονοµάζεται hypertable (υπερπίνακας) και είναι στην πραγµατικότητα µία εικονική όψη πολλών ξεχωριστών πινάκων, των προαναφερθέντων chunks. Η διαµέριση, πέρα από στήλη χρονοσήµανσης, µπορεί να γίνει και ϐάσει άλλης στήλης, δηµιουργώντας πίνακα κατακερµατισµού και οµαδοποιεί τα δεδοµένα ϐάσει αυτού του χαρακτηριστικού. Η διαδικασία µετατροπής ενός απλού πίνακα σε υπερπίνακα παρουσιάζεται στο σχήµα [2.10.](#page-26-0)

Οι πιο πρόσφατοι υποπίνακες µπορούν να ϐρίσκονται συνεχώς στη µνήµη για γρηγορότερες εισαγωγές και ερωτήµατα, παραλείποντας την πιο αργή πρόσβαση από τον δίσκο. Κάθε υποπίνακας αποκτά τον δικό του δείκτη κατά τη δηµιουργία του εξασφαλίζοντας την ύπαρξη αυτών και των πιο προσφάτων δεδοµένων στη µνήµη για γρήγορη εισαγωγή δεδοµένων και ενηµέρωση δεικτών. Η ύπαρξη υποπινάκων διευκολύνει την διαγραφή δεδοµένων συγκεκριµένου εύρους και την επιλογή διατήρησης δεδοµένων µόνο συγκεκριµένου χρονικού διαστήµατος, καθώς δεν πραγµατοποιείται διαγραφή σειρών, αλλά των υποπινάκων ολόκληρων. Αυτό µεταφράζεται σε απλή διαγραφή αρχείων που σε αντίθεση µε την διαγραφή ξεχωριστών σειρών από µια ϐάση είναι αρκετά πιο επιεικές σε πόρους και χρόνο. Η αρχιτεκτονική υποπινάκων επιτρέπει στην TimescaleDB να πραγµατοποιεί συµπίεση αυτών µε τη µετατροπή τους από µορφή ¨κατά-γραµµή¨ (row-major form) σε µία πιο στηλοειδής διάταξη.

Η TimescaleDB υποστηρίζει κατανεµηµένους υπερπίνακες σε πολλούς κόµβους

<span id="page-26-0"></span>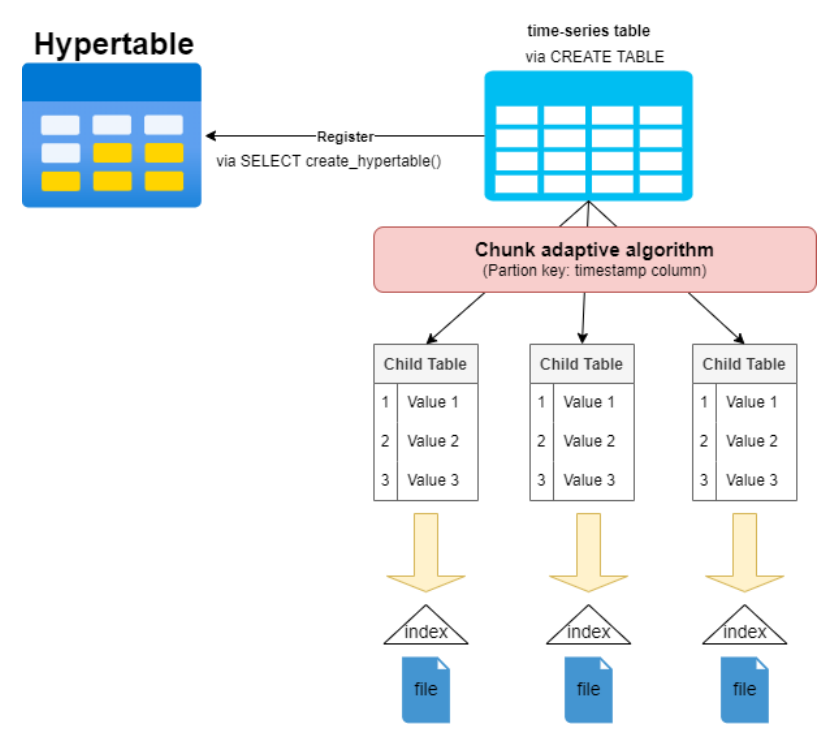

Σχήµα 2.10: *∆ηµιουργία υπερπίνακα*

για την προσαρµογή του συστήµατος σε µεγαλύτερο όγκο δεδοµένων, αποθηκεύοντας τους κατανεµηµένους υποπίνακες σε µία η περισσότερες ϐάσεις TimescaleDB ενόσω συµπεριφέρεται ως ένας συνεχόµενος πίνακας. Μια ϐάση δεδοµένων που συµµετέχει στο κατανεµηµένο σύστηµα µπορεί να είναι είτε κόµβος πρόσβασης (access node) είτε κόµβος δεδοµένων (data node), αλλά όχι και τα δύο. Η εισαγωγή στο κατανεµηµένο σύστηµα επιτυγχάνεται ανάλογα µε την διαµέριση του υπερπίνακα : στην περίπτωση που έχουµε µονοδιάστατη διαµέριση χρόνου (time partitioning), οι υποπίνακες µοιράζονται ισορροπηµένα σε όλους τους κόµβους δεδοµένων όπως ϕαίνεται στο σχήµα [2.11.](#page-27-0) Στην περίπτωση που έχουµε διαµέριση χώρου και χρόνου time and space partitioning, οι υποπίνακες μοιράζονται στους κόμβους βάσει της δεύτερης στήλης διαµέρισης που επιλέχτηκε, µε αποτέλεσµα κάθε κόµβος να περι-έχει δεδομένα με το ίδιο χαρακτηριστικό όπως φαίνεται στο σχήμα [2.12.](#page-27-1)

Ο κόµβος πρόσβασης διανέµει τα αιτήµατα και τα ερωτήµατα στους κατάλληλους κόµβους δεδοµένων και συγκεντρώνει τα αποτελέσµατα. Η εισαγωγή ή αφαίρεση εξυπηρετητή από το cluster γίνεται ελαστικά χωρίς την ανάγκη άµεσης εξισορρόπησης. ΄Οταν δηµιουργείται νέος εξυπηρετητής οι προϋπάρχοντες υποπίνακες παραµένουν στη ϑέση τους και κατά τη δηµιουργία καινούριων, τα δεδοµένα διαµερίζονται σε όλο το σύνολο, νέων και παλιών, εξυπηρετητών. Στο κατανεµηµένο σύστηµα, πέρα από τον διαµοιρασµό των υποπινάκων στους κόµβους ϐάσει κάποιου χαρακτηριστικού, υπάρχει και η δυνατότητα δηµιουργίας πανοµοιότυπων (replicas) σε πάνω από έναν εξυπηρετητή για την ασφάλεια των δεδοµένων.

<span id="page-27-0"></span>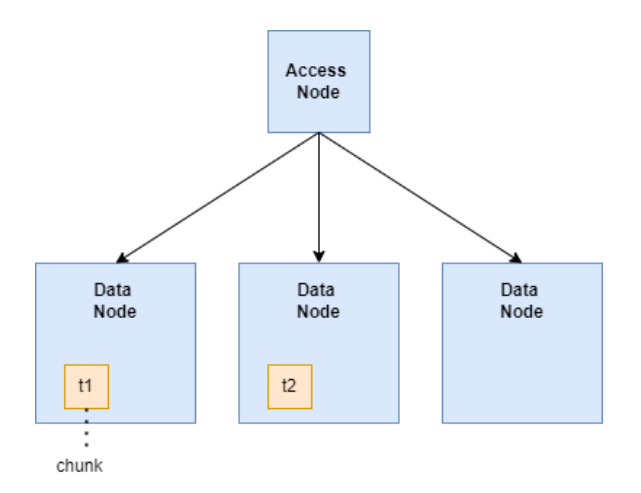

Σχήµα 2.11: *∆ιαµέριση χρόνου (time partitioning)*

<span id="page-27-1"></span>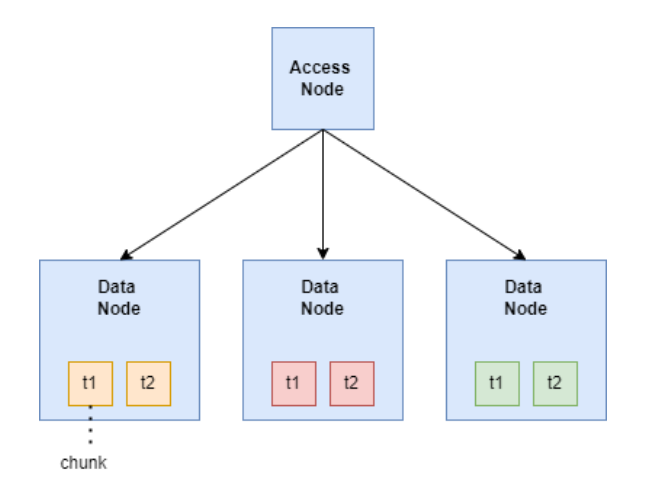

Σχήµα 2.12: *∆ιαµέριση χώρου-χρόνου (time-space partitioning)*

## <span id="page-28-0"></span>**Κεφάλαιο 3**

## **Εξυπηρετητής**

Σ το κεφάλαιο αυτό γίνεται περιγραφή του εξυπηρετητή που ϐρίσκονται τα επιµέρους στοιχεία που χρησιµοποιούνται απο την πλατφόρµα.

### <span id="page-28-1"></span>**3.1 Εξυπηρετητής**

Για την παρούσα διπλωµατική εργασία χρησιµοποιείται ως εξυπηρετητής σύστηµα µε λειτουργικό σύστηµα linux (Ubuntu 20.04). Στον εξυπηρετητή ϑα ϐρίσκεται η πλατφόρµα όσο και η ϐάση, ο MQTT broker και ο Kafka broker για µεγαλύτερη ευκολία. Τα στοιχεία αυτά µπορούν στην πραγµατικότητα να ϐρίσκονται σε διαφοϱετικό εξυπηρετητή το καθένα.

#### <span id="page-28-2"></span>**3.1.1 MQTT Broker**

Για MQTT Broker χρησιµοποιείται ο Eclipse Mosquitto[\[9\]](#page-72-9) καθώς επιφέρει µικρό αντίκτυπο στους πόρους του συστήµατος και είναι πρόγραµµα ανοικτού κώδικα.

#### **Εγκατάσταση**

Η εγκατάσταση του mosquitto broker γίνεται µέσω του διαχειριστή πακέτων apt καθώς ϐρίσκεται στα επίσηµα αποθετήρια για τις διανοµές linux που το υποστηρίζουν (debian,ubuntu, κτλ).

```
$ sudo apt update && sudo apt install mosquitto -y
```
Αυτή η εντολή αναλαµβάνει την εγκατάσταση του mosquitto broker από τα επίσηµα αποθετήρια και την εκκίνηση της υπηρεσίας. Μετά την εκτέλεση της εντολής µπορεί να γίνει έλεγχος της κατάστασης του broker µέσω της εντολής sudo systemctl status mosquitto η οποία δίνει ένα παρόµοιο αποτέλεσµα µε την εικόνα [3.1.](#page-29-0)

Για την σύνδεση στον broker ϑα χρησιµοποιήσουµε την υλοποίηση mqtt client mosquitto

```
$ sudo apt install mosquitto-clients -y
```
<span id="page-29-0"></span>

Εικόνα 3.1: *Κατάσταση υπηρεσίας mosquitto*

Που µας επιτρέπει µέσω του τερµατικού να εγγραφόµαστε και να δηµοσιεύουµε σε έναν mqtt broker.

#### **Παραµετροποίηση**

Τα βοηθητικά αρχεία για το mosquitto βρίσκονται στον φάκελο /etc/mosquitto/. Το πιο σηµαντικό αρχείο είναι το /etc/mosquitto/mosquitto.conf που αποτελεί το κύριο αρχείο ϱυθµίσεων του mosquitto. Στο αρχείο αυτό µπορούµε να ορίσουµε τις ϑύρες δικτύου που ϑα ακούει ο mosquitto broker αλλα και τις ϱυθµίσεις σύνδεσης της εκάστοτε ϑύρας. Μπορούν να υπάρχουν πολλαπλές ϑύρες, ονόµατι listeners, η κάθε μία με ξεχωριστές ρυθμίσεις αλλά δίνοντας πρόσβαση στα ίδια δεδομένα. Για τις ανάγκες της διπλωµατικής ϑα ορίσουµε 2 listeners, έναν µόνο µε αυθεντικοποίηση κωδικού και έναν µε κρυπτογράφηση σύνδεσης.

Το mosquitto υποστηρίζει κατακερµατισµό κωδικών σε αρχείο για µεγαλύτεϱη ασφάλεια, µέσω του εργαλείου mosquitto\_passwd. Με την χρήση αυτού του εργαλείου µπορούµε να µετατρέψουµε αρχείο µε περιεχόµενο της µορφής username:password σε κατακερµατισµένο αρχείο κωδικών. ∆ηµιουργείται το αρχείο /etc/mosquitto/passwd με τα επιθυμητά ζεύγη αυθεντικοποίησης και εκτελείται το εργαλείο ως εξής :

```
$ sudo mosquitto_passwd -U /etc/mosquitto/passwd
```
Για την θύρα 1883 που θα απαιτεί αυθεντικοποίηση χρήστη, το αρχείο παραμετροποίησης ϑα πρέπει να περιλαµβάνει :

```
listener 1883
allow anonymous false
password_file /etc/mosquitto/passwordfile
```
Με αυτές τις ενέργειες, ο broker είναι διαθέσιµος στον εξυπηρετητή στην ϑύρα 1883 και µπορεί να γίνει δοκιµή µε την εγγραφή σε κάποιο topic µε την εντολή mosquitto\_sub και την δηµοσίευση στο ίδιο topic µε την εντολή mosquitto\_pub, όπως ϕαίνεται στην εικόνα [3.2](#page-30-0)

```
-$ mosquitto_pub -t "test/topic" -m "Hello World"
~$
~$ mosquitto_sub -t "test/topic"
Hello World
```
Εικόνα 3.2: *pub και sub στο mosquitto*

#### **Κρυπτογράφηση**

Ο Mosquitto broker υποστηρίζει κρυπτογράφηση TLS µέσω πιστοποιητικών x509 (mqtts). Η έκδοση τέτοιον πιστοποιητικών γίνεται µέσω του εργαλείου openssl [\[10\]](#page-72-10). Τα αρχεία που χρειάζονται για την επιτυχή κρυπτογράφηση είναι το public Certificate Authority (CA) (δημόσια αρχή έκδοσης πιστοποιητικών) και τα ζεύγη κλειδιώνπιστοποιητικών για τον broker και τους clients τα οποία ϑα υπογράφονται απο το public CA. Η διαδικασία για την έκδοση των αρχείων έχει ως εξής :

- 1. ∆ηµιουργία κλειδιού CA
	- \$ openssl genrsa -out ca.key 4096
- 2. ∆ηµιουργία πιστοποιητικού CA
	- \$ openssl req -new -x509 -extensions v3\_ca -key ca.key -out ca.crt
- 3. ∆ηµιουργία κλειδιού broker
	- \$ openssl genrsa -out server.key 4096
- 4. ∆ηµιουργία πιστοποιητικού broker µε υπογραφή του CA
	- \$ openssl x509 -req -**in** server.csr -CA ca.crt -CAkey ca.key
	- \$ > -CAcreateserial -out server.crt
- 5. ∆ηµιουργία κλειδιού client
	- \$ openssl genrsa -out client.key 4096
- 6. ∆ηµιουργία πιστοποιητικού client µε υπογραφή του CA

```
$ openssl x509 -req -in client.csr -CA ca.crt -CAkey ca.key
```
\$ > -CAcreateserial -out client.crt

Επειδή το mosquitto απαιτεί τα πιστοποιητικά να είναι της µορφής PEM [\[11\]](#page-72-11) µπορεί µέσω του openssl να γίνει µετατροπή των πιστοποιητικών αρχείων τύπου .crt (ca.crt,server.crt,client.crt) µε την εξής εντολή :

```
$ openssl x509 -in file.crt -out file.pem -outform PEM
```
΄Ετσι καταλήγουµε µε τα αρχεία πιστοποίησης ca.pem,server.pem,server.key, client.pem,client.key. Για την ενεργοποίηση της κρυπτογράφησης δεδομένων στην ϑύρα 8883 του mosquitto προσθέτουµε το εξής κοµµάτι στο αρχείο παραµετροποίησης mosquitto.conf:

```
listener 8883
allow_anonymous true
require_certificate true
cafile /path/to/ca.pem
k e y file /path/to/server.key
c e r t f i l e /path/to/server.pem
use_identity_as_username true
```
Οπότε για να συνδεθεί ένας client στην ϑύρα 8883 του broker πρέπει να χρησιµοποιήσει τα αρχεία ca.pem,client.pem,client.key.

#### <span id="page-31-0"></span>**3.1.2 Kafka Broker**

#### **Εγκατάσταση**

Η εγκατάσταση του Apache Kafka broker γίνεται µε κατέβασµα των αρχείων από την επίσηµη ιστοσελίδα και µε την αποσυµπίεση τους σε επιλεγµένο ϕάκελο.

```
$ curl "https://dlcdn.apache.org/kafka/3.2.0/kafka_2.13-3.2.0.tgz"
$ > -o ~/Downloads/kafka.tgz
$ mkdir ~/kafka && cd ~/kafka
$ tar -xvzf ~/Downloads/kafka.tgz --strip 1
```
Για µεγαλύτερη αυτονοµία, δηµιουργείται υπηρεσία για την αυτόµατη εκκίνηση από το ίδιο το σύστηµα. Στις διανοµές linux ϐασισµένες σε debian η διαχείριση των υπηρεσιών γίνεται από τον systemd [\[12\]](#page-72-12) και επιτρέπει την εκκίνηση των εφαρµογών κατά την εκκίνηση.

Ο kafka broker χρησιµοποιεί την εφαρµογή zookeeper για τον έλεγχο κατάστασής των διαφορετικών κόµβων και την διατήρηση µιας λίστας των topics και µηνυµάτων. Η εφαρµογή αυτή ϐρίσκεται στα αρχεία που δηµιουργήθηκαν παραπάνω και για την αυτόµατη εκκίνηση του δηµιουργείται αρχείο υπηρεσίας στην τοποθεσία /etc/systemd/system µε όνοµα zookeeper.service και περιεχόµενο

#### [ Unit ]

```
Requires=network . target remote–fs . target
After=network. target remote–fs. target
```
[Service]

```
Type=simple
User=username
ExecStart=/home/username/kafka/bin/zookeeper–server–start.sh /
  home/kafka/kafka/config/zookeeper.properties
ExecStop=/home/username/kafka/bin/zookeeper−server−stop . sh
Restart=on−abnormal
```
 $[In stall]$ WantedBy=multi-user.target

Αντίστοιχα δηµιουργείται αρχείο στην ίδια τοποθεσία µε όνοµα kafka.service για τον kafka broker

```
[ Unit ]
Requires=zookeeper.service
After=zookeeper.service
```
[ Service ]

Type=simple

User=username

```
ExecStart=/bin/sh −c '/home/username/kafka/bin/kafka−server−s t a r t
   .sh /home/kafka/kafka/config/server.properties > /home/kafka/
   kafka/kafka . log 2>&1'
ExecStop=/home/username/kafka/bin/kafka−server−stop . sh
```

```
Restart=on−abnormal
```

```
[In stall]WantedBy=multi-user.target
```
Με την ύπαρξη αυτών των αρχείων, η εκκίνηση του kafka broker µπορεί να γίνει µε την εντολή

```
$ sudo systemctl start kafka
```
Για να εκκινείται ο broker σε κάθε εκκίνηση του συστήµατος, πρέπει να ενεργοποιηθούν οι υπηρεσίες µε τις εξής εντολές :

```
$ sudo systemctl enable zookeeper
$ sudo systemctl enable kafka
```
#### **Παραµετροποίηση**

Οι ϱυθµίσεις του broker ϐρίσκονται στο αρχείο kafka/config/server.properties στο οποίο αξίζει να σηµειωθούν οι ϱυθµίσεις listeners και advertised.listeners. Η ϱύθµιση listeners ϑέτει την διεύθυνση και την ϑύρα στην οποία ο kafka broker λαμβάνει δεδομένα και η ρύθμιση advertised.listeners θέτει την διεύθυνση που στέλνει στους clients και αν δεν ϱυθµιστεί παιρνει την ίδια τιµή µε το listeners. Για τον εξυπηρετητή οι τιµές λαµβάνουν την εξής µορφή :

- listeners: PLAINTEXT: //0.0.0.0:9092
- advertised.listeners: PLAINTEXT: //server.hostname: 9092

Επίσης το αρχείο παραµετροποίησης server.properties περιέχει εγγραφή µε το χαρακτηριστικό auto.create.topics.enable που όταν είναι true δεν χρειάζεται να δηµιουργηθούν χειροκίνητα τα νεα topics και δηµιουργούνται κατά το 1ο µήνυµα που λαμβάνουν με ρυθμίσεις τις προκαθορισμένες που βρίσκονται στο ίδιο αρχείο. Για διαφορετικές ρυθμίσεις πρέπει να δημιουργθεί χειροκίνητα.

#### **Κρυπτογράφηση**

Για την ενεργοποίηση της κρυπτογράφησης σύνδεσης µέσω TLS, απαίτουνται όπως και στον mosquitto πιστοποιητικα. Μπορουν να χρησιµοποιηθούν τα ίδια, αλλά επειδή απαιτείται µορφή .jks πρέπει να γίνουν οι απαραίτητες τροποποιήσεις για την µετατροπή τους σε αυτή την µορφή.

Για την ενεργοποίηση της κρυπτογράφησης στην ϑύρα 9093, οι listeners και advertised.listeners στο αρχείο ρυθμίσεων παίρνουν την εξής μορφή:

```
listeners=SSL://0.0.0.0:9093
advertised.listeners=SSL://server.hostname:9093
```
΄Επειτα µπορούν να προστεθούν οι εξής γραµµές στο αρχείο ϱυθµίσεων για την αναγνώριση των πιστοποιητικών :

```
ssl. keystore. location=/path/to/server. keystore. jks
ssl.keystore.password=password
s s l . key . password=password
ssl.truststore.location=/path/to/server.truststore.jks
ssl.truststore.password=password
ssl. client. auth = required
ssl. enabled. protocols = TLSv1.2, TLSv1.1, TLSv1
```
#### <span id="page-33-0"></span>**3.1.3 TimescaleDB**

#### **Εγκατάσταση**

Η εγκατάσταση της timescaleDB γίνεται µέσω του apt package manager αφου γίνει η εγκατάσταση των απαραίτητων πακέτων και η προσθήκη του αποθετηρίου που ϐρίσκεται στα αποθετήρια του συστήµατος :

```
$ sudo apt install gnupg postgresql-common apt-transport-https lsb-release wget
$ sudo /usr/share/postgresql-common/pgdg/apt.postgresql.org.sh
$ sudo echo "deb https://packagecloud.io/timescale/timescaledb/debian/
$ > $(lsb_release -c -s) main" > /etc/apt/sources.list.d/timescaledb.list
$ wget --quiet -O - https://packagecloud.io/timescale/timescaledb/gpgkey |
$ > apt-key add -
```

```
$ sudo apt install timescaledb-2-postgresql-14
```
Η timescale αποτελεί επέκταση της postgres που σηµαίνει οτι για την χρήση της χρειάζεται ενεργοποίηση στην ϐάση που ϑα χρησιµοποιείται. Για την ενεργοποίηση της, πρέπει να γίνει σύνδεση και (αν δεν υπάρχει) δηµιουργία ϐάσης.

```
$ su postgres -c psql
$ tsdb=> CREATE database example;
$ tsdb=> \c example
$ tsdb=> CREATE EXTENSION IF NOT EXISTS timescaledb;
```
Η µετατροπή ενός καινούριου πίνακα σε υπερπίνακα έχει προϋπόθεσή την ύπαρξη στήλης χρονικών σηµάνσεων (timestamp) καθώς ϐάση αυτών των δεδοµένων ϑα γίνει η δηµιουργία του. Η δηµιουργία του γίνεται µέσα από την ϐάση µε την εντολή

```
$ tsdb=>SELECT create_hypertable('table_name', 'time');
```
όπου time το όνοµα της στήλης των χρονοσηµάνσεων. Αυτό καθιστά τον πίνακα έτοιµο να δεχθεί πολλά δεδοµένα χρονοσειρών αξιοποιώντας την αποδοτικότητα της timescale και τα εργαλεία για χρονοσειρές που προσφέρει.

#### **Παραµετροποίηση**

Η postgres χρησιμοποιεί 2 αρχεία για τις πιο σημαντικές ρυθμίσεις:

- postgresql.conf: Το αρχείο που περιέχει τις ρυθμίσεις λειτουργίας.
- pg\_hba.conf: Το αρχείο που περιέχει τις επιτρεπόµενες συνδέσεις στην ϐάση.

Για την πρόσβαση απο αποµακρυσµένες τοποθεσίες εκτός τοπικού δικτύου στην ϐάση πρέπει να προστεθούν γραµµές στο αρχείο pg\_hba.conf της µορφής :

#### host DATABASE USER ADDRESS METHOD [OPTIONS]

΄Οπου database το όνοµα της ϐάσης που δίνει πρόσβαση, user το όνοµα χρήστη που µπορεί να χρησιµοποιηθεί , address η διεύθυνση που έχει δικαίωµα πρόσβασης στη ϐάση και method ο τρόπος αυθεντικοποίησης χρήστη. Για την αποµακρυσµένη πρόσβαση απο παντού µε οποιονδήποτε χρήστη δηλωµένο στην εφαρµογή προστέθηκαν οι εξής γραµµές :

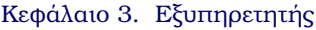

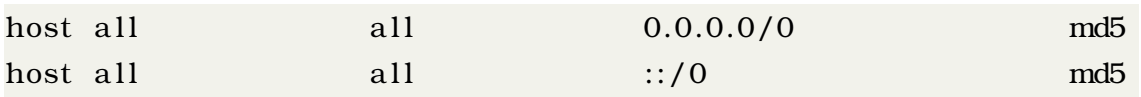

Αυτές επιτρέπουν σε όλους τους clients µε οποιαδήποτε διέυθυνση (είτε µορφής IPv4 ή IPv6) να συνδεθούν µε αυθεντικοποίηση µέσω κωδικού (md5).

#### **Κρυπτογράφηση**

Για την ενεργοποίηση της κρυπτογράφησης σύνδεσης µέσω πιστοποιητικών µποϱούν να χρησιµοποιηθούν τα ίδια πιστοποιητικά που δηµιουργήθηκαν για τον mqtt broker. Η ανάθεση τους γίνεται µέσω του αρχείου postgresql.conf µε την προσθήκη των εξής γραµµών :

```
ssl = onssl\_ca\_file = \frac{\prime}{\pi} / path/to/ca. crt'
ss l _c ert _file = \prime/path/to/server.crt'
ss1<sub>_</sub>key_file = '/path/to/server.key'
ssl_prefer_server_ciphers = on
```
Για την ενεργοποίηση της κρυπτογραφηµένης σύνδεσης, αλλάζουν οι γραµµές που προστέθηκαν στο pg\_hba.conf µε τον εξής τρόπο :

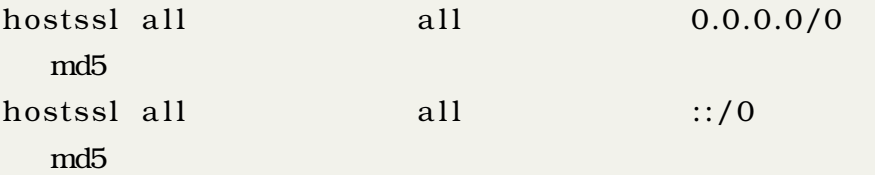
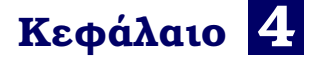

# **Πλατφόρµα**

Σ το κεφάλαιο αυτό παρουσιάζεται η λειτουργία, η αρχιτεκτονική, η υλοποίηση και τα επιµέρους κοµµάτια της πλατφόρµας.

# **4.1 Λειτουργία**

Η πλατφόρµα που αναπτύσσεται στα πλαίσια της διπλωµατικής προωθεί τα δεδοµένα που προέρχονται από συσκευές IoT σε ϐάση δεδοµένων και σε kafka broker ϐάση των ϱυθµίσεων που του έχουν δοθεί, όπως παρουσιάζεται στο σχήµα [4.1.](#page-37-0)

Τα µηνύµατα από τις συσκευές ϑεωρούνται ότι είναι της µορφής json[\[13\]](#page-73-0). ∆ηλαδή πακέτα δεδομένων που περιέχουν ζεύγη κλειδιού-τιμής π.χ. {key:value, key:value, ...}. Αυτό καθιστά τα δεδοµένα εύκολα στην αναγνώριση και την αποσειριοποίηση τους.

Κάθε mqtt topic ϑα αναλαµβάνει έναν µόνο τύπο δεδοµένων, δηλαδή µία µορφή json. Αυτό μπορεί να σημαίνει πώς κάθε συσκευή θα πρέπει να αποστέλλει σε ένα topic ή αλλιώς αν παράγει πάνω από 1 είδος µηνύµατος να τα προωθεί σε ξεχωριστά topics.

### **4.1.1 Ρυθµίσεις**

Η πλατφόρμα δέχεται ρυθμίσεις από αρχεία σε συγκεκριμένο φάκελο. Οι βασικές ϱυθµίσεις περιλαµβάνουν διευθύνσεις και λοιπές ιδιότητες για την σύνδεση της σε mqtt broker,kafka broker και ϐάση δεδοµένων.

Οι υπόλοιπες ρυθμίσεις αφορούν τον τρόπο αποσειριοποίησης των δεδομένων για την εισαγωγή τους στις σωστές ϑέσεις της ϐάσης και στα σωστά kafka topics.

### **4.1.2 Εισαγωγή σε ϐάση**

Για την εισαγωγή στη ϐάση δίνονται σχέσεις mqtt topic-πίνακα που ϑα δίνει την δυνατότητα εισαγωγής δεδοµένων που προέρχονται από αυτό το topic µέσα σε αυτόν

<span id="page-37-0"></span>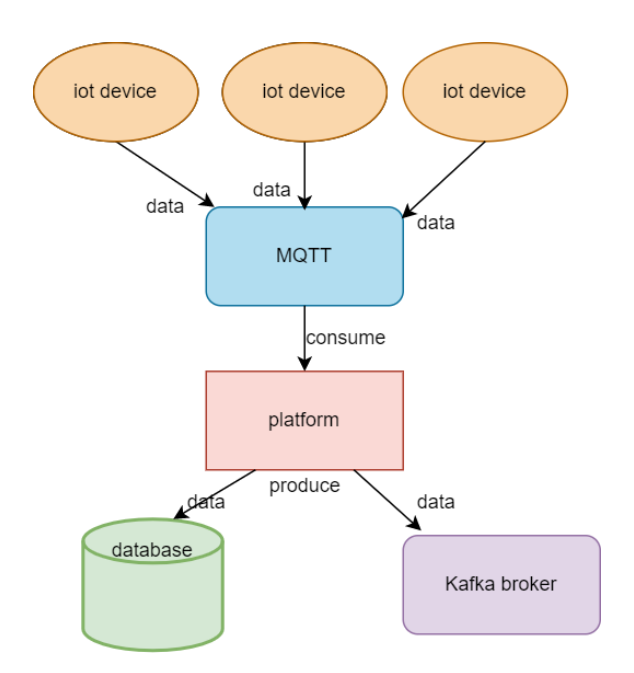

Σχήµα 4.1: *Λειτουργία πλατφόρµας*

<span id="page-37-1"></span>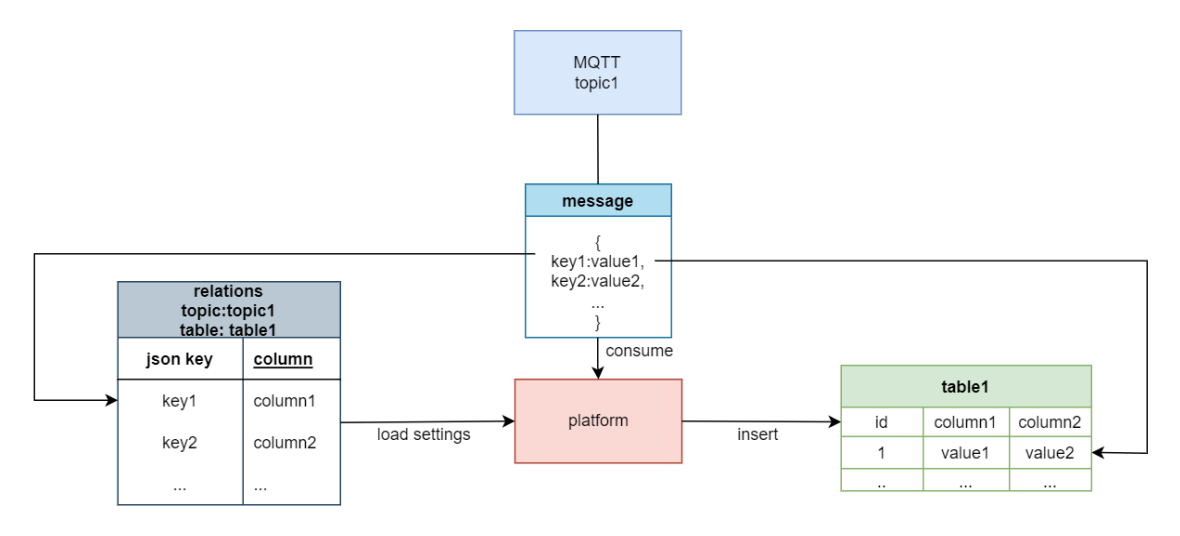

Σχήµα 4.2: *Εισαγωγή σε ϐάση δεδοµένων*

τον πίνακα όπως παρουσιάζεται στο σχήµα [4.2.](#page-37-1) Για την επιλογή των τιµών που ϑα εισαχθούν στον πίνακα από το topic δίνονται σχέσης json-key-στήλη πίνακα.

Κατά την λειτουργία της πλατφόρµας ϑα εισάγονται όσα ξεχωριστά δεδοµένα είναι αναγκαία από οποιοδήποτε mqtt topic σε έναν πίνακα. ∆εν υπάρχει περιορισµός στο πλήθος των topic που εισάγουν σε ένα πίνακα αλλά κάθε στήλη έχει προέλευση από ένα topic.

### **4.1.3 Προώθηση σε kafka**

Η προώθηση µηνυµάτων στον kafka broker ακολουθεί τις σχέσεις json key kafka topic για κάθε mqtt topic που βρίσκονται στο αρχείο ρυθμίσεων. Υπάρχει δυνατότητα προώθησης οποιασδήποτε τιµής από το µήνυµα σε οποιοδήποτε kafka

<span id="page-38-0"></span>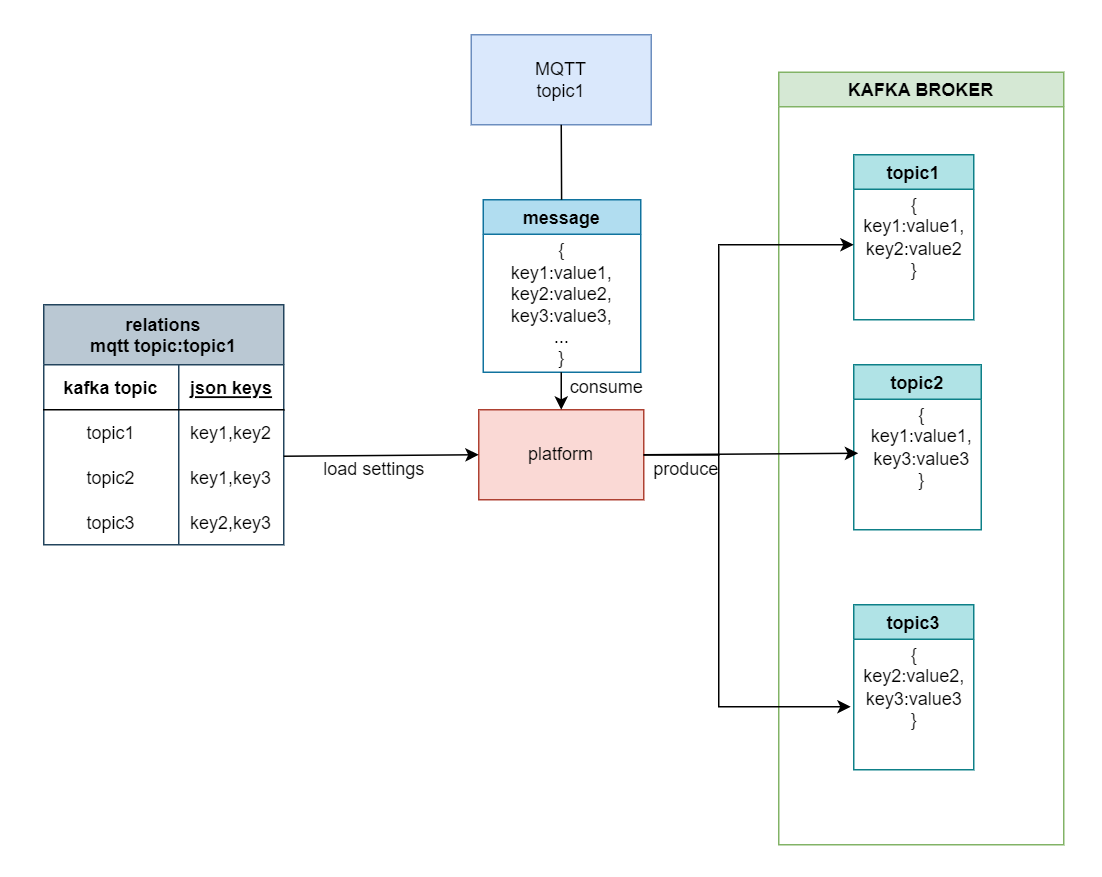

Σχήµα 4.3: *Προώθηση σε kafka broker*

topic. Η πλατφόρµα δηµιουργεί µήνυµα µορφής json µε περιεχόµενα τα επιλεγµένα κλειδιά από το µήνυµα και τα προωθεί στο επιλεγµένο kafka topic. Η διαδικασία αυτή µπορεί να επαναληφθεί πολλές ϕορές για κάθε mqtt topic, προωθώντας διάφοϱους συνδυασµούς δεδοµένων σε ξεχωριστά kafka topics. Η λειτουργία προώθησης δεδοµένων σε kafka παρουσιάζεται στο σχήµα [4.3](#page-38-0)

## **4.2 Αρχιτεκτονική και Υλοποίηση**

Η ανάπτυξη έγινε σε γλώσσα python3 µε χρήση αντικειµενοστραφούς προγραµµατισµού για τη δηµιουργία κλάσεων για το κάθε επιµέρους κοµµάτι. Τα κύρια κοµµάτια της πλατφόρµας είναι :

- manager: Ο διαχειριστής όλων των επιµέρους κοµµατιών της πλατφόρµας.
- mqtt handler: Ο client που ϑα δέχεται τα δεδοµένα από τον MQTT broker
- kafka handler: Ο client που θα προωθεί δεδομένα στον kafka broker
- database handler: Ο client που ϑα εισάγει δεδοµένα στην ϐάση δεδοµένων.
- connector: Ο σύνδεσμος μεταξύ mqtt client και kafka/database client.

Η ϐασική αρχιτεκτονική του προγράµµατος περιγράφεται στην εικόνα [4.4.](#page-39-0) Ο manager δηµιουργεί δύο ξεχωριστές διεργασίες, µια για την προώθηση των δεδοµένων στον kafka broker και µία για την εισαγωγή των δεδοµένων στην ϐάση δεδοµένων. Κάθε διεργασία δηµιουργεί από ένα mqtt handler για την λήψη των µηνυ-

<span id="page-39-0"></span>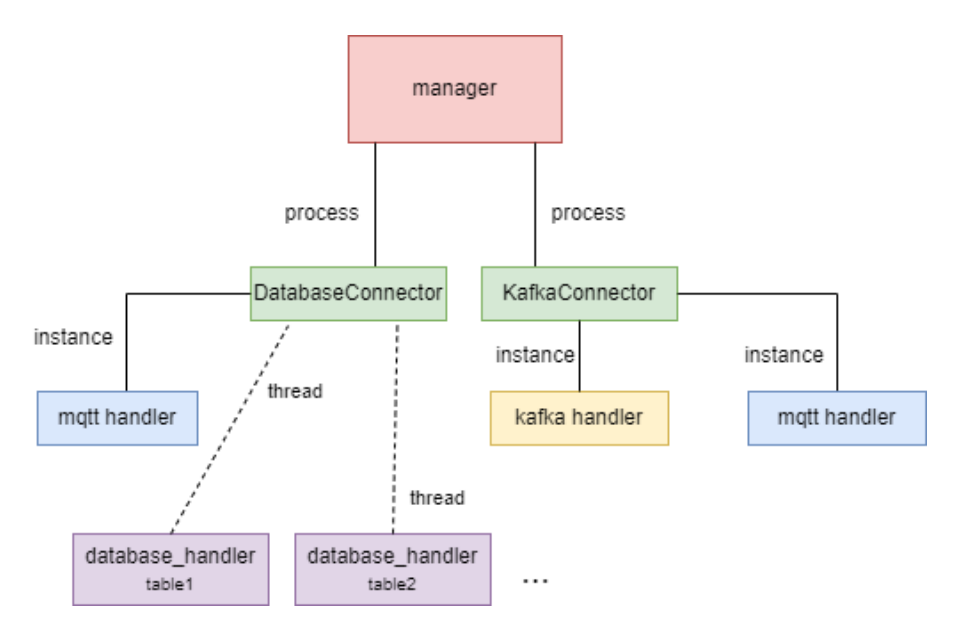

Σχήµα 4.4: *Αρχιτεκτονική Πλατφόρµας*

µάτων από τον broker. Η διεργασία για την προώθηση στον kafka δηµιουργεί τον kafka handler που ϑα προωθεί τα δεδοµένα που λαµβάνει ο mqtt handler της στον kafka broker. Η διεργασία για την εισαγωγή των δεδοµένων στη ϐάση δεδοµένων δηµιουργεί τόσα database handler όσα οι πίνακες της ϐάσης που ϑα χρησιµοποιούµε, το κάθε ένα στο δικό του νήµα, που ϑα εισάγει δεδοµένα που λαµβάνει από τον mqtt handler της,

### **4.2.1 MQTT handler**

Στην ενότητα αυτή παρουσιάζεται η υλοποίηση του εξυπηρετητή MQTT της πλατϕόρµας που ϑα διαχειρίζεται την επικοινωνία και την λήψη µηνυµάτων από MQTT brokers. Για την επικοινωνία µε MQTT brokers χρησιµοποιήθηκε η ϐιβλιοθήκη paho-mqtt[\[14\]](#page-73-1).

Ο mqtt handler περιέχει την κλάση mqtt client µε την µορφή που παρουσιάζεται στο σχήµα [4.5.](#page-40-0)

Οι εισαγωγές τρίτων ϐιβλιοθηκών είναι οι εξής :

```
import ssl
import paho. mqtt. client as mqtt
import yaml
```
Ο κατασκευαστής της κλάσης δηµιουργεί το mqtt paho client που είναι υπεύθυνο για όλες τις ενέργειες από και προς τον mqtt broker. Σε αυτό το στάδιο δίνονται και τα απαραίτητα στοιχεία ταυτοποίησης που Ϲητάει ο broker για την σύνδεση σε αυτόν που είναι όνοµα και κωδικός χρήστη, ή πιστοποιητικά ή και ο συνδυασµός αυτών.

```
def \_\_init\_\_ (self)self.client = Client ( client_id=id, clean_session=False)
```
<span id="page-40-0"></span>

| Mosquitto                                                                                                    |
|----------------------------------------------------------------------------------------------------|
| client : Client<br>count: int<br>logger : Logger, RootLogger, NoneType<br>topics : list                                                                                                    |
| consumer()<br>disconnect()<br>on_connect(client, userdata, flags, rc, properties)<br>on disconnect (client, userdata, rc)<br>on_publish(client, userdata, mid)<br>on_subscribe(client, userdata, mid, granted_qos)<br>on_unsubscribe(client, userdata, mid, granted_qos)<br>producer(msg, topic) |

Σχήµα 4.5: *MQTT client class*

```
#username/password authentication
self.client.username_pw_set("username","password")
#tlsself.client.tls_set("CA cert file")
```
οπου client\_id ϑα είναι το όνοµα του client για την αναγνώρισή του από τον broker και η τιµή του clean\_session ορίζει το είδος της συνεδρίας, που στην περίπτωσή µας είναι αναγκαίο να είναι επίµονη (persistent session).

Αυτό το instance είναι ο εξυπηρετητής MQTT που ϑα χρησιµοποιηθεί από το πρόγραµµα για όλες τις λειτουργίες. Κάθε λειτουργία που ϑα ενσωµατωθεί στον εξυπηρετητή ϑα περαστεί ως callback function στο αντικείµενο Client για το να κληθεί στο γεγονός που ϑα στοχεύει. Callback function ονοµάζεται συνάρτηση που δίνεται σαν παράµετρος σε άλλη συνάρτηση ή αντικείµενο για να κληθεί από αυτό. Τα γεγονότα υποστηρίζονται είναι, µεταξύ και άλλων :

- connect: Επιτυχής σύνδεση σε broker.
- disconnect: Αποσύνδεση από broker.
- subscribe: Επιτυχής εγγραφή σε λίστα topics.
- unsubscribe: Απ-εγγραφή από topic.
- message: Λήψη µηνύµατος από topic.
- publish: Αποστολή µηνύµατος σε topic.

Για την σωστή διαχείρισή µηνυµάτων πρέπει να δηµιουργηθεί συνάρτηση για το γεγονός message που ϑα επεξεργάζεται καταλλήλως το µήνυµα. Αυτή ϑα εκτελείται σε συνέχεια της λήψης µηνύµατος από κάποιο topic στο οποίο είναι εγγεγραµµένος ο client. Μια τέτοια απλή συνάρτηση που ϑα εµφανίζει τα µηνύµατα µπορεί να έχει την εξής µορφή :

```
def on_message_callback(client, userdata, message):
    print (" received message =", str (message.payload.decode ("utf-8")))
```
Απο τις παραµέτρους µας ενδιαφέρει το message που είναι και το µήνυµα που λήφθηκε. Περίεχει µέλη : topic,payload,qos,retain,mid, οπου topic το topic που δηµοσιεύτηκε το µήνυµα, payload τα δεδοµενα του µηνύµατος, qos το qos του µηνύµατος, retain αν είναι διατηρηµένο µήνυµα από προηγούµενη αποστολή η καινούριο και mid το id του µηνύµατος. Το payload είναι σε µορφή byte/byte array έτσι για την σωστή επεξεργασία του πρέπει να δεχθεί αποκωδικοποίησή σε αναγνώσιμη µορφή, όπως γίνεται στο παραπάνω παράδειγµα µε τη χρήση της µεθόδου decode.

Καθώς στην πλατφόρµα ορίζονται δύο διαφορετικές συνθήκες για την επεξεργασία των ληφθέντων µηνυµάτων, µια για την προώθηση στον kafka και µία για την εισαγωγή στη ϐάση δεδοµένων, ϑα υλοποιηθούν δύο ξεχωριστές callback function. Ορίζονται στο κοµµάτι του connector και ϑα περιγραφούν παρακάτω.

Η εγγραφή του client στα επιθυµητά topics πρέπει να γίνει µετά την σύνδεση του στον broker, έτσι είναι αναγκαία η δηµιουργία callback function για το γεγονός connect που θα εκτελεί την εγγραφή:

```
def on connect callback ( self , client , userdata , flags , rc , properties ) :
        self.client.subscribe (self.topics)
```
Η µεταβλητή topics είναι λίστα από tuples (πλειάδα) µε µορφή (όνοµα topic, qos σύνδεσης)

Η ανάθεση των παραπάνω συναρτήσεων ως callback functions γίνεται ως εξής :

```
self. client. on message = self. on message callbackself.client.on_connect = self.on_connect_callback
```
Τέλος, για την σύνδεση εκτελείται

```
s elf. client. connect (hostname, port)
```
όπου hostname η διεύθυνση του broker και port η ϑύρα του broker. Αυτό µας δίνει ένα αντικείµενο συνδεδεµένο στον broker που µας επιτρέπει την κατανάλωση και την παραγωγή µηνυµάτων από και σε αυτόν.

Υπάρχουν 3 τρόποι για την εκκίνηση κατανάλωσης µηνυµάτων από τα εγγεγραµµένα topics:

- client.loop(t): Μπλοκάρει το πρόγραµµα και καταναλώνει µηνύµατα για t ms.
- client.loop\_start(): ∆ηµιουργεί νέο νήµα που καλεί το loop ανά τακτά χρονικά διαστήµατα.
- client.loop\_forever: Μπλοκάρει το πρόγραµµα και καταναλώνει µηνύµατα επ΄ αορίστων.

```
Kafka
```
<span id="page-42-0"></span>logger: Logger, RootLogger, NoneType producer producer\_conf tokafka : dict

acked(err, msg) custom\_produce(msg, mqtopic) produce(topic, data)

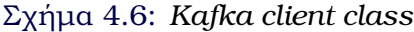

Στην πλατφόρµα γίνεται χρήση της τρίτης µεθόδου καθώς το κοµµάτι αυτό ασχολείται µόνο µε την κατανάλωση µηνυµάτων και δεν υπάρχει ανάγκη εκτέλεσης άλλων εντολών από τον client κατά τη διάρκεια αυτή. Η µέθοδος αυτή διαχειρίζεται αυτόµατα της επανασυνδέσεις σε περίπτωση κάποιου σφάλµατος.

Εισάγοντας όλα τα παραπάνω στην κλάση mqtt, και δηµιουργώντας την µέθοδο :

```
def consumer (self):
    self.client.loop_forever()
```
Μπορούµε να εκτελέσουµε το client που ϑα χρησιµοποιήσουµε στην πλατφόρµα µε τον εξής τρόπο :

```
mqtt client = mqtt()
mqtt-client . topics = [...] # topics to subscribe
mqtt_client.consumer()
```
Αυτό δηµιουργεί ένα instance της κλάσης mqtt, ϑέτει τα topics που ϑέλουµε να εγγραφεί και ξεκινάει την κατανάλωση σε αυτά εκτελώντας τις callback functions που έχουν οριστεί στην αρχικοποίηση.

### **4.2.2 Kafka handler**

Στην ενότητα αυτή παρουσιάζεται η υλοποίηση του εξυπηρετητή kafka που ϑα διαχειρίζεται την προώθηση δεδοµένων στον kafka broker. Για την σύνδεση χρησιµοποιήθηκε η ϐιβλιοθήκη confluent-python[\[15\]](#page-73-2).

∆ηµιουργήθηκε η κλάση Kafka µε τη µορφή που παρουσιάζεται στο σχήµα [4.6.](#page-42-0) Οι εισαγωγές τρίτων ϐιβλιοθηκών είναι οι εξής :

```
import yaml
import json
from confluent_kafka import Producer
```
Η διαδικασία για την δηµιουργία ενός kafka Producer µέσα στην κλάση κατά την αρχικοποίησή της είναι :

 $self.$  producer = self.confluent kafka. Producer ( settings )

Που δηµιουργεί ένα instance ασύγχρονου kafka [producer.Η παράµετρος settings είναι ένα python dictionary με τις ρυθμίσεις για την σύνδεση στον broker και περιγράφονται από το librdkafka[\[16\]](#page-73-3) πάνω στο οποίο ϐασίζεται η ϐιβλιοθήκη. Η απαραίτητη ϱύθµιση µεταξύ άλλων είναι η διεύθυνση του broker

 $self. settings [ 'bootstrap. servers'] = 'broken. address: 9092'$ 

Η κλάση kafka περιέχει την µέθοδο produce που στέλνει ένα µήνυµα στον kafka. Η αποστολή γίνεται ασύγχρονα, εκµεταλεύοντας την ιδιότητα του kafka να µαζεύει πολλά µηνύµατα µαζί και τα στέλνει στον broker ανά τακτά χρονικά διαστήµατα. Αυτό γίνεται µέσω ουράς οπότε και τα δεδοµένα διατηρούν την χρονική τους προτεραιότητα. ∆ίνεται ως παράµετρος επίσης callback function που εκτελείται µόλις εισαχθεί ένα µήνυµα στην ουρά, χρήσιµο για την εµφάνιση τυχόν σφαλµάτων στην αποστολή. Για την εκτέλεση της είναι αναγκαίο να γίνει ενηµέρωση από τον producer για οποιοδήποτε συμβάν, συνήθως αναφορές παράδοσης προηγούμενων μηνυµάτων, µε την χρήση του poll.

```
def produce (self, topic, data)
    self.producer.produce(topic,data,callback=acked)
    self.produce r.poll (0) #0 seconds block
```
Καθώς η λειτουργία της πλατφόρµας προϋποθέτει την αποστολή των δεδοµένων σε διαφορετικά topics, ολόκληρα αλλά και επιλεκτικά, δηµιουργήθηκε συνάρτηση διαχωρισµού και προώθησης δεδοµένων στο κατάλληλο topic.

Η µέθοδος custom\_produce της κλάσης, ϑα δέχεται τα δεδοµένα της πλατφόρµας και ϑα τα προωθεί αναλόγως στα κατάλληλα kafka topics. Θα περιγραφεί παρακάτω, στο κοµµάτι του connector. Θα ορίζεται από τον connector dictionary "tokafka" µε τις σχέσεις json-keykafka-topic για κάθε mqtt topic προέλευσης. Για παράδειγµα το tokafka[mtopic][ktopic][json-key] = value περιγράφει πώς η τιµή που ανήκει στο json-key του µηνύµατος που προήλθε από το mqtt topic:mtopic πρέπει να προωθηθεί στο kafka topic ktopic.

```
def custom_produce (self, msg, mqtt–topic):
    for kafka-topic in tokafka [mqtt-topic]:
         //create json output
         out = json .dumps (
            {
                json−key : msg . get ( json−key , None )
                 for json-key in tokafka [mqtt-topic] [kafka-topic]
            }
            s e l f . produce (kafka-topic, out)
```
<span id="page-44-0"></span>

| Timescale                                                                                                    |
|----------------------------------------------------------------------------------------------------|
| batch scheduler : scheduler<br>close : bool<br>conn<br>cur<br>datalist : list<br>logger: RootLogger, Logger, NoneType<br>params<br>queue : deque<br>table<br>time limit |
| batchinsert()<br>create_row(relations: dict, data: dict, row: dict)<br>dbloop(keys_to_columns, timevars)                                                                |

Σχήµα 4.7: *Database client class*

### **4.2.3 Database Handler**

Στην ενότητα αυτή παρουσιάζεται η υλοποίηση του εξυπηρετητή για την εισαγωγή δεδοµένων στην ϐάση δεδοµένων. Για την σύνδεση στην ϐάση χρησιµοποιήθηκε η ϐιβλιοθήκη psycopg2[\[17\]](#page-73-4). ∆ηµιουργήθηκε η κλάση database\_client που έχει την µορφή που παρουσιάζεται στο σχήµα [4.7.](#page-44-0)

Οι εισαγωγές τρίτων ϐιβλιοθηκών είναι οι εξής :

```
import csv
import json
import sched
from collections import deque
from io import StringIO
import psycopg2
import yaml
```
Η εισαγωγή δεδοµένων στην ϐάση ακολουθεί τις σχέσεις json\_key - db\_column\_ name που δίνονται από το αρχείο ρυθμίσεων. Αυτό σημαίνει ότι υπάρχει dictionary keys\_to\_columns όπου περιγράφει σε ποια στήλη του πίνακα θα μπει κάθε τιμή του µηνύµατος. Για παράδειγµα η τιµή keys\_to\_columns["key1"] = "column\_1" περιγράφει πώς η στην στήλη "column1" του πίνακα της βάσης δεδομένων θα εισάγονται οι τιµές που ανήκουν στο κλειδί key1 του µηνύµατος ({"key1":"value").

Για την καλύτερη οµαδοποίηση των δεδοµένων, δηµιουργείται από τον connector ξεχωριστό νήµα για τις διεργασίες του database handler για κάθε πίνακα της ϐάσης που ϑα διαχειρίζεται η πλατφόρµα. Αυτό διευκολύνει την δηµιουργία συνόλου δεδοµένων µε κριτήρια που αφορούν τον κάθε πίνακα και την προετοιµασία τους.

Η αρχικοποίηση της κλάσης δηµιουργεί instance της κλάσης psycopg2 που µας επιτρέπει την εκτέλεση ερωτηµάτων προς την ϐάση καθώς και τις απαραίτητες µεταϐλητές που ϑα χρησιµοποιεί η διεργασία όπως η λίστα απο την οποία ϑα εισάγονται δεδοµένα στον πίνακα και το dictionary το οποίο ϑα περιέχει τις σχέσεις που ϑα καθορίζουν τον προορισµό κάθε τιµής στον πίνακα.

```
def _{\_}init_{\_} (self, table, config):
    self.com = psychology2.comect(**config)self.time\_limit = config['time limit']s e l f . conn . autocommit = True
    self. cursor = self. conn. cursor()self.data list = []self. table = tableself. relations = None #set in connector
```
Η παράμετρος config περιέχει τις ρυθμίσεις για την σύνδεση στη βάση όπως η διεύθυνση, το όνοµα της ϐάσης, στοιχεία αυθεντικοποίησης και άλλα που ϑα χρησιµοποιήσει η κλάση όπως ο χρόνος επανεκτέλεσης της εισαγωγής.

Τα ερωτήµατα στη ϐάση γίνονται µε τη χρήση της κλάσης cursor του conn π.χ.:

```
cursor = conn.cursor()#e.g.cursor . execute ( "SELECT ∗ FROM TABLE" )
```
Για να έχει η πλατφόρµα την δυνατότητα να εισάγει πολλά δεδοµένα χωρίς χρονικές καθυστερήσεις ϑα πρέπει να υπάρχει πολιτική οµαδοποίησης και η οµαδική εισαγωγή αυτών στη ϐάση. ΄Οπως ϕαίνεται στην εικόνα [4.1,](#page-46-0) η µέθοδος COPY\_FROM είναι η καταλληλότερη για την επίτευξη αυτού του σκοπού. Για την χρήση αυτής της µεθόδου ϑα πρέπει να γίνεται οµαδοποίηση των δεδοµένων ανάλογα τον πίνακα που ϑα εισάγονται. Η COPY\_FROM χρησιµοποιεί δοµές δεδοµένων όπως dataframe ή αρχεία όπως csv. Στην υλοποίηση της πλατφόρµας γίνεται χρήση προσωρινού εικονικού αρχείου csv, από το οποίο λαµβάνει τα δεδοµένα και τα εισάγει στον κατάλληλο πίνακα της ϐάσης. Για την υλοποίηση της ϑα χρησιµοποιήσουµε την µέθοδο copy\_from του cursor.

Για την µεταφορά των µηνυµάτων από τον mqtt consumer χρησιµοποιείται ουρά τύπου deque (FIFO). Ο mqtt client ϑα εισάγει απευθείας το µήνυµα στην κατάλληλη ουρά για να το µορφοποιήσει ο database client. Αυτή η διαδικασία γίνεται επ΄ αορίστων όσο η ουρά περιέχει αντικείµενα, και µετά την κατάλληλη µορφοποίησή τους ϐάση των σχέσεων που περιγράφονται από το keys\_to\_columns εισάγονται στον πίνακα datalist. Η ϱοή των δεδοµένων παρουσιάζεται στο σχήµα [4.8](#page-47-0)

```
def dbloop():
    while True :
        while queue:
            #pop first item
```
<span id="page-46-0"></span>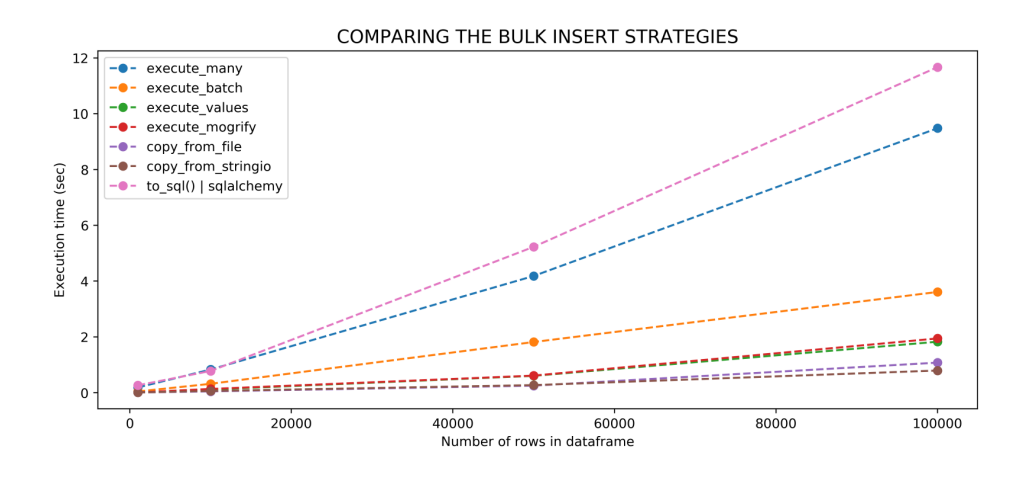

*Πηγή :* [\[18\]](#page-73-5) Εικόνα 4.1: *Σύγκριση µεθόδων µαζικής εισαγωγής*

```
json\_dict = self. queue. popleft()#create row dict based on given relations
    row = \{ \}self. create row ( self. relations, json_dict, row)
    s elf. datalist. append (row)
self.batch_scheduler.run(False) #no data means no need to insert
```
Η συνάρτηση create\_row δηµιουργεί το τελικό dictionary µε τις τιµές του µηνύµατος στο κατάλληλο κλειδί (row[column\_name] = "value"). Λειτουργεί αναδροµικά καθώς η πλατφόρµα πρέπει να προσφέρει την δυνατότητα εισαγωγής τιµών που ϐρίσκονται σε ϕωλιασµένα json µέσα στο µήνυµα.

```
def create row ( self , relations , data , row )
    for key, value in relations.items():
        # if json key in relations
         if key in data:
             cur = data[key]#check if nested json
             if is instance (cur, dict):
                 create_row ( value , cur , row )
    else :
        row [value] = cur
```
Τα δεδοµένα ϑα έρχονται µορφοποιηµένα σε λίστα από dictionaries, όπου το κάθε dictionary θα περιέχει ζεύγη με κλειδί το όνομα της στήλης του πίνακα της ϐάσης που ϑα εισαχθεί και τιµή την τιµή που ϑα εισαχθεί σε αυτή την στήλη.

```
# list of data dictionaries
d at a list = [dict1, dict2, ...]datalist[0]["column_name"] = "value_to_be_inverted"
```
<span id="page-47-0"></span>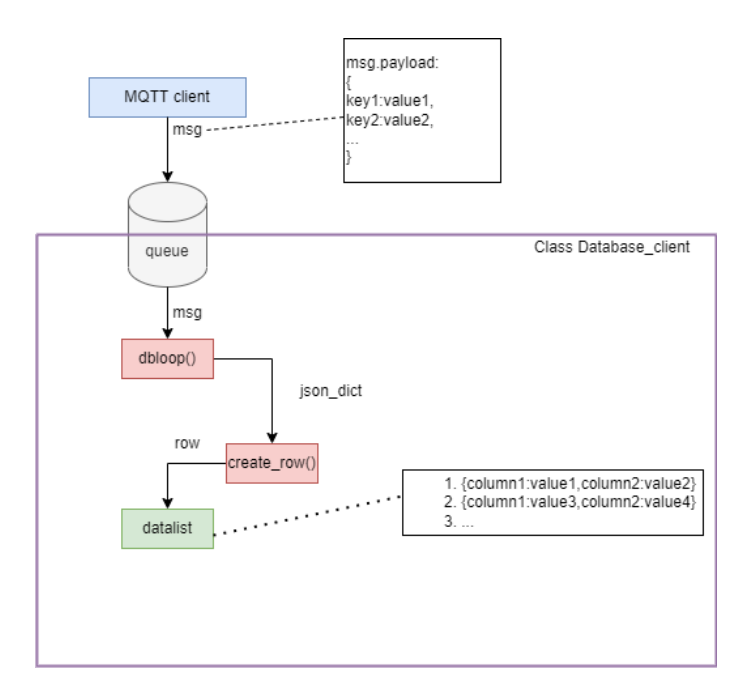

Σχήµα 4.8: *Ροή δεδοµένων*

Αυτό µας δίνει την δυνατότητα µε τη χρήση της ϐιβλιοθήκης csv της python να µετατρέψουµε τα dictionaries σε csv µε τίτλους στηλών τα κλειδιά τους. Το εικονικό csv δηµιουργείται µε την χρήση της ϐιβλιοθήκης StringIO που δηµιουργεί εικονικά αρχεία. Τέλος µε το copy\_from εισάγουµε όλα τα δεδοµένα από την datalist στον πίνακα της ϐάσης.

```
def batchinsert (self):
    if self.datalist:
        #virtual file
        buffer = StringIO()#table columns = keys
        keys = self.datalist[0].keys()#write data to csv
        dictwrite = \text{csv.DictWriter} (buffer, keys)dictwrite.writerows (datalist)
        buffer. seek(0)#insert data
        self.cursor.copy_from (buffer, self.table, columns=list (keys))
```
Για να υπάρχει συνεχής εισαγωγή δεδοµένων, η batchinsert πρέπει να τρέχει ανά τακτά χρονικά διαστήµατα και να εισάγει όσα δεδοµένα είναι έτοιµα εκείνη τη χρονική στιγµή. Για την επίτευξη αυτού του σκοπού χρησιµοποιήθηκε η ϐιβλιοθήκη sched της python που υλοποιεί έναν event scheduler ο οποίος εκτελεί καθορισµένες εργασίες σε συγκεκριµένες χρονικές στιγµές. Υλοποιείται µε την προσθήκη του στην αρχή της διαδικασίας εισαγωγής για τον προγραµµατισµό της επανεκτέλεσής της µετά από το χρονικό διάστηµα που ϑα ορίσουµε εµείς. Για να ξεκινήσει η όλη διαδικασία εκτελούµε απλά µια ϕορά την συνάρτηση batchinsert() που ϑα ξεκινήσει

#### 4.2.4 Connector

<span id="page-48-0"></span>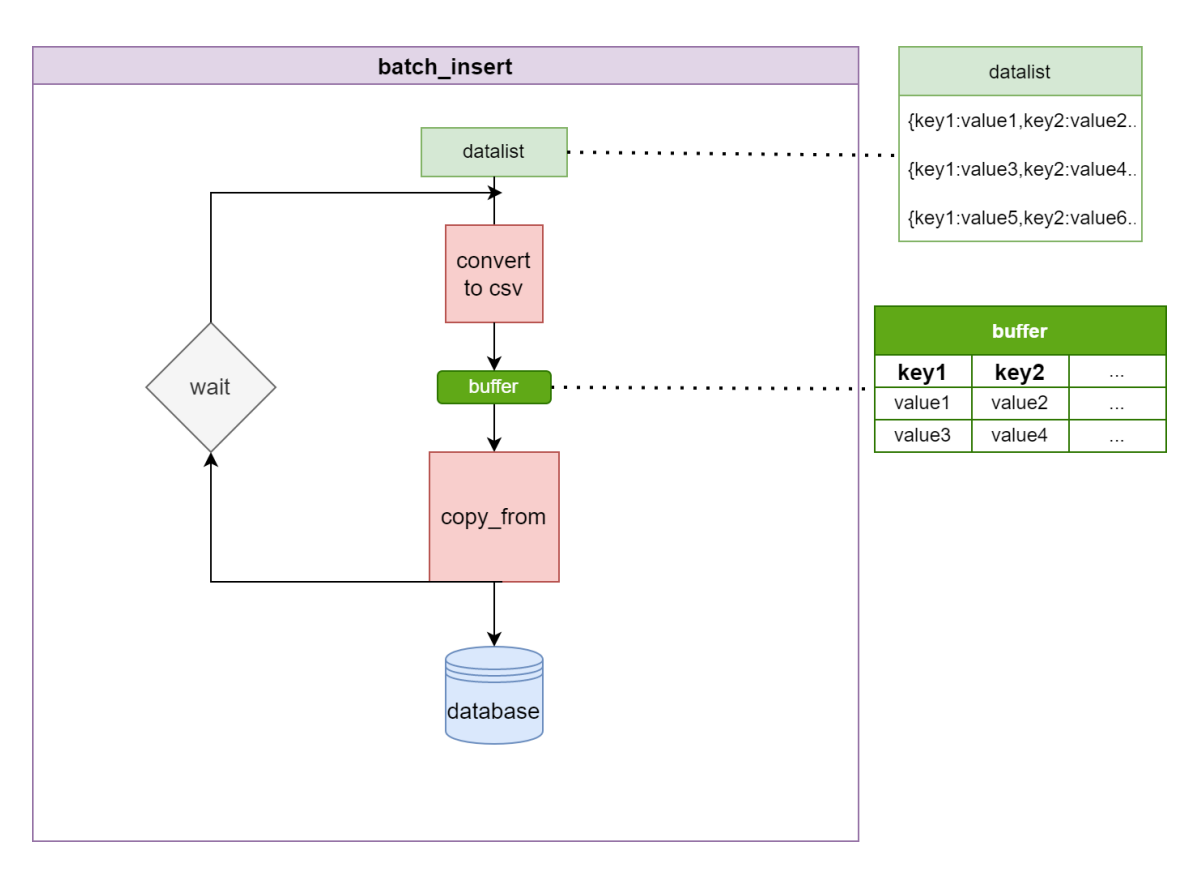

Σχήµα 4.9: *Οµαδοποιηµένη εισαγωγή*

το µέτρηµα. Η διαδικασία της οµαδικής εισαγωγής δεδοµένων παρουσιάζεται στο σχήµα [4.9](#page-48-0)

```
def \_init():
    #sched init
    self.scheduler = sched.scheduler ( time . time . time . sleep). . .
def batchinsert ():
    #run again after t seconds, priority 1
    self.scheduler. enter (t, 1, batch insert). . .
def dbloop():
    self.batchinsert()
     . . .
```
### **4.2.4 Connector**

Στην ενότητα αυτή παρουσιάζεται η υλοποίηση του connector που αποτελεί το κύριο µέρος της πλατφόρµας καθώς διαχειρίζεται όλα τα προηγούµενα κοµµάτια. Φορτώνει τα αρχεία ϱυθµίσεων και ϐάση αυτών δηµιουργεί τον mqtt client µε την χρήση του αντικειµένου mqtt handler και ορίζει τα σωστά callback functions για κάθε προορισµό δεδοµένων. Αποτελείται από την ϐασική κλάση connector και τις KafkaConnector,DatabaseConnector, που µε τη χρήση της κληρονοµικότητας επεκτείνουν τις λειτουργίες τις ϐασικής κλάσης. Η κάθε µία από τις δύο αυτές κλάσεις περιέχει λειτουργίες για την προώθηση στον kafka, και την εισαγωγή στην ϐάση.

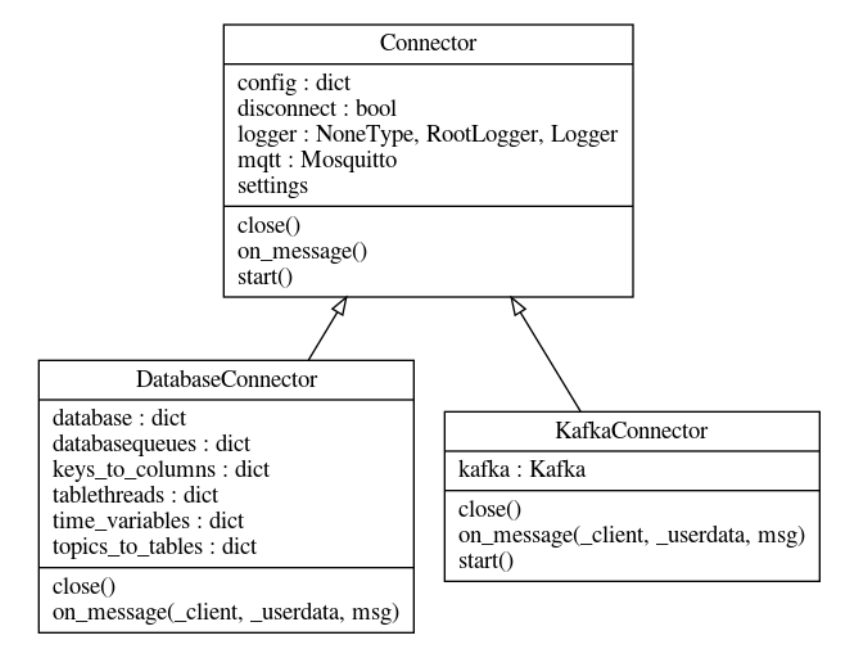

<span id="page-49-0"></span>Στην ϕιγούρα [4.10](#page-49-0) παρουσιάζονται τα διαγράµµατα των κλάσεων.

Σχήµα 4.10: *∆ιάγραµµα κλάσεων connector*

Οι εισαγωγές τρίτων ϐιβλιοθηκών είναι οι εξής :

```
import threading
import paho. mqtt. client as mqtt
import yaml
```
from platform kafka\_handler , mqtt\_handler , database\_handler

#### **Connector Base Class**

Η κλάση Connector αποτελεί κοινό σηµείο και των δύο υποκλάσεων και περιέχει τις κοινές λειτουργίες που εκτελούνται για τον κάθε σκοπό. Η αρχικοποίησης της εκτελεί την εκκίνηση του mqtt client. Οι κοινές µέθοδοί είναι η εκκίνηση του ϐρόγχου κατανάλωσης µηνυµάτων.

```
def _{--}init_{--} (self, config):
    self.mqtt_client = mqt_r. Mosquitto ()
    #reference for custom callback function
    self. mqtt_client.on_message = self.on_message
def start (self):
    try:
        s e l f . mqtt . consumer ()
```

```
except KeyboardInterrupt :
         s elf. close ()
def on_message():
    pass
def close (self):
    pass
```
### **KafkaConnector**

Η κλάση αυτή δηµιουργεί το kafka client µε τη χρήση του kafka handler και ϕορτώνει από τις ϱυθµίσεις τις σχέσεις προώθησης mqtt topics - kafka topics.

```
def init (self):
    self. tokafka = self.config['tokafka']self. kafka_client = kafka_handler.Kafka()
```
Ορίζει την callback function που ϑα καλεί την συνάρτηση του kafka handler για την διαχείριση των µηνυµάτων.

```
def on_message(self, client, userdata, msg):
    message = json . loads ( msg. payload . decode ("utf−8", "ignore"))
```

```
s e l f . ka fka client . custom produce ( message , msg . topic )
```
Για την εκκίνηση της λειτουργίας χρησιµοποιεί την συνάρτηση εκκίνησης του mqtt handler που αρχίζει την κατανάλωση µηνυµάτων. Χρησιµοποιείται διαχείρισή σφαλµάτων try..except για την οµαλή αποσύνδεση και κλείσιµο της πλατφόρµας στην περίπτωση οποιουδήποτε σφάλµατος ή τερµατισµού µέσω CTRL+C.

```
def start (self):
    trv:
         s elf. mqtt_client.consumer()
    except :
         s elf. close ()
```
Η µέθοδος close() αποσυνδέει τον mqtt client.

```
def close (self):
     s e l f . mqtt client . disconnect ( )
```
΄Ετσι µπορούµε να αρχίσουµε την λειτουργία προώθησης µηνυµάτων από mqtt topics προς kafka topics µε τον εξής τρόπο :

```
KafkaConnector(). start()
```
### **DatabaseConnector**

Η κλάση αυτή δηµιουργεί τα απαραίτητα νήµατα για την εισαγωγή στους πίνακες της ϐάσης µε τη χρήση του databse handler και ϕορτώνει τις σχετικές ϱυθµίσεις για την εισαγωγή των µηνυµάτων στην κατάλληλη ϑέση.

∆ηµιουργούνται από το αρχείο ϱυθµίσεων τα dictionaries που ϑα περιέχουν τις συσχετίσεις mqtt topics-πίνακες-στήλες.

```
def \_init\_ (self):super (). init () #inheritance
    config = self.config["todb"]
    self. topics_to_table = {}# 1 topic to many tables : dict ['topic'] = ['table1','table2',..]
    self. keys to columns = \{ \}# dict ['table '] [' json key ' ] = 'column name'
    s elf. tables=set ()
    for topic in config:
        self. topics_to_tables [topic] = []self.mqtt.topics.add((topic,qos)) #add mqtt topic subscription
        for table in configitopic :
            self.tables.add(table)
            self.topics_to_tables[topic].append(table)
```
self.keys\_to\_columns [table] = config [topic ] [table ] ['relations']

Κάθε νήµα εκτελεί ξεχωριστή διεργασία και περιέχει ξεχωριστό instance του database handler και κάθε ένα εισάγεται σε λίστα για την µετέπειτα χρήση του. Η λίστα µε τα αντικείµενα database\_handler είναι της µορφής dictionary µε κλειδιά το όνοµα του πίνακα για την γρήγορη αναφορά σε αυτά.

```
self.database = \{\} #list of database_handler instances
for table in self. tables:
    self.database[table] = database handlehander. Timescale(table)self.database [table ].relations = self.keys_to_columns
    threading. Thread(target = self.database[table].dbloop,args = (self.keys_to_columns[table])) . start ()#start new thread
```
Ορίζεται η callback function που ϑα κάνει τις απαραίτητες εισαγωγές στις κατάλληλες ουρές :

```
def on_message(self, _client, _userdata, msg):
   for topic, tables in self. topics to tables. items ():
        if mqtt . topic matches sub ( topic , msg . topic ) : #wildcard subscription
            for table in tables:
                self.database [table].queue.append(msg)
```
Γίνεται πέρασµα σε όλα τα Ϲεύγη topic-πίνακες καθώς χρησιµοποιείται η ϐοηθητική συνάρτηση topic\_matches\_sub που αντιστοιχεί το όνοµα ενός topic µε κάποιον κανόνα εγγραφής που µπορεί να περιέχει ειδικούς χαρακτήρες (#,+).

Η συνάρτηση που διαχειρίζεται το κλείσιµο πρέπει να τερµατίζει όλες τις συνδέσεις που έχουν δηµιουργηθεί από τα νήµατα των ϐάσεων και να περιµένει τα νήµατα να τερµατίσουν πρώτου τερµατίσει τον mqtt client:

```
def close (self):
    for table in self.database:
        self.database [table].conn.close () #end database connection
        s e l f . database [ table ] . close = True
         self.tablethreads [table].join () #wait thread to terminate
```
self.mqtt.disconnect() #terminate mqtt consumer

### **4.2.5 Manager**

<span id="page-52-0"></span>Στην ενότητα αυτή παρουσιάζεται η υλοποίηση του manager που δηµιουργεί και διαχειρίζεται τις διεργασίες των connector και συνιστά τον κόµβο έναρξης της πλατφόρµας. Στην ϕιγούρα [4.11](#page-52-0) παρουσιάζονται οι µέθοδοι της κλάσης manager.

| Manager                                                                                                    |
|----------------------------------------------------------------------------------------------------|
| destinations: list<br>last_triger_time<br>logger: Logger, RootLogger, NoneType<br>observer: WindowsApiObserver, KqueueObserver, FSEventsObserver, PollingObserver, InotifyObserver<br>processes : dict<br>status: dict |
| createprocess(dest)<br>file event reload(event)<br>processmanager()<br>restartall()<br>restartprocess(dest)<br>run_connector(dest)<br>settings check()<br>start(blocking)<br>stopprocess(dest)                         |

Σχήµα 4.11: *∆ιάγραµµα κλάσεων manager*

Οι εισαγωγές τρίτων ϐιβλιοθηκών είναι οι εξής :

```
import sys
import time
from multiprocessing import Process
from watchdog . observers import Observer
from watchdog . events import PatternMatchingEventHandler
import yaml
import threading
from platform import connector
```
Μία υπευθυνότητα του manager είναι να ελέγχει τα αρχεία ϱυθµίσεων ως προς την συντακτική ορθότητα και να παρακολουθεί τυχόν αλλαγές. Στην περίπτωση που πραγµατοποιηθεί αλλαγή στα αρχεία ϱυθµίσεων, επανεκκινεί την πλατφόρµα για να φορτώσει εκ νέου τις νέες ρυθμίσεις. Ο έλεγχος για την τροποποίηση αρχείων γίνεται από την ϐιβλιοθήκη watchdog [\[19\]](#page-73-6).

Η αρχικοποίηση της κλάσης manager κάνει τις απαραίτητες αρχικοποιήσεις για την παρακολούθηση των αρχείων που απαιτεί το watchdog και δηµιουργεί τις απαϱαίτητες µεταβλητές. ∆έχεται ως παράµετρο µια λίστα που ορίζει ποιές διεργασίες ϑα δηµιουργηθούν (kafka Connector,database Connector) και έχει ως προκαθορισµένη την λίστα [kafka,database] για την δηµιουργία και των δύο connector.

```
def \_init_ (self, destinations] ['database", "kafka"] )#watchdog init
    handler = PatternMatchingEventHandler (
        ["*"], ignore directories=True, case sensitive=True
    \lambdahandler . on_modified = self . file_event_reload #watchdog callback function
    self.observer = Observer()
    self.observer.schedule(handler,path,recursive=False)
    #processes list
    self. processes = \{\}self.destinations = destinations
```
Η κύρια µέθοδος του manager είναι η proccessmanager, η οποία δηµιουργεί τις διεργασίες και ελέγχει συνέχεια την κατάστασή τους. Στην περίπτωση που κάποια διεργασία ϐρεθεί τερµατισµένη, αναλαµβάνει να την επανεκκινήσει.

```
def processmanager (self):
    if len(self. processes) == 0:
        s elf. createprocess (dest)
    while len (self. processes):
        for destination, process in self. processes. items ():
             if process exitcode is None and not proc is alive () :
                 s elf. restart process (dest)
```
Ο manager περιέχει µεθόδους για την δηµιουργία, τερµατισµό και επανεκκίνησή των διεργασιών και είναι οι createprocess,stopprocess,restartprocess,restartall. Για την δηµιουργία των διεργασιών, χρησιµοποιείται η µέθοδος run\_connector που αρχικοποιεί και εκκινεί τις κλάσεις connector.

```
def run\_connector (self, destination):
    if dest=='kafka'.
        connector. KafkaConnector (). start ()
    e lif dest=='database':
        connector. DatabaseConnector (). start ()
def create_process (self, destination):
    self. processes [destination] = Process(target=self.run_connector, args = ( destination , )
    )
    self.processes[destination].start() #start process
```

```
def stopprocess (self, destination):
    self.processes [destination].terminate ()
def restartprocess (self, destination):
    s elf. stopprocess (destination)
    s elf. createprocess (destination)
def restart all (self):
    for destination in self.processes:
        self.restartprocess (destination)
```
Η callback function του watchdog που είναι υπεύθυνη για την επανεκκίνησή του προγράµµατος κατά την αλλαγή των αρχείων ϱυθµίσεων καλεί την παραπάνω συνάρτηση restartall για να ϕορτωθούν όλες οι νέες ϱυθµίσεις. Για να γίνει όµως, πρέπει να υπάρξει συντακτικός έλεγχος στα αρχεία για τυχόν λάθη που ϑα δηµιουργήσουν πρόβληµα στην σωστή λειτουργία του προγράµµατος. Ο έλεγχος γίνεται κατά την ϕόρτωση του αρχείου yaml µε try...except ελέγχοντας για εξαίρεση.

```
def settings check(self):
    config files = ['connector . yml' , 'kafka . yml', 'database . yml', 'mqtt . yml']for filename in config_files:
        try:
             with open(filename, rr) as file
                 yaml.safe_load (file)
        except Exception as e:
             return False
    return True
```

```
def file event reload (self, event):
    if self. settings check():
        self.restartall()
```
Η εκκίνηση όλης της πλατφόρµας γίνεται από την µέθοδο start του manager. ∆έχεται την µεταβλητή blocking, που ορίζει αν η πλατφόρµα ϑα εκτελεστεί ως κύριο πρόγραµµα (blocking) η ως ξεχωριστό νήµα (nonblocking).

```
def start (self, blocking=True):
    self.observer.start() #starts watchdog
    if blocking:
        try:self.processmanager()
        except :
            sys.exit()else :
        threading. Thread (target=self.processmanager). start ()
```
### **4.2.6 Αρχεία ϱυθµίσεων**

Τα αρχεία ϱυθµίσεων που χρησιµοποιούνται από όλα τα κοµµάτια της πλατφόρµας χρησιµοποιούν την µορφοποίηση yaml [\[20\]](#page-73-7) για ευκολία ανάγνωσης και τροποποίησης. Η µορφοποίηση yaml µας επιτρέπει να έχουµε Ϲεύγη κλειδιών τιµών και πιο περίπλοκες δοµές όπως ϕωλιασµένα σύνολα εντός κλειδιών.

Τα αρχεία ϐρίσκονται εντός ϕακέλου ονόµατος settings και είναι τα εξής :

- mqtt.yml: Ρυθµίσεις σύνδεσης στον mqtt broker.
- database.yml: Ρυθµίσεις σύνδεσης στην ϐάση δεδοµένων.
- kafka.yml: Ρυθµίσεις σύνδεσης στον kafka broker.
- connector.yml: Ρυθµίσεις πλατφόρµας.

#### **mqtt.yml**

---

Η μορφή του αρχείου ρυθμίσεων για την σύνδεση στον matt broker είναι η εξής:

```
s s l:
  client id: client-name-prefix
 host: secure . mqtt . hostname
 port: 8883
 username: username
  password: password
  ca_cert: /path/to/ssl/ca.crt
  client_key: /path/to/ssl/client.key
  client cert: /path/to/ssl/ client . crt
plain:
  client_id: client-name-prefix
 host: unsecure . mqtt . hostname
  port: 1883
 username: username
  password: password
```
Τα 2 κύρια υποσύνολα (ssl/plan) είναι οι ϱυθµίσεις για τον κάθε τύπο σύνδεσης που µπορεί να επιτευχθεί από τον client, ασφαλής ή απλή. Στην ασφαλή σύνδεση πρέπει να ορίζονται και τα απαραίτητα πιστοποιητικά για την κρυπτογράφηση των δεδοµένων.

Οι υπόλοιπες παράµετροι αποτελούνται από διεύθυνση και ϑύρα mqtt broker, όνοµα και κωδικός αυθεντικοποίησης αν χρειάζονται και αν είναι επιθυµητό όνοµα για τον client για καλύτερη αναγνώριση από τη µεριά του broker.

#### **kafka.yml**

Η μορφή του αρχείου ρυθμίσεων για την σύνδεση στον kafka broker είναι η εξής:

```
---
plain:
  bootstrap.servers: plain.kafka.host:9092
  client.id: client-name-prefix
  linger .ms: 1000
  broker . address . family: v4
  acks: 0
s s l:
  bootstrap.servers: ssl.kafka.host:9092
  client.id: client-name-prefix
  linger .ms: 1000
  broker . address . family: v4
  acks: 0
  security.protocol: ssl
  ssl.ca.location: /path/to/ssl/ca.crt
  ss1. certificate.location: /path/to/ssl/server.crt
  ss1.key.location: /path/to/ssl/server.key
  ssl.key.password: key password (if exists)
```
Τα σηµαντικά πεδία είναι το bootstrap.servers που είναι η διεύθυνση και η ϑύρα του kafka broker, το linger ms που αποτελεί τον ϱυθµό δηµοσιοποίησης όλων των µηνυµάτων που ϐρίσκονται στην ουρά και το acks που αποτελεί το επίπεδο αναγνώρισης που απαιτεί ο client από τον/τους broker/s, όπως περιγράφηκε στο 2ο κεφάλαιο.

Πολύ σηµαντικό είναι επίσης στο µέρος της ασφαλής σύνδεσης ssl, τα πεδία που ορίζουν την τοποθεσία των πιστοποιητικών και κλειδιών για την κρυπτογράφηση της σύνδεσης.

Οι ϱυθµίσεις που επιτρέπονται περιγράφονται από το librdkafka[\[16\]](#page-73-3) στο οποίο ϐασίζεται και η ϐιβλιοθήκη που χρησιµοποιείται για τον kafka client της πλατφόρµας. Μπορούν να προστεθούν επιπλέον ϱυθµίσεις για τον kafka producer ανάλογα τις ανάγκες που προκύπτουν.

#### **database.yml**

Η μορφή του αρχείου ρυθμίσεων για την σύνδεση στον kafka broker είναι η εξής:

```
---
s s l:
  host: ssl.host.name
  database: databasename
  user: username
  password: password
  sslmode: verify-full
  sslrootcert: /path/to/ssl/ca.crt
  sslecert: /path/to/ssl/client.crt
  sslkey: /path/to/ssl/client.key
plain:
  host: plain.host.name
  database: databasename
  user: username
  password: password
custom:
  batchtime: 10
```
΄Οπως και στα παραπάνω παραδείγµατα, υπάρχουν πεδία για την σύνδεση και την αυθεντικοποίηση του χρήστη και στην περίπτωση της ασφαλούς σύνδεσης τα αρχεία πιστοποίησης. Σηµαντική διαφορά αποτελεί το όνοµα της ϐάσης στην οποία ϑα συνδεθεί η πλατφόρµα, και στο custom µέρος το πεδίο batchtime, που αποτελεί το χρονικό διάστηµα ανάµεσα σε κάθε µαζική εισαγωγή δεδοµένων στην ϐάση σε δευτερόλεπτα.

#### **connector.yml**

Οι ϱυθµίσεις που περιέχονται στο αρχείο αυτό αποτελούν σηµείο αναφοράς για τη ϐασική λειτουργία της πλατφόρµας. Αποτελείται από 3 µέρη :

- settings
- tokafka
- todb

---

Το settings περιέχει boolean τιµές για το αν η κάθε σύνδεση ϑα είναι κρυπτογραφηµένη ή όχι.

```
settings:
  kafkatls: true/fa lse
  mqtttls: true/fa lse
  dbtls: true/fa lse
```
Το µέρος tokafka περιγράφει για κάθε mqtt topic, σε ποια kafka topics προωϑούνται τα επιλεγµένα κλειδιά των µηνυµάτων.

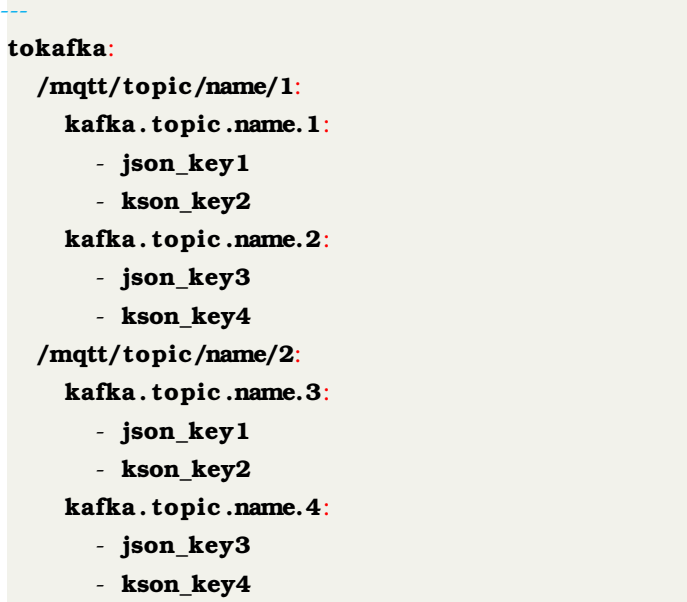

Το µέρος todb περιγράφει για κάθε mqtt topic τους πίνακες που ϑα λαµβάνουν δεδοµένα από το µήνυµα και τις σχέσεις κλειδιών - στηλών.

```
---
todb:
  /mqtt/topic/name/1:
    table1:
      relations:
        subjson1:
          json_key1:column_name1
        json_key2:column_name2
    table2:
      relations:
        subjson1:
          json_key1: column_name1
        subjson2:
          json key2: column name2
        json_key3: column_name3
  /mqtt/topic/name/2:
    table3:
      relations:
        json_key1: column_name1
```
**json\_key2**: column\_name2

Είναι πολύ σηµαντικό σε όλα τα αρχεία να διατηρούνται οι εσοχές καθώς έτσι ορίζεται η ιεραρχία των σχέσεων στην µορφή yaml.

# **4.3 Σχεδιαστικές επιλογές**

Για την υλοποίηση της πλατφόρµας έγινε δηµιουργία και χρήση κλάσεων για τα πλεονεκτήµατα που συνεισφέρουν στο έργο. Προσφέρουν οργάνωση στον κώδικα µε την διατήρηση των σχετικών δεδοµένων και µεθόδων σε ένα σηµείο συνεισφέροντας ϑετικά και στην αναγνωσιµότητα του µε πιο καθαρή δοµή. Η επαναχρησιµοποίηση κώδικα γίνεται πιο αποδοτικά καθώς κάθε κλάση προσφέρει ένα µεγάλο εύρος λειτουργιών µέσα από τις µεθόδους της.

Η χρήση αρχείων ρυθμίσεων δίνει στην πλατφόρμα την δυνατότητα να παρέχει σταθερές λειτουργίας ανεξάρτητα της κατάστασης της πλατφόρµας σε συνεχή λειτουργία (π.χ. ανάµεσα σε επανεκκινήσεις). Μέσω αυτών γίνεται αποφυγή της ανάγκης αλλαγής του κώδικα για κάθε διαφορετική περίσταση προσφέροντας ευκολία στην λειτουργία της. Η δοµή των αρχείων ϱυθµίσεων αντικατοπτρίζει την λειτουργία της πλατφόρµας σε κάθε στάδιο και συνεισφέρει ϑετικά στην αλληλεπίδραση µε τον χρήστη.

Για την πολυεπεξεργαστική επιλογή της πλατφόρμας έπαιξε μεγάλο ρόλο η ανάγκη για ταχύτητα. ΄Εγιναν δύο επιλογές σε διαφορετικά σηµεία του κώδικα, η παραλληλία µε νήµατα και η παραλληλία µε διαφορετικές διεργασίες. Στα παράλληλα νήµατα, το κάθε νήµα αναφέρεται στο ίδιο υποσύνολο µνήµης µε την διεργασία που το δηµιούργησε µε αποτέλεσµα να µοιράζεται τους ίδιους πόρους µε όλα τα υπόλοιπα νήµατα εντός της ίδιας διεργασίας. Για την ασφάλεια των δεδοµένων η Python ενσωµατώνει µηχανισµό ασφαλείας για τα νήµατα που τα αποτρέπει ξεχωριστά νήµατα να κατέχουν τον διερµηνέα ταυτόχρονα µε αποτέλεσµα να µην υπάρχει παράλληλη επεξεργασία στα ίδια δεδοµένα.

Κατά την εισαγωγή στην ϐάση δεδοµένων δεν παρατηρήθηκε προβληµατική λειτουργία µε τη χρήση νηµάτων για κάθε ξεχωριστό πίνακα. ΄Οταν γίνεται παράλληλη εισαγωγή στην ϐάση µε την προώθηση στον kafka παρατηρείται καθυστέρηση επεξεργασίας δεδοµένων καθώς το πακέτο που λαµβάνεται από τον MQTT broker ϐρίσκεται σε ένα σηµείο στην µνήµη µε αποτέλεσµα να υπάρχει ¨σύγκρουση¨ από τα διαφορετικά νήµατα για την ϐάση µε αυτά για τον kafka για την πρόσβαση σε αυτό το σηµείο. Σε αυτό το πρόβληµα δίνουν λύση οι παράλληλες διεργασίες.

Στις παράλληλες διεργασίες, κάθε διεργασία κατέχει ξεχωριστό υποσύνολο στην µνήµη και αποτελεί πρακτικά ξεχωριστό πρόγραµµα µε τη διαφορά πως υπάρχει δυνατότητα επικοινωνίας διεργασιών µε τη χρήση ειδικής ουράς. Η χρήση δύο διαφορετικών διεργασιών για την ϐάση και για τον kafka προσφέρει την αναµενόµενη ταχύτητα στην επεξεργασία και δροµολόγηση των δεδοµένων.

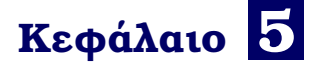

# **Εκτέλεση**

Για την παρουσίαση της εκτέλεσης της πλατφόρµας ϑα χρησιµοποιηθεί python script για την παραγωγή δοκιµαστικών µηνυµάτων στον mqtt broker του εξυπηϱετητή. Θα δηµιουργηθούν πίνακες στην ϐάση και ϑα οριστούν οι σχέσεις µεταξύ πινάκων και πεδίων του μηνύματος και kafka topics και πεδίων στα αρχεία ρυθμίσεων της πλατφόρµας.`

# **5.1 ∆εδοµένα**

Για τον τύπο των δεδοµένων ϑα δηµιουργήσουµε µια εικονική συσκευή έξυπνου ϱολογιού που ϑα παράγει και στέλνει τυχαία δεδοµένα στον mqtt broker. Η µορφή του µηνύµατος που ϑα στέλνει η συσκευή ϑα έχει ως εξής :

- ts: Χρονική σήµανση µηνύµατος.
- heartrate: Καρδιακοί παλµοί
- spO2: Επίπεδο κορεσµού οξυγόνου στο αίµα.
- steps: Βήµατα που έχουν πραγµατοποιηθεί.
- calories: Θερµίδες που έχουν καταναλωθεί.
- gps: Τοποθεσία.
- height: Υψόµετρο.
- id: Χαρακτηριστικό νούµερο συσκευής.

Για να δηµιουργήσουµε τέτοιας µορφής δεδοµένα ϑα χρησιµοποιήσουµε συνάρτηση που παράγει ένα κατάλληλο dictionary ως εξής :

```
def create data ( id ):
    msg = \{\}msg['ts'] = datetime.today().strftime("%m/%d/%Y %H:%M:%S.%f")
```

```
msg['heartbeat'] = random.random(85,95)msg['spO2'] = round(range) + numd(name, uniform(0.97, 1.00) , 2)msg['steps'] = random.random(1500,3000)msg['calories'] = random.random(200,500)msg['height'] = random.random(400,500)msg['id'] = idreturn msg
```
<span id="page-61-0"></span>Η εκτέλεση της συνάρτησης έχει έξοδο που παρουσιάζεται στην εικόνα [5.1](#page-61-0)

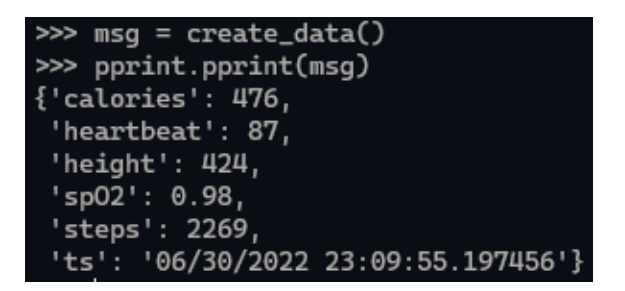

Εικόνα 5.1: *΄Εξοδος συνάρτησης create\_data*

# **5.2 Εικονικές συσκευές**

Για την δημιουργία ρεαλιστικού σεναρίου θα σχεδιαστούν πάνω από ένα εικονικά έξυπνα ϱολόγια που ϑα στέλνουν δεδοµένα στον broker. Θα πραγµατοποιηθεί µε την χρήση διεργασιών και κάθε εικονική συσκευή ϑα κατέχει την δική της διεργασία. Η δηµοσίευση στον broker ϑα γίνεται µε την χρήση της κλάσης που υλοποιήθηκε στα πλαίσια της πλατφόρµας.

Μια εικονική συσκευή ϑα δηµιουργεί τα δεδοµένα, ϑα τα µετατρέπει σε κείµενο και ϑα τα δηµοσιεύει στον broker όσες ϕορές απαιτηθεί µε ορισµένη καθυστέρηση ανά µήνυµα.

```
def virtual device (topic, times, delay, id):
    mqtt<sup>_client = mqtt_handler. Mosquitto ()</sup>
    for \lnot in range (times):
        data = create data ( id )msg = json.dumps(data)mqtt_client.producer (msg, topic)
         time.sleep (delay)
```
Η δηµιουργία της συστάδας συσκευών δηµιουργεί ξεχωριστό topic για τη κάθε µία και την εκκινεί σε ξεχωριστό context µε την χρήση της ϐιβλιοθήκης multiprocessing.

```
def virtual iot ( topic prefix, device number, msg number, frequency )
    delay = 1 / frequency
    for id in range (device_number):
        topic = topic_prefix + "/" + id
```

```
dev = Process(target = virtual device, args = (topic, msg number, delay, id)dev. start ()
```
Για την εµφάνιση των δεδοµένων στον broker ϑα χρησιµοποιηθεί το λογισµικό mqtt-explorer[\[21\]](#page-73-8) που αποτελεί mqtt client µε γραφική διεπαφή χρήστη για την προβολή των δεδοµένων στον broker.

Η εκτέλεση της εντολής virtual\_iot(smartwatch,10,10,1) πρέπει να δηµιουργήσει 10 topics (smartwatch/0 - smartwatch/9) και να αποστείλει 10 µηνύµατα στο καθένα παράλληλα µε συχνότητα 1 µήνυµα το δευτερόλεπτο. Το αποτέλεσµα της εκτέλεσης της παραπάνω εντολής στον broker στο mqtt-explorer εµφανίζεται στην εικόνα [5.2](#page-62-0)

<span id="page-62-0"></span>

| v localhost<br>v smartwatch                                                                                                    |                         |
|----------------------------------------------------------------------------------------------------|-------------------------|
|                                                                                                    | Topic <b>The T</b>      |
| [0 = {"ts": "07/03/2022 20:39:33.116179", "heartrate": 85, "spO2": 0.98, "steps": 1507, "calories": 203, "gps": [50.00332701267825, 20.00745027309296], "height": 204, "id": 0} |                         |
| 1 = {"ts": "07/03/2022 20:39:33.115937", "heartrate": 89, "spO2": 1.0, "steps": 1501, "calories": 202, "gps": [50.00613569039991, 20.005683410081247], "height": 210, "id": 1}  |                         |
| 2 = {"ts": "07/03/2022 20:39:33.115943", "heartrate": 90, "spO2": 1.0, "steps": 1504, "calories": 201, "gps": [50.00558434812671, 20.005101979413926], "height": 209, "id": 2}  |                         |
| 3 = {"ts": "07/03/2022 20:39:33.115659", "heartrate": 91, "spO2": 1.0, "steps": 1502, "calories": 205, "gps": [50.00589561085139, 20.006854481087004], "height": 203, "id": 3}  | smartwatch              |
| 4 = {"ts": "07/03/2022 20:39:33.116191", "heartrate": 94, "spO2": 0.97, "steps": 1508, "calories": 203, "qps": [50.00560714754265, 20.006385223683612], "height": 203, "id": 4} |                         |
| 5 = {"ts": "07/03/2022 20:39:33.115938", "heartrate": 87, "spO2": 0.99, "steps": 1509, "calories": 202, "gps": [50.00230638161014, 20.009023966159056], "height": 209, "id": 5} |                         |
| 6 = {"ts": "07/03/2022 20:39:33.115944", "heartrate": 87, "spO2": 0.98, "steps": 1505, "calories": 202, "qps": [50.00331698490757, 20.002692507534547], "height": 208, "id": 6} |                         |
| 7 = {"ts": "07/03/2022 20:39:33.115659", "heartrate": 87, "spO2": 0.97, "steps": 1505, "calories": 201, "gps": [50.00651295720798, 20.009851301648702], "height": 210, "id": 7} |                         |
| 8 = {"ts": "07/03/2022 20:39:33.115943", "heartrate": 90, "spO2": 1.0, "steps": 1506, "calories": 204, "qps": [50.00808481268382, 20.00479737786934], "height": 201, "id": 8}   | Value $\mathbb{R}$      |
| 9 = {"ts": "07/03/2022 20:39:33.115659", "heartrate": 85, "spO2": 0.98, "steps": 1510, "calories": 202, "gps": [50.00091281238078, 20.00864900660865], "height": 205, "id": 9}  |                         |
|                                                                                                    |                         |
|                                                                                                    |                         |
|                                                                                                    | Publish                 |
|                                                                                                    |                         |
|                                                                                                    |                         |
|                                                                                                    |                         |
|                                                                                                    | <b>Stats</b>            |
|                                                                                                    |                         |
|                                                                                                    |                         |
|                                                                                                    | Messages: #10           |
|                                                                                                    | Subtopics: 1            |
|                                                                                                    |                         |
|                                                                                                    | Messages Subtopics: #10 |
|                                                                                                    |                         |
|                                                                                                    |                         |
|                                                                                                    |                         |

Εικόνα 5.2: *Στιγµιότυπο δεδοµένων* virtual\_iot

## **5.3 Βάση δεδοµένων**

Για την ϐάση δεδοµένων, ϑα δηµιουργηθούν 3 πίνακες που ϑα περιέχουν τα 3 είδη δεδοµένων που παράγει η συσκευή :

- **health**: Τα δεδοµένα σχετικά µε την υγεία του ατόµου.
- **fitness**: Τα δεδοµένα σχετικά µε τον αθλητισµό του ατόµου.
- **location**: Τα δεδοµένα σχετικά µε την τοποθεσία του ατόµου.

Ο πίνακας **health** ϑα περιέχει τις εξής στήλες :

- **time**: η χρονική στιγµή της µέτρησης
- **heartrate**: Καρδιακοί παλµοί
- **spO2**: Κορεσµός οξυγόνου στο αίµα.
- **id**: Χαρακτηριστικό νούµερο συσκευής.

Ο πίνακας **fitness** ϑα περιέχει τις εξής στήλες :

- **time**: η χρονική στιγµή της µέτρησης
- **steps**: Βήµατα
- **calories**: Θερµίδες που έχουν καταναλωθεί.
- **id**: Χαρακτηριστικό νούµερο συσκευής.

Ο πίνακας **location** ϑα περιέχει τις εξής στήλες :

- **time**: η χρονική στιγµή της µέτρησης
- **coordinates**: Τοποθεσία
- **height**: Υψόµετρο
- **id**: Χαρακτηριστικό νούµερο συσκευής.

Οι εντολές για την δηµιουργία των πινάκων και την µετατροπή τους σε υπερπίνακες είναι οι εξής :

```
01 | CREATE TABLE health (
02 | time TIMESTAMPTZ NOT NULL,
03 | heartrate INT NULL,
04 | spo2 INT NULL,
05 | id INT NOT NULL);
06 | SELECT create_hypertable('health', 'time');
07 |
08 | CREATE TABLE fitness(
09 | time TIMESTAMPTZ NOT NULL,
10 | steps BIGINT NULL,
11 | calories INT NULL,
12 | id INT NOT NULL);
13 | SELECT create_hypertable('fitness', 'time');
14 |
15 | CREATE TABLE location(
16 | time TIMESTAMPTZ NOT NULL,
17 | coordinates DOUBLE PRECISION[2] NULL,
18 | height INT NULL,
19 | id INT NOT NULL);
20 | SELECT create_hypertable('location', 'time');
```
# **5.4 kafka Topics**

Για τον kafka ϑα χρησιµοποιήσουµε την ίδια µορφή µε τους παραπάνω πίνακες της ϐάσης έτσι ϑα έχουµε 3 topic µε τα εξής δεδοµένα το καθένα :

• **health**: ts, heartrate, spO2, id

- **fitness**: ts, steps, calories, id
- **location**: ts, gps, height, id

# **5.5 Ρυθµίσεις**

---

Το αρχείο connector.yaml ϑα είναι αυτής της µορφής για την δηµιουργία των παραπάνω σχέσεων :

```
tokafka:
  smartwatch/#:
    health:
      - ts
      - heartrate
      - spO2
      - id
    fitness:
      - ts
      - steps
      - ca lories
      - id
    location:
      - ts
      - gps
      - height
      - id
todb:
  smartwatch/#:
    health:
      relations:
        ts: time
        heartrate: heartrate
        spO2: spo2
        id: id
    fitness:
      relations:
        ts: time
        steps: steps
        calories: calories
        id: id
    location:
      relations:
        ts: time
        gps: coord inates
        height: height
        id: id
```
<span id="page-65-0"></span>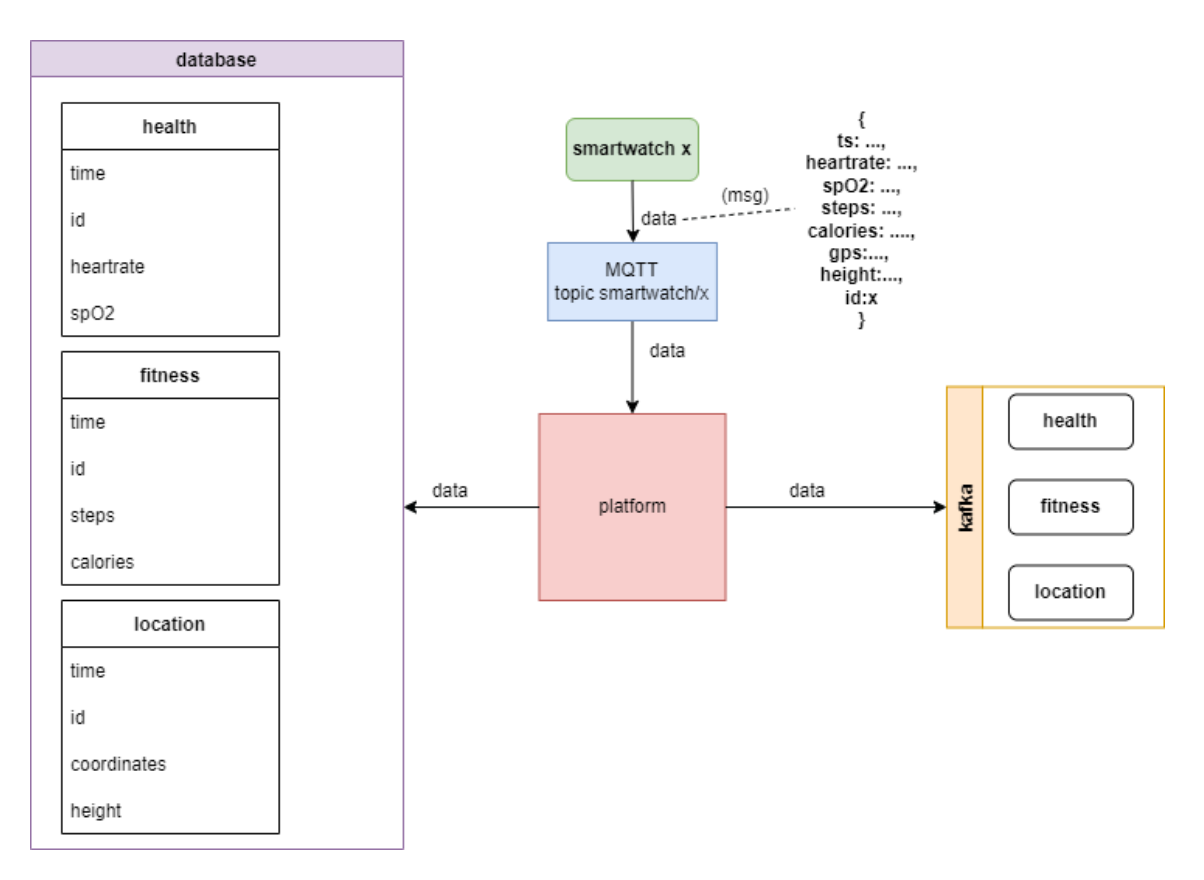

Σχήµα 5.1: *Εικονικό δίκτυο εκτέλεσης*

Το δίκτυο που ϑα προσοµοιωθεί ϑα έχει την µορφή που παρουσιάζεται στο σχήµα [5.1.](#page-65-0)

# **5.6 Εκτέλεση**

Με την εκτέλεση της εντολής python manager.py ξεκινάει η πλατφόρµα και µπορεί να δεχτεί και να προωθήσει δεδοµένα ϐάση του παραπάνω αρχείου. Εκτελώντας σε διαφορετικό τερµατικό python το script που περιγράφηκε παραπάνω για την δηµιουργία εικονικών συσκευών µε την εξής µορφή : » virtual\_iot("smartwatch", 3, 10, 1), 3 ξεχωριστές συσκευές από 10 µηνύµατα η κάθε µια παρατηρούνται τα δεδοµένα στη ϐάση στις εικόνες [5.3,](#page-66-0) [5.4,](#page-66-0) [5.5](#page-66-1) και στον kafka στις εικόνες [5.6,](#page-66-1) [5.7,](#page-67-0) [5.8.](#page-67-0)

Το αποτέλεσµα δείχνει την σωστή λειτουργία της πλατφόρµας καθώς τα δεδοµένα ϐρίσκονται στους σωστούς πίνακες στις σωστές στήλες και στα σωστά kafka topics.

<span id="page-66-0"></span>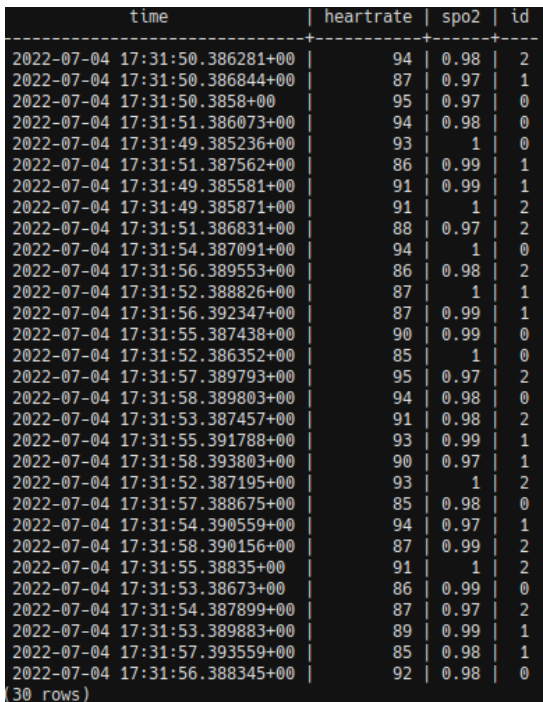

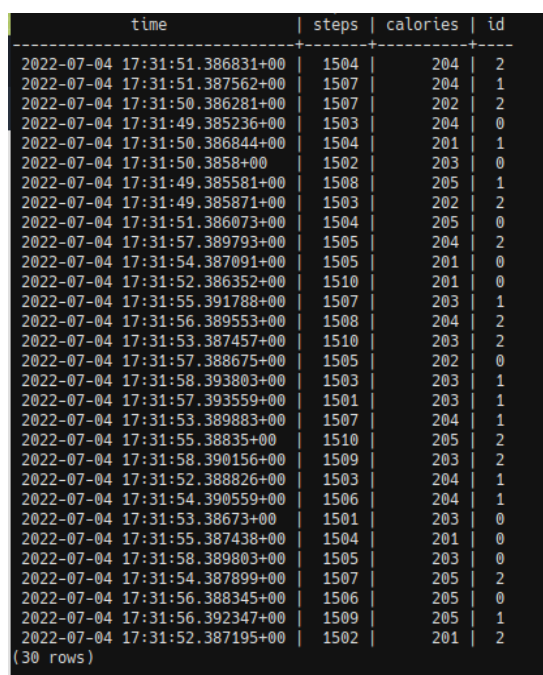

Εικόνα 5.3: *∆εδοµένα στην ϐάση δεδοµένων του πίνακα health*

Εικόνα 5.4: *∆εδοµένα στην ϐάση δεδοµένων του πίνακα fitness*

<span id="page-66-1"></span>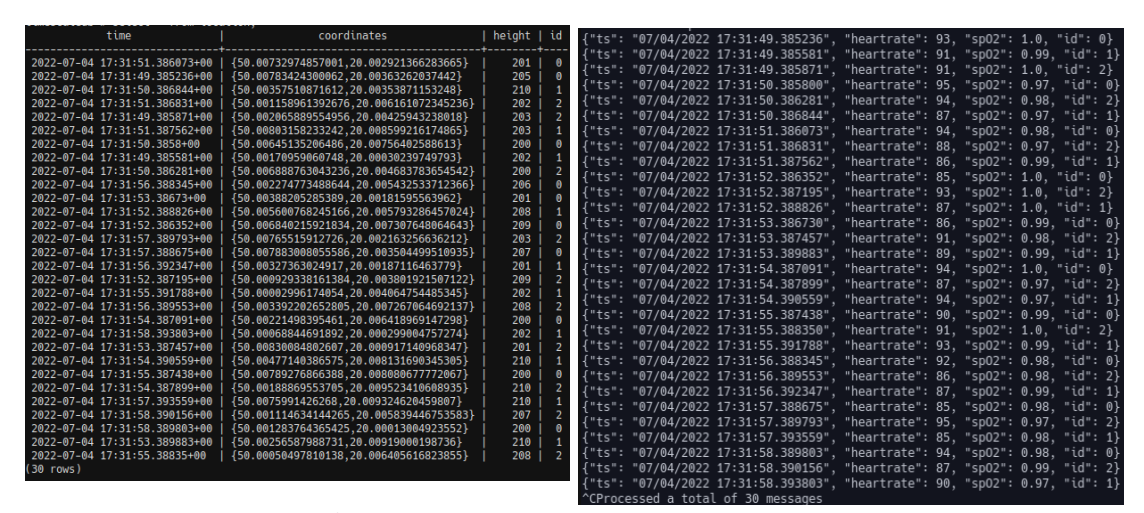

Εικόνα 5.5: *∆εδοµένα στην ϐάση*

*δεδοµένων του πίνακα location* Εικόνα 5.6: *∆εδοµένα στο kafka topic health*

<span id="page-67-0"></span>

|  | {"ts": "07/04/2022 17:31:49.385236",                         |  | "steps": 1503, "calories": 204, "id": 0} |  |
|--|--------------------------------------------------------------|--|------------------------------------------|--|
|  | f"ts": "07/04/2022 17:31:49.385581".                         |  | "steps": 1508, "calories": 205, "id": 1} |  |
|  | {"ts": "07/04/2022 17:31:49.385871",                         |  | "steps": 1503, "calories": 202, "id": 2} |  |
|  | {"ts": "07/04/2022 17:31:50.385800".                         |  | "steps": 1502, "calories": 203, "id": 0} |  |
|  | f"ts": "07/04/2022 17:31:50.386281"                          |  | "steps": 1507, "calories": 202, "id": 2} |  |
|  | {"ts": "07/04/2022 17:31:50.386844",                         |  | "steps": 1504, "calories": 201, "id": 1} |  |
|  | {"ts": "07/04/2022 17:31:51.386073".                         |  | "steps": 1504, "calories": 205, "id": 0} |  |
|  | {"ts": "07/04/2022 17:31:51.386831",                         |  | "steps": 1504, "calories": 204, "id": 2} |  |
|  | {"ts": "07/04/2022 17:31:51.387562"                          |  | "steps": 1507, "calories": 204, "id": 1} |  |
|  | {"ts": "07/04/2022 17:31:52.386352"                          |  | "steps": 1510, "calories": 201, "id": 0} |  |
|  | {"ts": "07/04/2022 17:31:52.387195",                         |  | "steps": 1502, "calories": 201, "id": 2} |  |
|  | {"ts": "07/04/2022 17:31:52.388826",                         |  | "steps": 1503, "calories": 204, "id": 1} |  |
|  | {"ts": "07/04/2022 17:31:53.386730",                         |  | "steps": 1501, "calories": 203, "id": 0} |  |
|  | {"ts": "07/04/2022 17:31:53.387457"                          |  | "steps": 1510, "calories": 203, "id": 2} |  |
|  | {"ts": "07/04/2022 17:31:53.389883".                         |  | "steps": 1507, "calories": 204, "id": 1} |  |
|  | {"ts": "07/04/2022 17:31:54.387091",                         |  | "steps": 1505, "calories": 201, "id": 0} |  |
|  | {"ts": "07/04/2022 17:31:54.387899",                         |  | "steps": 1507, "calories": 205, "id": 2} |  |
|  | {"ts": "07/04/2022 17:31:54.390559",                         |  | "steps": 1506, "calories": 204, "id": 1} |  |
|  | {"ts": "07/04/2022 17:31:55.387438",                         |  | "steps": 1504, "calories": 201, "id": 0} |  |
|  | {"ts": "07/04/2022 17:31:55.388350",                         |  | "steps": 1510. "calories": 205. "id": 2} |  |
|  | {"ts": "07/04/2022 17:31:55.391788",                         |  | "steps": 1507, "calories": 203, "id": 1} |  |
|  | f"ts": "07/04/2022 17:31:56.388345",                         |  | "steps": 1506. "calories": 205. "id": 0} |  |
|  | {"ts": "07/04/2022 17:31:56.389553",                         |  | "steps": 1508, "calories": 204, "id": 2} |  |
|  | {"ts": "07/04/2022 17:31:56.392347"                          |  | "steps": 1509, "calories": 205, "id": 1} |  |
|  | {"ts": "07/04/2022 17:31:57.388675",                         |  | "steps": 1505, "calories": 202, "id": 0} |  |
|  | {"ts": "07/04/2022 17:31:57.389793",                         |  | "steps": 1505, "calories": 204, "id": 2} |  |
|  | f"ts": "07/04/2022 17:31:57.393559",                         |  | "steps": 1501, "calories": 203, "id": 1} |  |
|  | {"ts": "07/04/2022 17:31:58.389803",                         |  | "steps": 1505, "calories": 203, "id": 0} |  |
|  | {"ts": "07/04/2022 17:31:58.390156",                         |  | "steps": 1509, "calories": 203, "id": 2} |  |
|  | f"ts": "07/04/2022 17:31:58.393803",                         |  | "steps": 1503, "calories": 203, "id": 1} |  |
|  | $^{\wedge}$ CDracecod $\rightarrow$ $++$ atal af 20 massages |  |                                          |  |

Εικόνα 5.7: *∆εδοµένα στο kafka topic fitness*

| "ts": "07/04/2022 17:31:49.385236", "gps": [50.00783424300062, 20.0036326203                                            |                                                                        |
|----------------------------------------------------------------------------------------------------|------------------------------------------------------------------------|
| "height": 205, "id": 0}<br>442],<br>"ts": "07/04/2022 17:31:49.385581", "gps": [50.00170959060748, 20.0003023974        |                                                                        |
| 793],<br>"height": 202, "id": 1}                                                                                        |                                                                        |
| "ts": "07/04/2022 17:31:49.385871", "gps": [50.002065889554956, 20.004259432<br>$8018$ ],                               |                                                                        |
| "height": 203, "id": 2}<br>"ts":                                                                                        | "07/04/2022 17:31:50.385800", "gps": [50.00645135206486, 20.0075640258 |
| 613], "height": 200, "id": 0}                                                                                           |                                                                        |
| "ts": "07/04/2022 17:31:50.386281", "gps": [50.006888763043236, 20.004683783                                            |                                                                        |
| 54542], "height": 200, "id": 2}<br>"ts": "07/04/2022 17:31:50.386844", "gps": [50.00357510871612, 20.0035387115         |                                                                        |
| "height": 210, "id": 1}<br>$248$ ],                                                                                     |                                                                        |
| "ts": "07/04/2022 17:31:51.386073", "gps": [50.00732974857001, 20.0029213662                                            |                                                                        |
| 3665], "height": 201, "id": 0}<br>"ts": "07/04/2022 17:31:51.386831", "gps": [50.001158961392676, 20.006161072          |                                                                        |
| 45236], "height": 202, "id": 2}                                                                                         |                                                                        |
| "ts": "07/04/2022 17:31:51.387562", "gps": [50.00803158233242, 20.0085992161<br>4865], "height": 203, "id": 1}          |                                                                        |
| "ts": "07/04/2022 17:31:52.386352", "gps": [50.006840215921834, 20.007307648                                            |                                                                        |
| 64643], "height": 209, "id": 0}                                                                                         |                                                                        |
| "ts": "07/04/2022 17:31:52.387195", "gps": [50.000929338161384, 20.003801921<br>07122], "height": 209, "id": 2}         |                                                                        |
| "ts": "07/04/2022 17:31:52.388826", "gps": [50.005600768245166, 20.005793286                                            |                                                                        |
| 57024], "height": 208, "id": 1}                                                                                         |                                                                        |
| "ts": "07/04/2022 17:31:53.386730", "gps": [50.00388205285389, 20.0018159556<br>962], "height": 201, " <u>id": 0}</u>   |                                                                        |
| "ts": "07/04/2022 17:31:53.387457", "gps": [50.00830084802607, 20.0009171409                                            |                                                                        |
| 8347], "height": 201, "id": 2}                                                                                          |                                                                        |
| "ts": "07/04/2022 17:31:53.389883", "gps": [50.00256587988731, 20.0091900019<br>"height": 210, "id": 1}<br>736],        |                                                                        |
| "ts": "07/04/2022 17:31:54.387091", "gps": [50.00221498395461, 20.0064189691                                            |                                                                        |
| 7298], "height": 200, "id": 0}                                                                                          |                                                                        |
| "ts": "07/04/2022 17:31:54.387899", "gps": [50.00188869553705, 20.0095234106<br>8935], "height": 210, " <u>id": 2</u> } |                                                                        |
| "ts": "07/04/2022 17:31:54.390559", "gps": [50.00477140386575, 20.0081316903                                            |                                                                        |
| 5305], "height": 210, "id": 1}                                                                                          |                                                                        |
| "ts": "07/04/2022 17:31:55.387438", "gps": [50.00789276866388, 20.0080806777<br>2067], "height": 200, "id": 0}          |                                                                        |
| "ts": "07/04/2022 17:31:55.388350", "gps": [50.00050497810138, 20.0064056168                                            |                                                                        |
| 3855], "height": 208, "id": 2}<br>"ts": "07/04/2022 17:31:55.391788", "gps": [50.00002996174054, 20.0040647544          |                                                                        |
| 5345], "height": 202, "id": 1}                                                                                          |                                                                        |
| "ts": "07/04/2022 17:31:56.388345", "gps": [50.002274773488644, 20.005432533                                            |                                                                        |
| 12366], "height": 206, "id": 0}                                                                                         |                                                                        |
| "ts": "07/04/2022 17:31:56.389553", "gps": [50.003392202652805, 20.007267064<br>92137], "height": 208, "id": 2}         |                                                                        |
| "ts": "07/04/2022 17:31:56.392347", "gps": [50.00327363024917, 20.0018711646                                            |                                                                        |
| "height": 201, "id": 1}<br>779],<br>"ts": "07/04/2022 17:31:57.388675", "gps": [50.007883008055586, 20.003504499        |                                                                        |
| 10935], "height": 207, "id": 0}                                                                                         |                                                                        |
| "ts": "07/04/2022 17:31:57.389793", "gps": [50.00765515912726, 20.0021632566                                            |                                                                        |
| 6212], "height": 203, "id": 2}<br>"ts": "07/04/2022 17:31:57.393559", "gps": [50.0075991426268, 20.00932462045          |                                                                        |
| 807], "height": 210, "id": 1}                                                                                           |                                                                        |
| "ts": "07/04/2022 17:31:58.389803", "gps": [50.001283764365425, 20.000130049                                            |                                                                        |
| 3552], "height": 200, "id": 0}<br>"ts": "07/04/2022 17:31:58.390156", "gps": [50.001114634144265, 20.005839446          |                                                                        |
| 53583], "height": 207, "id": 2}                                                                                         |                                                                        |
| "ts": "07/04/2022 17:31:58.393803", "gps": [50.00068844691892, 20.0002990047<br>7274], "height": 202, "id": 1}          |                                                                        |
| CProcessed a total of 30 messages                                                                                       |                                                                        |
|                                                                                                    |                                                                        |

Εικόνα 5.8: *∆εδοµένα στο kafka topic location*

# **5.7 Ρυθµός διακίνησης**

Για την εκτίμηση ενός μέσου όρου ρυθμού διακίνησης μηνυμάτων θα πραγµατοποιηθούν 2 µικρές προσθήκες στην πλατφόρµα για την µετάδοση στατιστικών αριθµών κατά τη διάρκεια της εισαγωγής στην ϐάση και στην προώθηση στον kafka.

Για μια απλή μέτρηση των δεδομένων που εισάγονται στην βάση κάθε φορά ϑα προστεθεί µια εκτύπωση µε χρονοσήµανση και το νούµερο των γραµµών που προστέθηκαν στην ϐάση µε την copy\_from. Η προσθήκη ϑα γίνει στην συνάρτηση batchinsert του database\_handler.py αµέσως µετά την copy\_from.

```
print(f''\{datetime.now()}\}: { len(self.datalist)\} items
     inserted in table {self.table}")
```
Για την προώθηση στον kafka ϑα χρησιµοποιηθεί η ενσωµατωµένη λειτουργία στατιστικών του librdkafka. Για την ενεργοποίηση της πρέπει να προστεθεί στο αρχείο ϱυθµίσεων του kafka handler kafka.yml εγγραφή ¨statistics.interval.ms: 10000¨ που ϑέτει τον ϱυθµό δηµοσιοποίησης των στατιστικών και στην συγκεκριµένη περίπτωση τέθηκε στα 10 δευτερόλεπτα.

Για την προβολή και επεξεργασία των στατιστικών δηµιουργείται callback function µε είσοδο κείµενο µορφής JSON που ϑα περιέχει όλα τα στατιστικά που δηµοσιοποιήθηκαν. Η συγκεκριµένη συνάρτηση έχει την εξής µορφή :

```
def stats_cb(json_str):
    json\_dict = json.loads(json\_str)for topic in json_dict['topics']:
        avg_msg = json\_dict['topics'] [ topic ] [ 'batchcnt'] [ 'avg']
         print (f''Topic \{topic \} average \{ avg \, msg \} messages/sec" )
```
Και για την ανάθεση της ως callback function χρειάζεται η προσθήκη της στις ϱυθµίσεις µε τον εξής τρόπο :

```
producer_conf['stats_cb'] = stats_cb
```
Με τις αλλαγές αυτές, κατά τη διάρκεια της παραγωγής δεδοµένων µε τη χρήση της εντολής virtual\_iot('smartwatch',10,100,1) παρατηρείται η έξοδος που ϕαίνεται στην εικόνα [5.9.](#page-69-0) Τα αποτελέσµατα της µικρής ϱοής δεδοµένων είναι ικανοποιητικά καθώς τα 100 µηνύµατα ανά 10 δευτερόλεπτα στην ϐάση και η προώθηση στον kafka 10 μηνυμάτων ανά δευτερόλεπτο είναι η συχνότητα της εισερχόμενης ροής δεδοµένων (10 συσκευές \* 1 µήνυµα ανά δευτερόλεπτο).

Το ίδιο αποτέλεσµα υπάρχει όπως ϕαίνεται και στην εικόνα [5.10](#page-69-1) µε 10 συσκευές µε συχνότητα 10 µηνυµάτων το δευτερόλεπτο δηλαδή ϱοή 100 µηνυµάτων ανά δευτερόλεπτο. Ο περιορισµός µεγέθους ϱοής αρχίζει να ϕαίνεται σε αρκετά µεγάλα νούµερα, όπως ϕαίνεται στην εικόνα [5.11](#page-69-2) για 10 συσκευές µε 100 µηνύµατα το δευτερόλεπτο η ϱοή των δεδοµένων από την πλατφόρµα προς την ϐάση και τον kafka είναι μικρότερη από την συνολική ροή που εισέρχεται στην πλατφόρμα.

<span id="page-69-0"></span>

| 2022-07-05 22:56:12.248912: 80 items inserted in table health    |
|------------------------------------------------------------------|
| 2022-07-05 22:56:12.276805: 80 items inserted in table fitness   |
| 2022-07-05 22:56:12.298582: 80 items inserted in table location  |
| Topic health average 10 messages/sec                             |
| Topic fitness average 10 messages/sec                            |
| Topic location average 10 messages/sec                           |
| 2022-07-05 22:56:22.245062: 100 items inserted in table health   |
| 2022-07-05 22:56:22.273800: 100 items inserted in table fitness  |
| 2022-07-05 22:56:22.298109: 100 items inserted in table location |
| Topic health average 10 messages/sec                             |
| Topic fitness average 10 messages/sec                            |
| Topic location average 10 messages/sec                           |
|                                                                  |
| 2022-07-05 22:56:32.244684: 100 items inserted in table health   |
| 2022-07-05 22:56:32.273086: 100 items inserted in table fitness  |
| 2022-07-05 22:56:32.295721: 100 items inserted in table location |
| Topic health average 10 messages/sec                             |
| Topic fitness average 9 messages/sec                             |
| Topic location average 10 messages/sec                           |
| 2022-07-05 22:56:42.245301: 100 items inserted in table health   |
| 2022-07-05 22:56:42.273155: 100 items inserted in table fitness  |
| 2022-07-05 22:56:42.295704: 100 items inserted in table location |
| Topic health average 10 messages/sec                             |
| Topic fitness average 10 messages/sec                            |
| Topic location average 10 messages/sec                           |
|                                                                  |

<span id="page-69-1"></span>Εικόνα 5.9: *Ρυθµός δεδοµένων για 10 συσκευές µε 1 µήνυµα ανά δευτερόλεπτο*

| 2022-07-06 21:15:49.188540: 1000 items inserted in table fitness  |
|-------------------------------------------------------------------|
| 2022-07-06 21:15:49.194719: 1000 items inserted in table health   |
| 2022-07-06 21:15:49.197201: 1000 items inserted in table location |
| Topic health average 100 messages/sec                             |
| Topic fitness average 100 messages/sec                            |
| Topic location average 100 messages/sec                           |
| 2022-07-06 21:15:59.186333: 1000 items inserted in table fitness  |
| 2022-07-06 21:15:59.194756: 1000 items inserted in table location |
| 2022-07-06 21:15:59.195410: 1000 items inserted in table health   |
| Topic health average 100 messages/sec                             |
| Topic fitness average 100 messages/sec                            |
| Topic location average 100 messages/sec                           |
| 2022-07-06 21:16:09.187960: 1000 items inserted in table fitness  |
| 2022-07-06 21:16:09.194653: 1000 items inserted in table health   |
| 2022-07-06 21:16:09.195133: 1000 items inserted in table location |
| Topic health average 100 messages/sec                             |
| Topic fitness average 100 messages/sec                            |
| Topic location average 100 message/sec                            |

<span id="page-69-2"></span>Εικόνα 5.10: *Ρυθµός δεδοµένων για 10 συσκευές µε 10 µηνύµατα ανά δευτερόλεπτο*

| Topic health average 984 messages/sec                             |
|-------------------------------------------------------------------|
| Topic fitness average 985 messages/sec                            |
| Topic location average 985 messages/sec                           |
| 2022-07-06 21:18:32.923169: 9831 items inserted in table fitness  |
| 2022-07-06 21:18:32.925476: 9831 items inserted in table health   |
| 2022-07-06 21:18:32.929309: 9828 items inserted in table location |
| Topic health average 985 messages/sec                             |
| Topic fitness average 985 messages/sec                            |
| Topic location average 984 messages/sec                           |
| 2022-07-06 21:18:42.916358: 9839 items inserted in table fitness  |
| 2022-07-06 21:18:42.920946: 9835 items inserted in table health   |
| 2022-07-06 21:18:42.924867: 9840 items inserted in table location |
| Topic health average 987 messages/sec                             |
| Topic fitness average 989 messages/sec                            |
| Topic location average 988 messages/sec                           |
| 2022-07-06 21:18:52.935121: 9831 items inserted in table fitness  |
| 2022-07-06 21:18:52.939814: 9833 items inserted in table health   |
| 2022-07-06 21:18:52.944299: 9832 items inserted in table location |

Εικόνα 5.11: *Ρυθµός δεδοµένων για 10 συσκευές µε 100 µηνύµατα ανά δευτερόλεπτο*

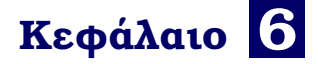

# **Επίλογος**

Σε αυτό το κεφάλαιο παρουσιάζονται τα συµπεράσµατα της εργασίας καθώς και πιθανές µελλοντικές προεκτάσεις για την επέκταση λειτουργίας της πλατφόρµας.

## **6.1 Συµπεράσµατα**

Στα πλαίσια της διπλωµατικής εργασίας εξετάστηκαν κάποιες τεχνολογίες σχετικές µε συστήµατα IoT και αναπτύχθηκε πλατφόρµα σε γλώσσα Python 3 για την διαχείριση των δεδοµένων εντός ενός τέτοιου συστήµατος. Η πλατφόρµα υποστηρίζει ϐάση δεδοµένων PostgreSQL για την αποθήκευση των δεδοµένων και Apache Kafka για την δροµολόγηση τους σε προσαρµοσµένη ϱοή δεδοµένων. Υποστηρίζει µορφή JSON για τα µηνύµατα που λαµβάνει από τις συσκευές αλλά και που αποστέλλει στον kafka. Για την ϐάση δεδοµένων γίνεται αντιστοίχηση τιµών από κάθε µήνυµα σε συγκεκριµένες στήλες και για τον kafka γίνεται αντιστοίχηση συνόλου τιµών σε συγκεκριµένα topics. Χρησιµοποιούνται αρχεία ϱυθµίσεων για την αλληλεπίδραση µε τον χρήστη για το πέρασµα των στοιχείων σύνδεσης αλλά και των συσχετίσεων µεταξύ τιµών µηνυµάτων και ϐάσης και kafka.

Σύµφωνα µε τις δοκιµές διαχειρίζεται ικανοποιητική ποσότητα δεδοµένων αλλά ανάλογα τον σκοπό του δικτύου οι απαιτήσεις µπορούν να είναι πολύ µεγαλύτερες. Στην απόδοση παίζουν µεγάλο ϱόλο τα τεχνικά χαρακτηριστικά των εξυπηρετητών που εµπλέκονται στην όλη διαδικασία.

# **6.2 Μελλοντικές Επεκτάσεις**

Η συγκεκριµένη υλοποίηση της πλατφόρµας αγγίζει ένα µικρό κοµµάτι εφαρµογών στα πλαίσια ενός δικτύου IoT. Μπορούν να γίνουν προσθήκες και µεταποιήσεις για καλύτερη αλληλεπίδραση µε τους χρήστες, περισσότερες λειτουργίες σχετικές µε τα δεδοµένα και υποστήριξη περισσότερων τεχνολογιών IoT.

Για καλύτερο έλεγχο της πλατφόρµας, µπορεί να δηµιουργηθεί API για έλεγχο των διεργασιών, επεξεργασία ϱυθµίσεων και παραγωγή στατιστικών σχετικά µε την πλατφόρµα. Το API ϑα ϐοηθήσει επίσης στην δηµιουργία γραφικού περιβάλλοντος σε ιστοσελίδα (front-end) µε δυνατότητες επεξεργασία ϱυθµίσεων της πλατφόρµας, παρακολούθηση κατάστασης και στατιστικών λειτουργίας παρέχοντας καλύτερη κατανόηση των ϱυθµίσεων από τον χρήστη και µεγαλύτερο έλεγχο. Για την δηµιουργία του API µπορεί να χρησιµοποιηθεί framework όπως django [\[22\]](#page-73-9) ή flask [\[23\]](#page-73-10) που είναι ϐιβλιοθήκες σε Python για την εύκολη ενσωµάτωση της πλατφόρµας.

Το MQTT είναι µόνο µία τεχνολογία διακίνησης δεδοµένων και µια ευέλικτη πλατφόρµα έχει ανάγκη να υποστηρίζει διαφορετικές πηγές δεδοµένων. Μπορεί να προστεθεί ϱύθµιση για επιλογή πηγής δεδοµένων αντί του MQTT όπως πχ από kafka. Το ίδιο µπορεί να γίνει αντίστοιχα και για την περαιτέρω δροµολόγηση ή αποθήκευση δεδοµένων µε την προσθήκη περισσοτέρων υποστηριζοµένων ϐάσεων και τεχνολογιών ϱοής δεδοµένων µε την προσθήκη επιλογής χρήσης ενός η περισσοτέρων επιλεγµένων τελικών προορισµών.
## **Βιβλιογραφία**

- [1] *Behind The Numbers: Growth in the Internet of Things | NCTA The Internet & Television Association*.
- [2] Ashutosh Pandey. *Part 4: IoT Platforms*, 2020.
- [3] Guido Van Rossum και Fred L. Drake. *Python 3 Reference Manual*. Create-Space, Scotts Valley, CA, 2009.
- [4] Jayavardhana Gubbi, Rajkumar Buyya, Slaven Marusic και Marimuthu Palaniswami. *Internet of Things (IoT): A vision, architectural elements, and future directions*. *Future Generation Computer Systems*, 29(7):1645–1660, 2013.
- [5] Li Da Xu, Wu He και Shancang Li. *Internet of Things in Industries: A Survey*. *IEEE Transactions on Industrial Informatics*, 10(4):2233–2243, 2014. Conference Name: IEEE Transactions on Industrial Informatics.
- [6] Patrick Th. Eugster, Pascal A. Felber, Rachid Guerraoui και Anne Marie Kermarrec. *The many faces of publish/subscribe*. *ACM Computing Surveys*, 35(2):114–131, 2003.
- [7] *Apache Kafka*. <https://kafka.apache.org/>. Ηµεροµηνία πρόσβασης : 1-8- 2022.
- [8] *MQTT Version 5.0. Edited by Andrew Banks, Ed Briggs, Ken Borgendale, and Rahul Gupta. 07 March 2019. OASIS Standard*. [https://docs.oasis](https://docs.oasis-open.org/mqtt/mqtt/v5.0/os/mqtt-v5.0-os.html)[open.org/mqtt/mqtt/v5.0/os/mqtt-v5.0-os.html](https://docs.oasis-open.org/mqtt/mqtt/v5.0/os/mqtt-v5.0-os.html). Latest version: [https://docs.](https://docs.oasis-open.org/mqtt/mqtt/v5.0/mqtt-v5.0.html) [oasis-open.org/mqtt/mqtt/v5.0/mqtt-v5.0.html](https://docs.oasis-open.org/mqtt/mqtt/v5.0/mqtt-v5.0.html).
- [9] R. A. Light. *Mosquitto: server and client implementation of the MQTT protocol*. *The Journal of Open Source Software*, 2(13), 2017.
- [10] *OpenSSL*. <https://www.openssl.org/>. Ηµεροµηνία πρόσβασης: 22-6-2022.
- [11] *PEM format*. <https://www.rfc-editor.org/rfc/rfc7468#page-11>. Ηµεροµηνία πρόσβασης: 22-6-2022.
- [12] *systemd*. <https://systemd.io/>. Ηµεροµηνία πρόσβασης: 22-6-2022.
- [13] Felipe Pezoa, Juan L Reutter, Fernando Suarez, Martín Ugarte και Domagoj Vrgoč. *Foundations of JSON schema*. *Proceedings of the 25th International Conference on World Wide Web*, σελίδες 263–273. International World Wide Web Conferences Steering Committee, 2016.
- [14] *mqtt-paho python library*. <https://pypi.org/project/paho-mqtt/>. Ηµεροµηνία πρόσβασης: 10-5-2022.
- [15] *confluent kafka python library*. [https://docs.confluent.io/kafka-clients/](https://docs.confluent.io/kafka-clients/python/current/overview.html) [python/current/overview.html](https://docs.confluent.io/kafka-clients/python/current/overview.html). Ηµεροµηνία πρόσβασης : 11-5-2022.
- [16] *librdkafka*. <https://github.com/edenhill/librdkafka>. Ηµεροµηνία πρόσβασης: 11-5-2022.
- [17] *psycopg2*. <https://www.psycopg.org/>. Ηµεροµηνία πρόσβασης: 12-5-2022.
- [18] *Bulk Insert Performance Benchmark*. [https://naysan.ca/2020/05/09/pandas](https://naysan.ca/2020/05/09/pandas-to-postgresql-using-psycopg2-bulk-insert-performance-benchmark/)[to-postgresql-using-psycopg2-bulk-insert-performance-benchmark/](https://naysan.ca/2020/05/09/pandas-to-postgresql-using-psycopg2-bulk-insert-performance-benchmark/). Ηµεροµηνία πρόσβασης : 12-5-2022.
- [19] *Watchdog*. <https://pypi.org/project/watchdog/>. Ηµεροµηνία πρόσβασης: 6- 6-2022.
- [20] *yaml*. <https://yaml.org/>. Ηµεροµηνία πρόσβασης: 17-6-2022.
- [21] *mqtt-explorer*. <http://mqtt-explorer.com/>. Ηµεροµηνία πρόσβασης: 1-7-2022.
- [22] *Django*. <https://djangoproject.com/>. Ηµεροµηνία πρόσβασης: 4-7-2022.
- [23] Miguel Grinberg. *Flask web development: developing web applications with python*. " O'Reilly Media, Inc.", 2018.

## **Ορισµοί**

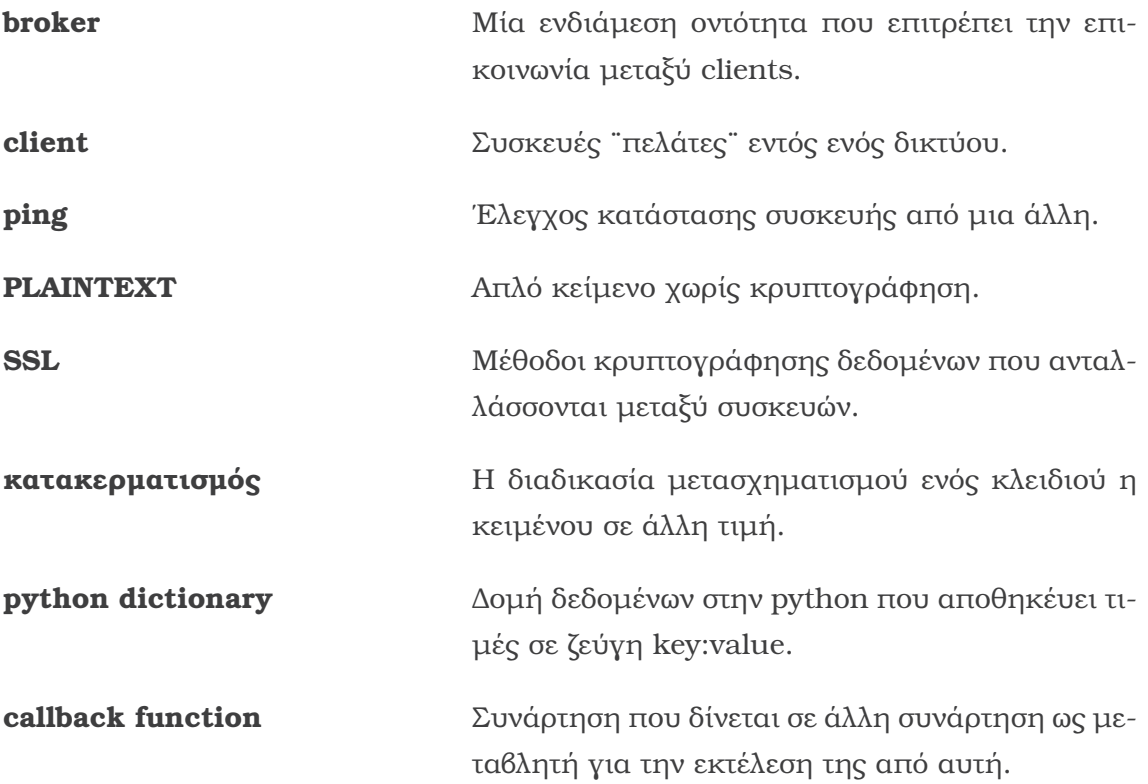